# **SOFTWARE REFERENCE MANUAL**

# H88/WH89 COMPUTER

**MONITOR**

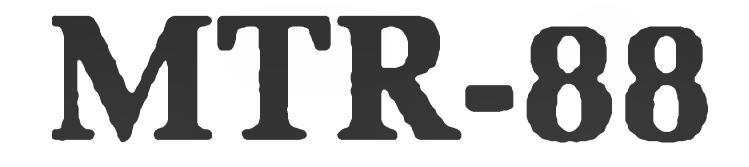

**Copyright © 1979 Heath Company** *All Rights Reserved*

**CONTRACTOR** 

#### HEATH COMPANY BENTON HARBOR, MICHIGAN 49022

**595-2349 Printed in the United States of America**

 $\mathcal{L} \rightarrow \mathcal{L}$ 

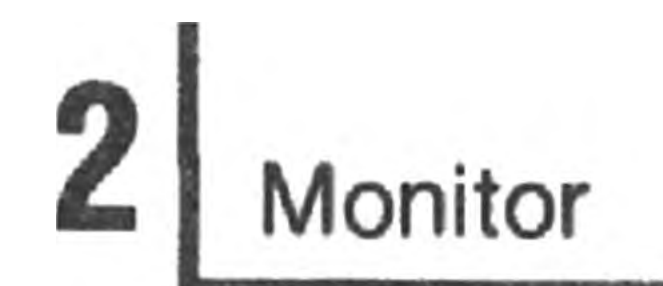

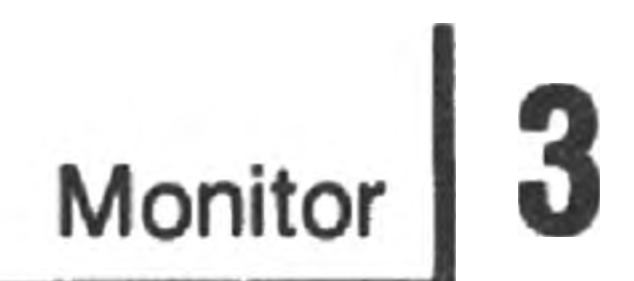

### Table of Contents

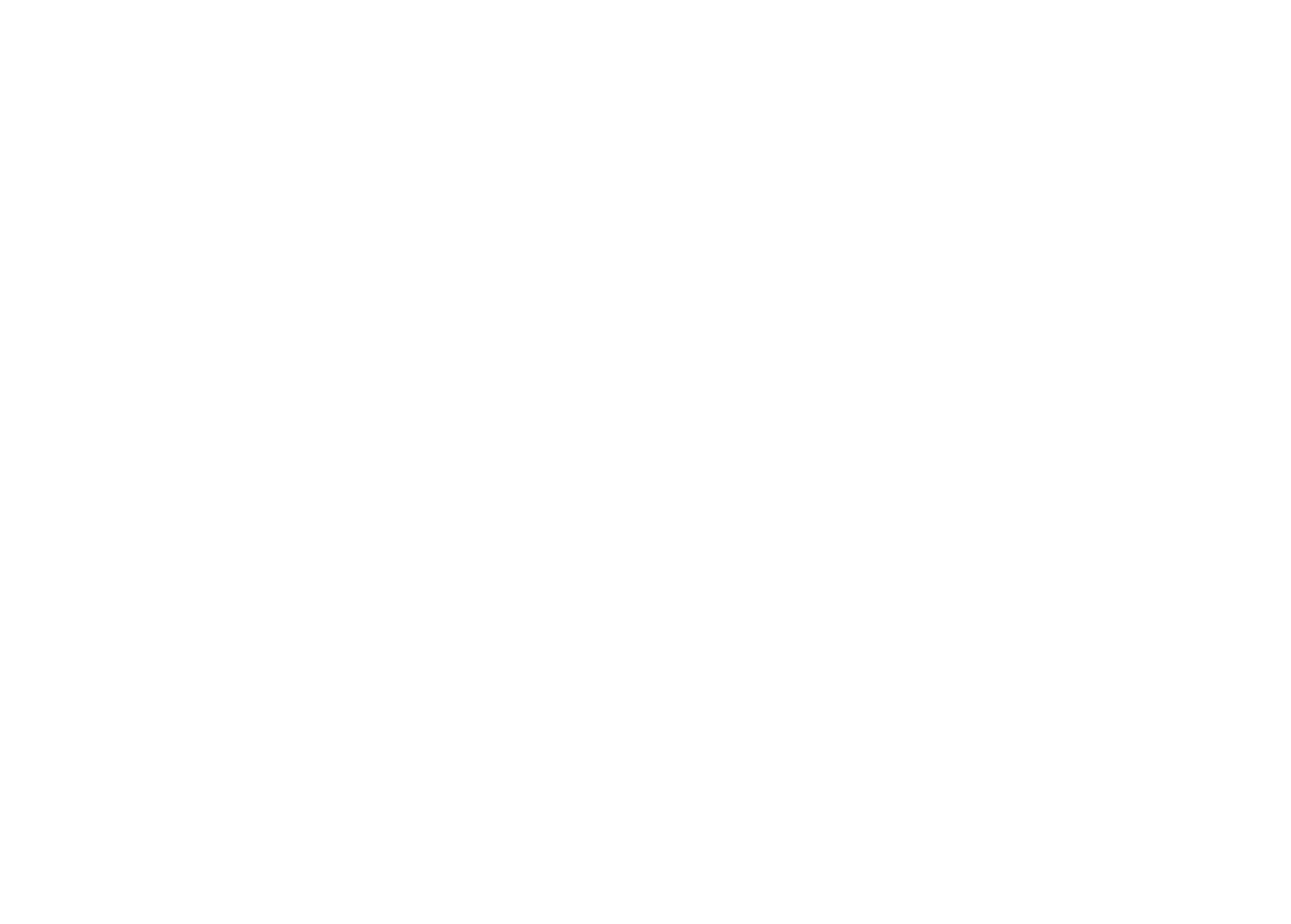

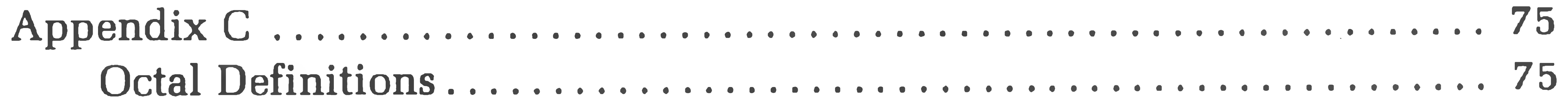

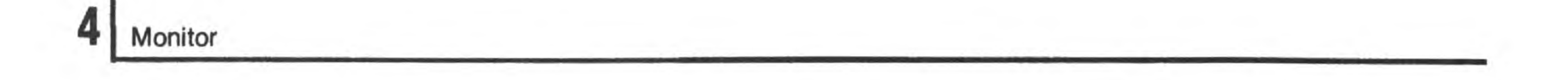

### **INTRODUCTION**

This manual describes the functions and operation of the H88 Monitor Program MTR-88 that is contained in a read-only memory (ROM) that is in your H88/H89. Some of the major features of MTR-88 are:

Memory contents display and alteration.

Program execution control. Cassette load and dump routines. Floppy diskette boot-strap routine.

 $\leftarrow$ 

In addition, MTR-88 can be instructed (by means of a flag byte maintained in read/write memory) to bypass some or all of its normal functions. In this manner, a sophisticated user can augment or replace these functions.

Since the H89 is an expansion of the H88, all the features of MTR-88 are available on an H89 also.

### **THEORY OF OPERATION**

This section supplements the information in the " Operations" and " Circuit Description" sections of your H88 Operations Manual. In order to use all of the features of MTR-88, it is necessary to understand the Z80 operation codes and the circuit of your H88. This section gives you details of the operation of MTR-88. The listing of MTR-88 is given in Appendix A and a sophisticated example is given in Appendix B.

the switch on the back of the H88. To RESET, simultaneously press the RESET MTR-88 initializes the H88 whenever you power-up or RESET. To power-up, use key and the right-hand SHIFT key on the keyboard. Both power-up and RESET cause a level zero interrupt (highest priority). MTR-88 sounds the audio alert and resets to its normal state. During the initialization procedure, MTR-88 determines the high limit of continuous RAM in your H88. Once this high limit has been determined, the Z80's stack pointer is set to this value. Then MTR-88 enters a loop waiting for you to enter a command.

### **Power Up and Reset**

## **Clock Interrupts**

The Clock Interrupt is a crucial element in the operation of the H88. It is a level one interrupt and is generated on the H88 CPU board every 2 ms (millisecond). MTR-88 maintains "TICCNT" which counts up one every 2 ms. See the listing in Appendix A for the location of TICCNT.

Note that MTR-88 uses interrupts, so you should not disable interrupts for a long period of time. MTR-88 also requires a stack pointer at the top of memory with at least 80 bytes.

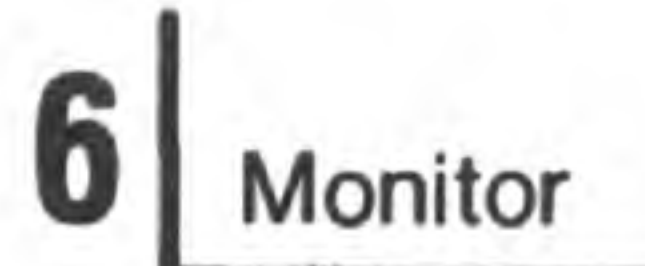

### **General Operations**

If the letter you enter is the first letter of one of MTR-88's commands, it will display the remaining letters of the word and start the appropriate program in MTR-88. If the letter is not the start of a command, MTR-88 will sound the horn and re-display the "H:".

When you RESET or power-up your H88 or H89, MTR-88 responds by clearing the screen and displaying "H:". This tells you that it is ready to respond to your typed commands. When you type in something, MTR-88 will either accept it or give a beep, indicating an error.

The DELETE key will kill a partially entered line and cause MTR-88 to return to the "H:" prompt. You can use this to correct typing errors.

NOTE: In this manual, the symbol '' $\vartriangle$  '' means a space and ''@'' means a RETURN.

The following is a list of the acceptable MTR-88 commands. You type the first letter of the command, and MTR-88 will supply the remainder of the word. You have to press the (carriage) RETURN key before MTR-88 will respond.

#### **TABLE OF MTR-88 COMMANDS**

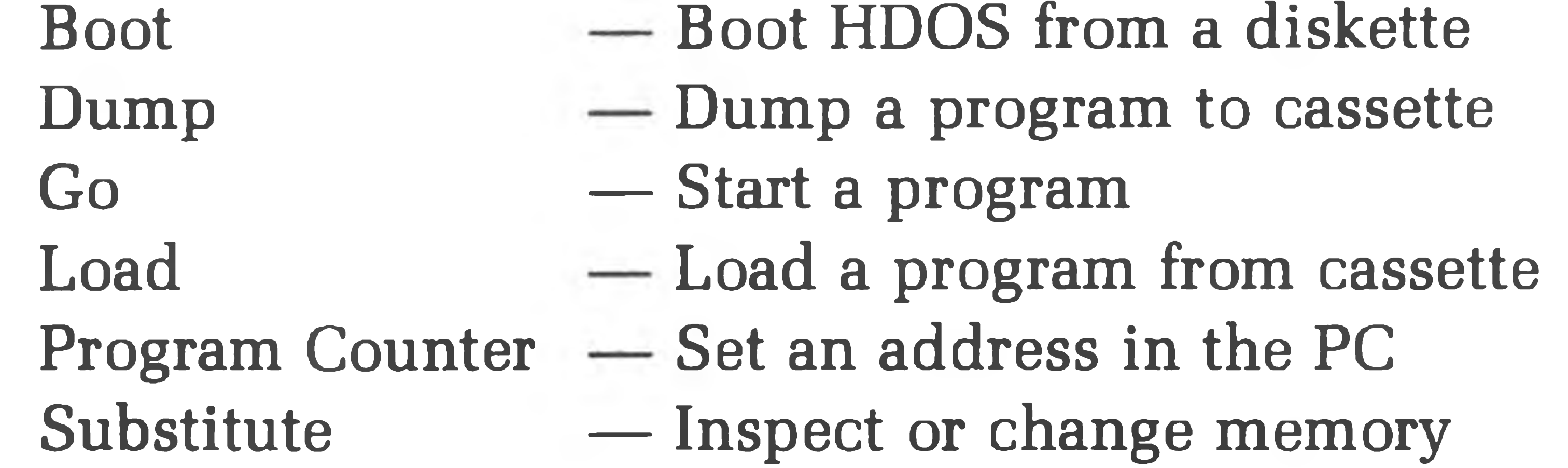

These commands are described more in the remainder of this manual.

### **DISPLAYING AND ALTERING MEMORY**

One of the major features of MTR-88 is its ability to examine the contents of any H88 memory location and to modify the contents of that location if it is in RAM. This feature is described now.

The Substitute command is used to display memory locations. After a memory

location has been displayed, its value can be changed before you proceed to something else. There is an example showing the Substitute procedure at the end of the description. You may jump ahead to it at any time.

To start the substitution process, first type "S". MTR-88 will respond by completing the word "Substitute". You should then enter the address of the memory location you want to inspect, followed by a RETURN. This address must be given in split-octal. Refer to Appendix C for the definitions of octal and split-octal.

MTR-88 will respond by re-displaying the address. Following the address, MTR-88 will display the contents of that memory location in octal.

Once the value of the memory location has been displayed, you may change it. To change it, simply type in the new value (in octal). The new value will be inserted after you complete the next step.

NOTE: MTR-88 will use the last three digits that you enter. That is, the entry " 12345" will be entered as " 345" . You may use this to correct errors as entries are made.

After you have inspected or changed the value of a memory location, you have three options. First, you can cause MTR-88 to advance to the next memory location and display it by pressing the Space Bar. Second, you can cause MTR-88 to retreat to the previous memory location and display it by pressing the minus key,  $" -"$ . Finally, you can cause MTR-88 return to its initial "H:" by pressing the RETURN key.

The following example shows these features. To help you follow what you enter and what the computer responds, your entries and the computer's responses are shown on different lines. If a new line is really used, the new line will start at the left of the page. Otherwise, the output is shown just down a line.

#### **EXAMPLE**

you computer **you** computer A you computer — you computer you computer computer you computer you computer — you

040100 123 computer  $\circledR$ H: computer

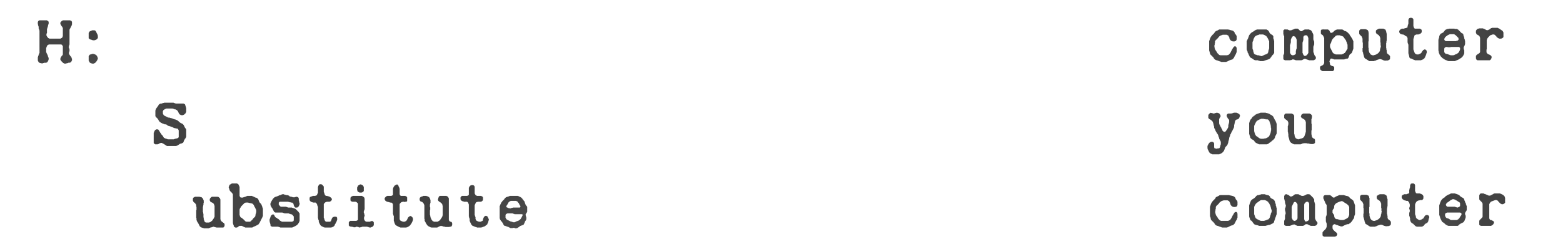

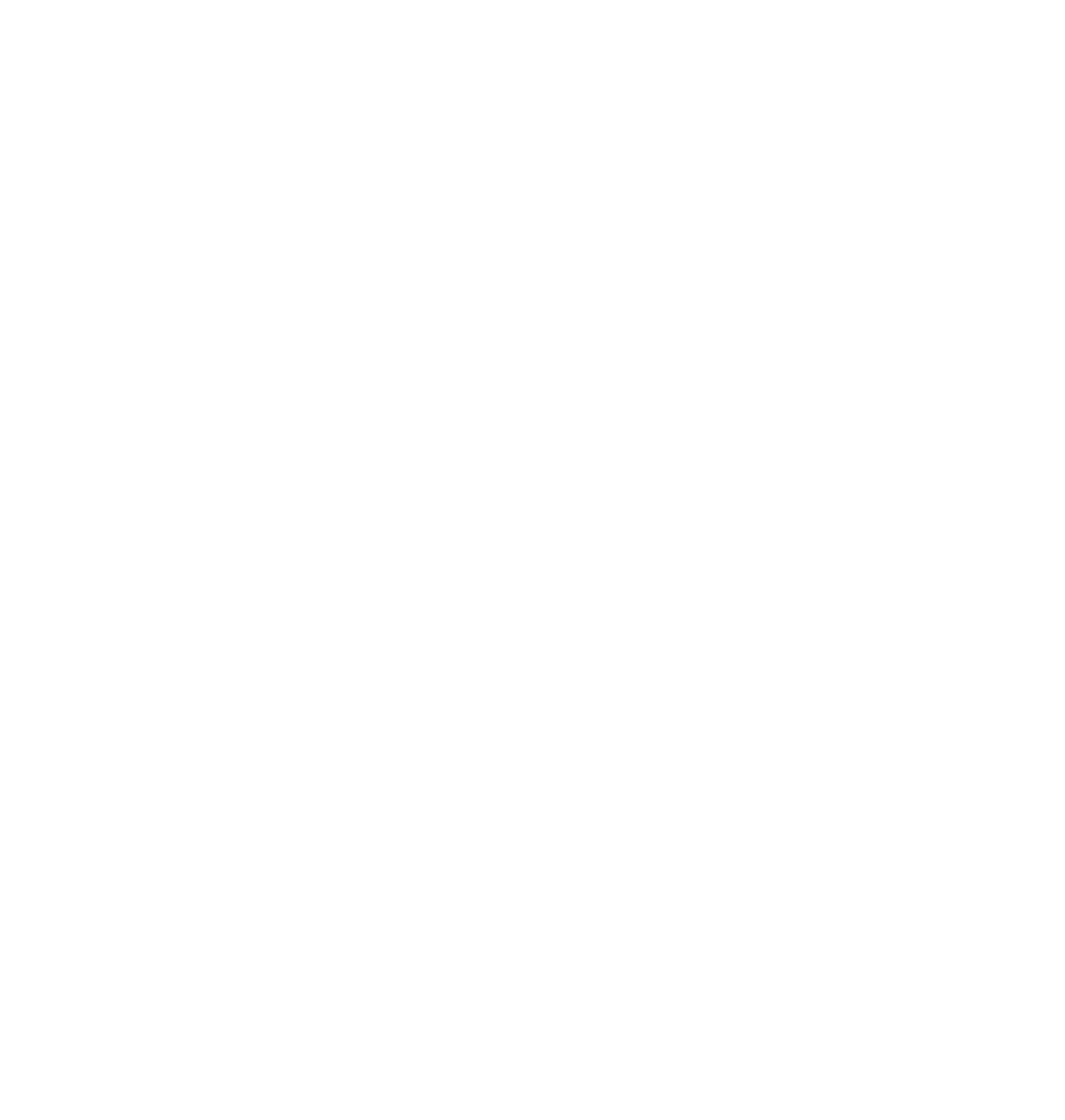

you

### **PROGRAM EXECUTION CONTROL**

The standard way of starting a program is to use the Go command. After you type in "G", MTR-88 responds "o". You should then type in the address (in split

MTR-88 allows you to start a program that you have loaded into memory. It also offers a form of breakpointing.

octal) where you want execution of your program to start. For example, if you have loaded a program at 040.100, you can start it with:

H: Go 40100 68

To set the value in the Program Counter, you use the "P" command. After you enter "P", MTR-88 will respond "rogram Counter" and you can then enter the value you want. For example:

- H: Program Counter 40100
- 

H: Go

**Your program will now be started at 40100.** 

MTR-88 allows another method of starting programs. MTR-88 maintains in its working memory a value for the Program Counter. If you enter "G" and then a RETURN after MTR-88 prints "o", MTR-88 will use the value in the PC as the starting address of your program.

If you do not enter a number after "P" , but simply press RETURN, then MTR-88 will display the current value of the PC on the next line. You can change the PC by typing in a new value or you can leave it un-altered by pressing RETURN. For example:

H: Program Counter® 277377 40100 ®

(You type the second number.)

When you are debugging an assembly language program, you can use MTR-88 to set breakpoints at various places in the program. To set a breakpoint, use the

#### Substitute command and put an HLT (166 octal) instruction where you want your program to stop.

When your program reaches the breakpoint HLT instruction, it will return to MTR-88, display an "H" , and then advance to a new line and display "H:" . You can now inspect or change memory using the "Substitute" command.

To continue your program, you will first have to restore the byte in the location where you placed the breakpoint HLT. Since the computer had to execute the HLT instruction, the PC will point one beyond where you placed the HLT. To continue, you will have to decrease the PC value by one.

Alternatively, you can use the "Go" command to start the program from whatever address you want, including from the place where you put the HLT.

Do this by entering the "P" command and a RETURN. When the current value of the PC is shown, subtract one from it, and enter this value as the new value for the PC. Remember that you have to subtract in octal, so ten minus one is seven!

Note that if the program that you are debugging uses keyboard interrupts, MTR-88 and your program will "fight" for keyboard input! Your program will always see every character because it gets them by an interrupt. MTR-88 is continually testing if a character is available, and it will never see some of the characters that you enter. This can become very confusing, particularly in the debug program.

### **LOAD/DUMP ROUTINES**

MTR-88 contains routines that let you load and dump memory contents from or to a cassette tape. These "boot strap" routines allow you to quickly and easily use your computer without entering a complex program by hand. These routines contain sophisticated error checking techniques that let you know if a problem has occurred.

### **Loading From Tape**

To load from a cassette tape, ready the tape reader with the tape to be loaded. Then RESET MTR-88 and type "L". MTR-88 will respond "oad". When you enter a RETURN, MTR-88 will load the tape.

Before MTR-88 can dump a tape, it needs to have the first and last address of the section of memory that you want to have dumped. It also needs to have the starting address (which need not be the first address) so that when the program is loaded, the PC can be set, and "Go" can be used to start the program.

No change will be seen on the screen until MTR-88 finds the first file on the tape. The load routine places the entry point address into the H88's Program Counter and then continues loading. As data is loaded into memory, the address at which it is placed is shown on the screen. You can watch it change and see when the load is complete.

earlier. Later, when you load the tape, this value will be placed back in the PC so you can enter "Go" and start the program.

If the load is successful, MTR-88 will sound the alarm once to alert you. If a loading error occurs, MTR-88 will sound the alarm repeatedly. RESET the H88 and try loading the tape again.

You may RESET during loading, but the load will be invalid. To get a good load, you will have to start the procedure over.

# **Dumping a Tape**

First, place the address of the program's starting address in the PC as described

Next, give a "Dump" command by typing "D". MTR-88 will respond with "ump". You should then type in the first address you want saved on the tape, followed by the minus or dash character (-), and finally the last address you want saved. When you press the RETURN, MTR-88 will start recording the data on the tape.

The detail steps to DUMP to a tape are:

1. Ready a tape in the recorder and press the record button.

- 2. Enter the starting address of the program in the PC.
- 3. Enter the dump first and last addresses as:

#### Dump 40100-43264

#### 4. Press RETURN.

If you give a starting address, you must give an ending address separated by a dash. However, if you do not give a starting address, MTR-88 will use the starting and finishing address that were last used for a Load or a Dump. This is described next in Copying a Tape.

# **Copying a Tape**

To copy a tape, simply load the tape as described in " Loading From Tape" . Then ready the dump tape to receive the copy. Finally, type "D". When MTR-88 responds "ump", simply press RETURN. MTR-88 will remember the first, last, and starting addresses from the load.

You can modify the program before you dump it, but if the first or last addresses are different, your will have to enter them when you dump. The same is true for the PC.

**Monitor** 

# **Tape Errors**

MTR-88 detects two types of tape errors: record errors and checksum errors. In either case, when an error is detected, the tape transport stops and an error number is printed on the screen. The error numbers are 001 for a checksum error and 002 for a record error. The alarm is repeatedly sounded when an error is detected. RESET the H88 to stop the alarm and return to MTR-88's command mode.

### **Record Errors**

The following are typical causes of record errors.

- Attempting to load a file which is not a memory image. For example, loading an editor text file or a BASIC program file.
- Attempting to start a load in the middle of a file.
- A read error that causes a portion of the data to be lost, and records are not read in the proper sequence.

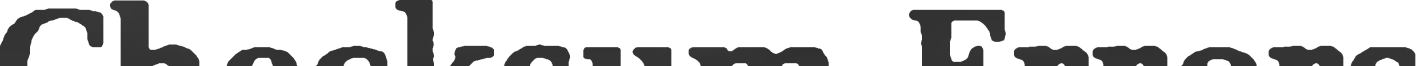

### **Checksum Errors**

A checksum error occurs when the Cyclical Redundancy Check (CRC) checksum that follows a record does not match the CRC calculated by MTR-88. This error means that the record is either recorded incorrectly or the load was faulty. In either case, the load should be tried again. If repeated loads result in repeated failures, the tape is probably defective.

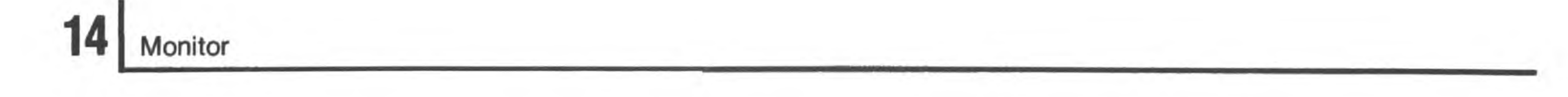

### **ADVANCED CONTROL**

One of the advanced features of MTR-88 is its provisions allowing sophisticated users to augment or replace MTR-88's functions. This is usually done in conjunction with assembly language programs, although it is sometimes possible to use these features in BASIC using the PEEK and POKE commands. The sample program in Appendix B shows how to use several of MTR-88's advanced fea-

tures.

The following discussion refers to symbols and locations in MTR-88. In order to make the most of this information, you should refer to the listing of MTR-88 that is in Appendix A. Note that at the end of the listing the definitions of RAM locations from 40.000 to 40.077 are given. Following these is a symbol reference table that will help you find where symbols are used in the program.

### **The Tick Counter (TICCNT)**

MTR-88 maintains in memory a 16-bit (2 byte) tick counter named TICCNT. This counter is incremented when the clock interrupts occur. As long as interrupts are enabled, this will occur every 2 ms. You may set TICCNT to any value and change it as often as you like. The low-order byte of TICCNT is in location 40.033 (8219 decimal) and the high-order byte is in 40.034.

### **Using Interrupts**

All H88 interrupts cause control to be transferred into the lowest 64 bytes of memory. Since MTR-88 occupies this area, it processes all interrupts first. Except for level zero interrupts (RESET function), you can supply a routine to process interrupts yourself.

Control is passed out of MTR-88 through the UIVECs that are located at 40.037 and following. Each vector is three bytes long, and contains a JMP instruction to an interrupt processing routine. MTR-88 calls or jumps to the appropriate UIVEC, and control is passed to the processing routine. The exit from an interrupt processing routine should be the return instruction, RET.

**15**

# **I/O Interrupts**

Interrupts numbered 3 through 7 are I/O interrupts of devices that you connect to your H88. MTR-88 does not process these interrupts, but simply passes them on to a program in RAM by jumping to the appropriate UIVEC.

All Heath software (except MTR-88) uses interrupt 3 for input and output to and from the keyboard and screen. These programs set UIVEC themselves. If you want to use interrupts, your program has to place the appropriate jump in the appropriate UIVEC. See the sample program in Appendix B.

## **Clock Interrupts**

The level one interrupt is generated by hardware in your H88 every 2 ms. MTR-88 always processes these interrupts, but you can force it to pass control to your routine once it is done.

To do this, set the appropriate jump in the first UIVEC locations. Then set the UO.CLK bit (001) in .MFLAG (40.010). MTR-88 will then pass each clock interrupt to your routine when it finishes its own processing. This is done in the example in Appendix B.

# **Single Instructions and Breakpoint Interrupts**

Level two interrupts are generated by the single-instruction hardware contained in the H88. When a single-instruction interrupt occurs, MTR-88 processes it, and jumps to the location specified by the second UIVEC. This interrupt has no effect on MTR-88.

If you have set up UIVEC for level two interrupts, you can use RST-2 as a breakpoint instruction. Control will be returned to the location specified by the second UIVEC. These features are used by the DBUG programs supplied by Heath.

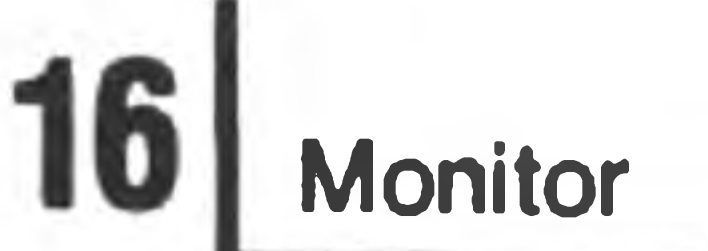

### **FLOPPY BOOT**

MTR-88 contains the code necessary to boot-up HDOS from a floppy disk. If you enter "B" after the "H:" prompt, then MTR-88 will respond "oot". When you then press RETURN, MTR-88 will jump to location 30.000 which is the entry point for the HDOS boot-up routine.

Unless you have the floppy disk controller board installed in your H88, there will be no ROM at 30.000, and the results of the "B" command are unpredictable. If you perform a "B" command, and do not have a floppy interface card, you should RESET your H88 to put it back in a known state.

the contract of the contract of the contract of

 $\label{eq:3.1} \mathcal{A}(\mathcal{A})=\mathcal{A}(\mathcal{A})\mathcal{A}(\mathcal{A})=\mathcal{A}(\mathcal{A})\mathcal{A}(\mathcal{A})\mathcal{A}(\mathcal{A})\mathcal{A}(\mathcal{A})$ e de la construcción de la construcción de la construcción de la construcción de la construcción de la construcción<br>En la construcción de la construcción de la construcción de la construcción de la construcción de la const

**Monitor** 

### **APPENDIX A**

### MTR-88 LISTING

This appendix contains a listing of MTR-88. MTR-88 resides in the low 2K (2048) bytes of the H88 or H89 computer's memory. It contains all the control for primitive keyboard input and screen output as well as cassette tape load and dump facilities. MTR-88 needs RAM locations available in locations 40.000 through 40.077, and it also needs 80 bytes of stack area in high memory.

The first few pages of the listing show definitions that are used. The last portion of the listing contains references to the symbols that are used in MTR-88. Just before this cross reference listing is the definition of RAM locations in 40.000 through 40.077.

Note that most of the PAM-8 entry points are preserved in MTR-88. (PAM-8 is the equivalent of MTR-88 on the H8 computer.) This was done to allow compatibility between H8 and H88 programs. Of course, H8 front panel routines will not operate, but they will return properly.

Because PAM-8 entry points have been preserved, the MTR-88 code has to jump

around in a somewhat arbitrary manner. Also, the Memory Test and Floppy Disk Rotational Speed Test routines are scattered throughout memory. The listing of these two routines are not shown. The Memory Test entry point is 7.375 and the Floppy Speed Test entry point is 7.372.

 $\sqrt{\phantom{a}}$ 

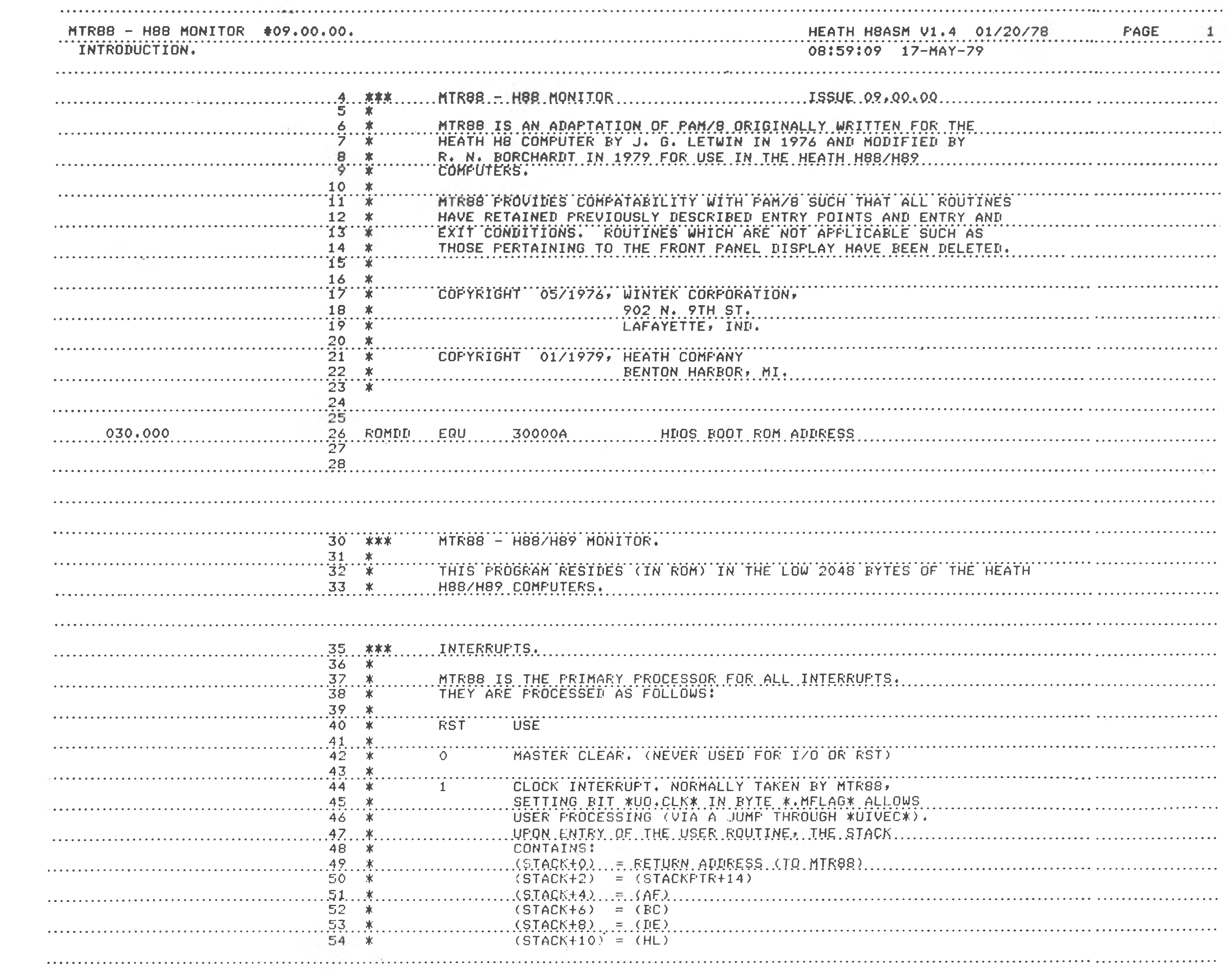

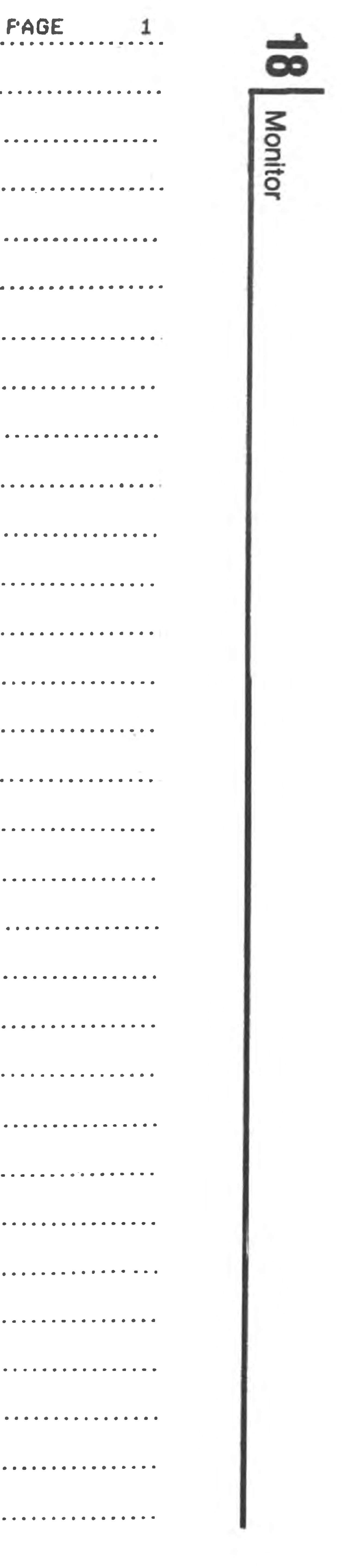

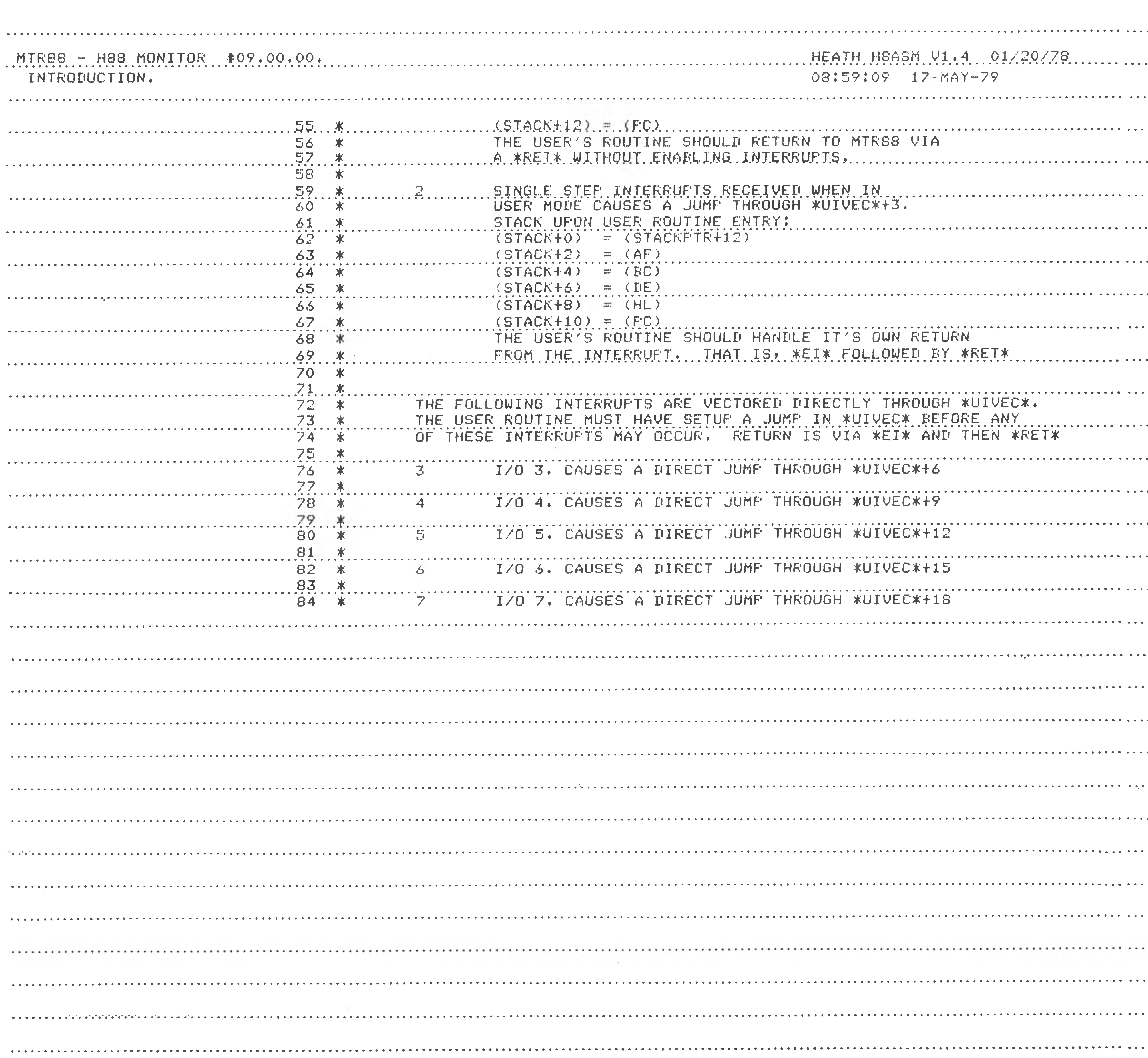

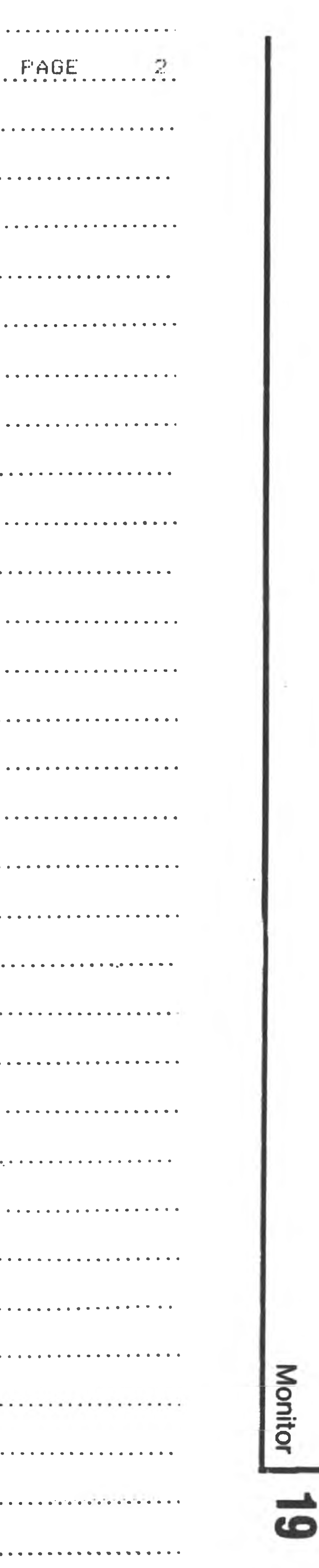

 $\sim$  100  $\sim$ 

 $\label{eq:2.1} \mathcal{L} = \mathcal{L} \left( \mathcal{L} \right) \mathcal{L} \left( \mathcal{L} \right) \mathcal{L} \left( \mathcal{L} \right) \mathcal{L} \left( \mathcal{L} \right)$ 

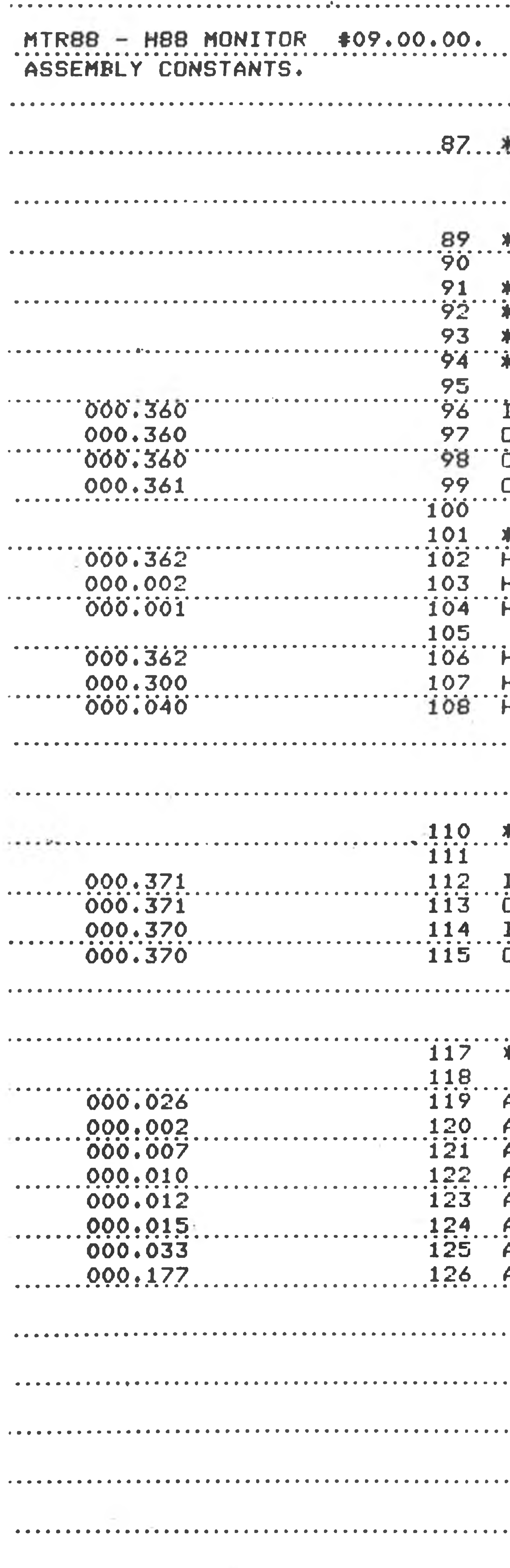

 $\mathbb{E}_{\mathbb{E}}[L, L]$  . The contract of the contract of the contract of the contract of the contract of the contract of the contract of the contract of the contract of the contract of the contract of the contract of the con

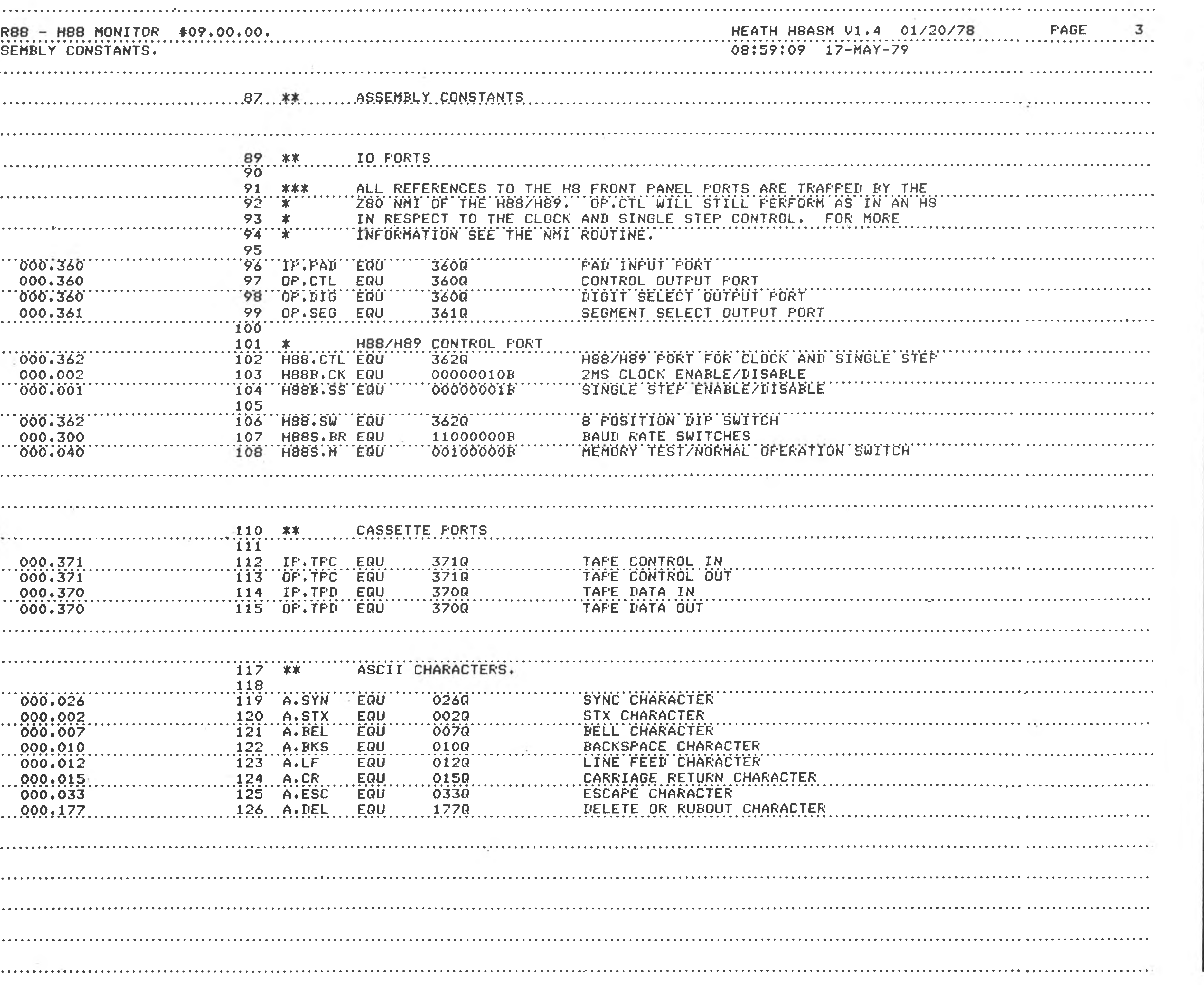

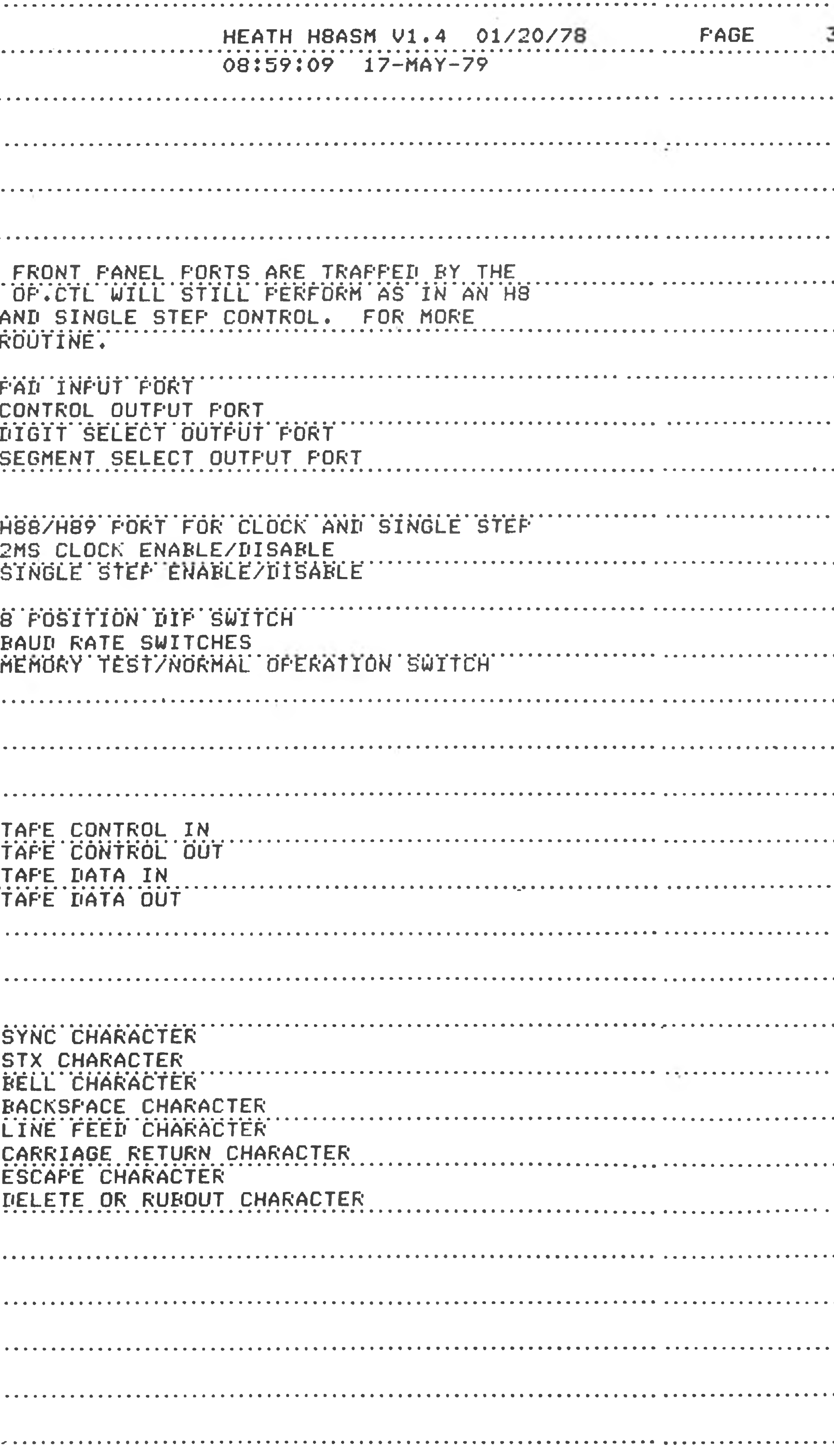

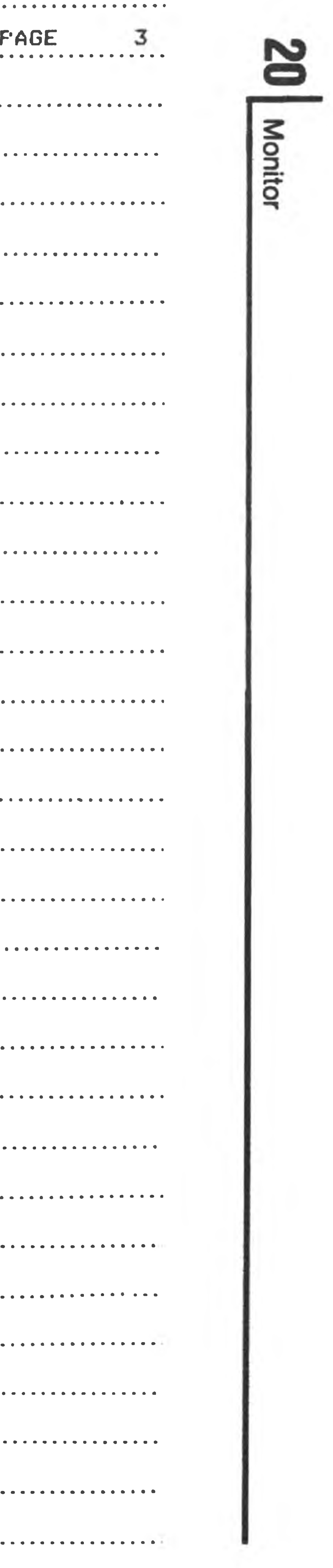

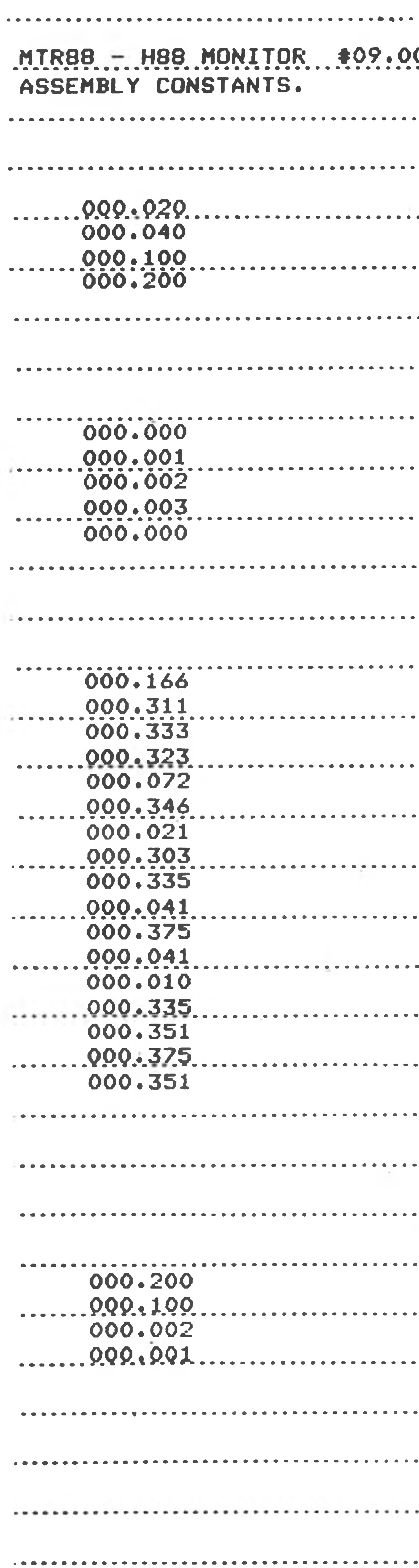

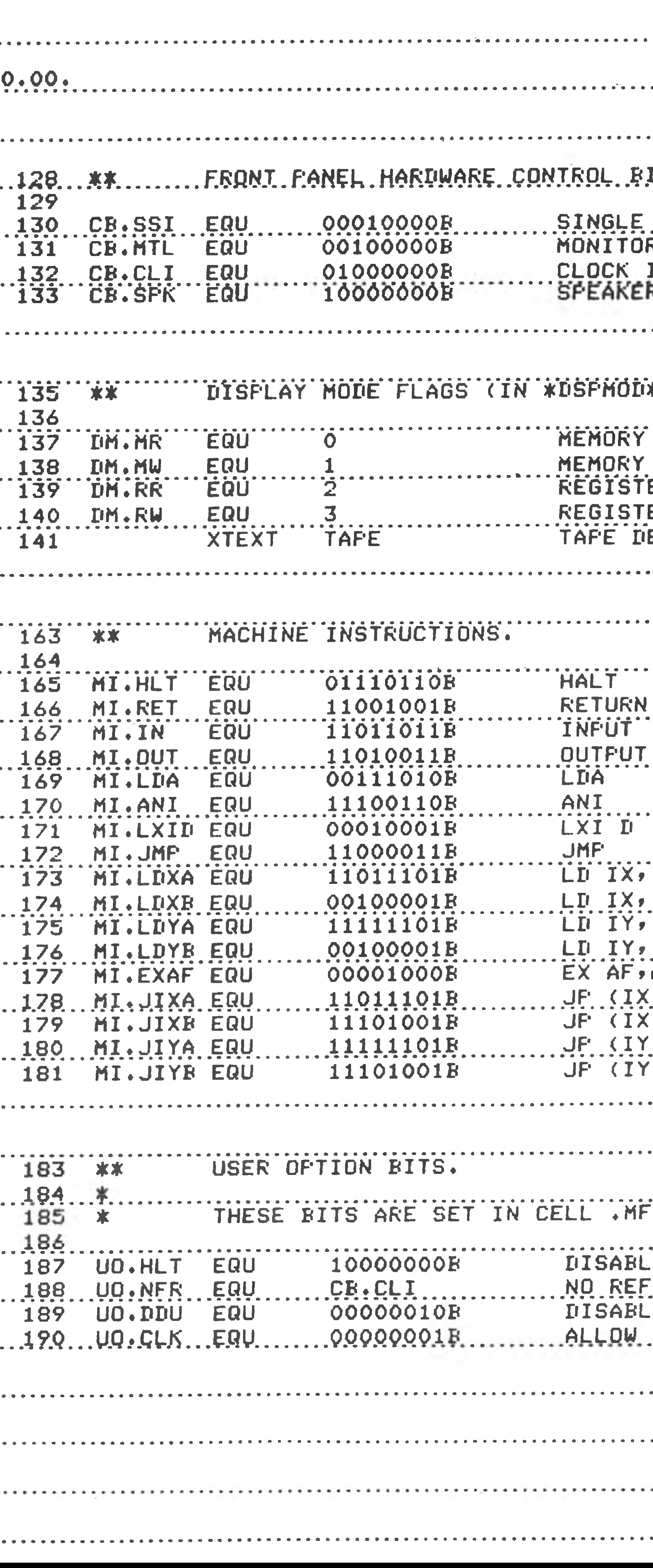

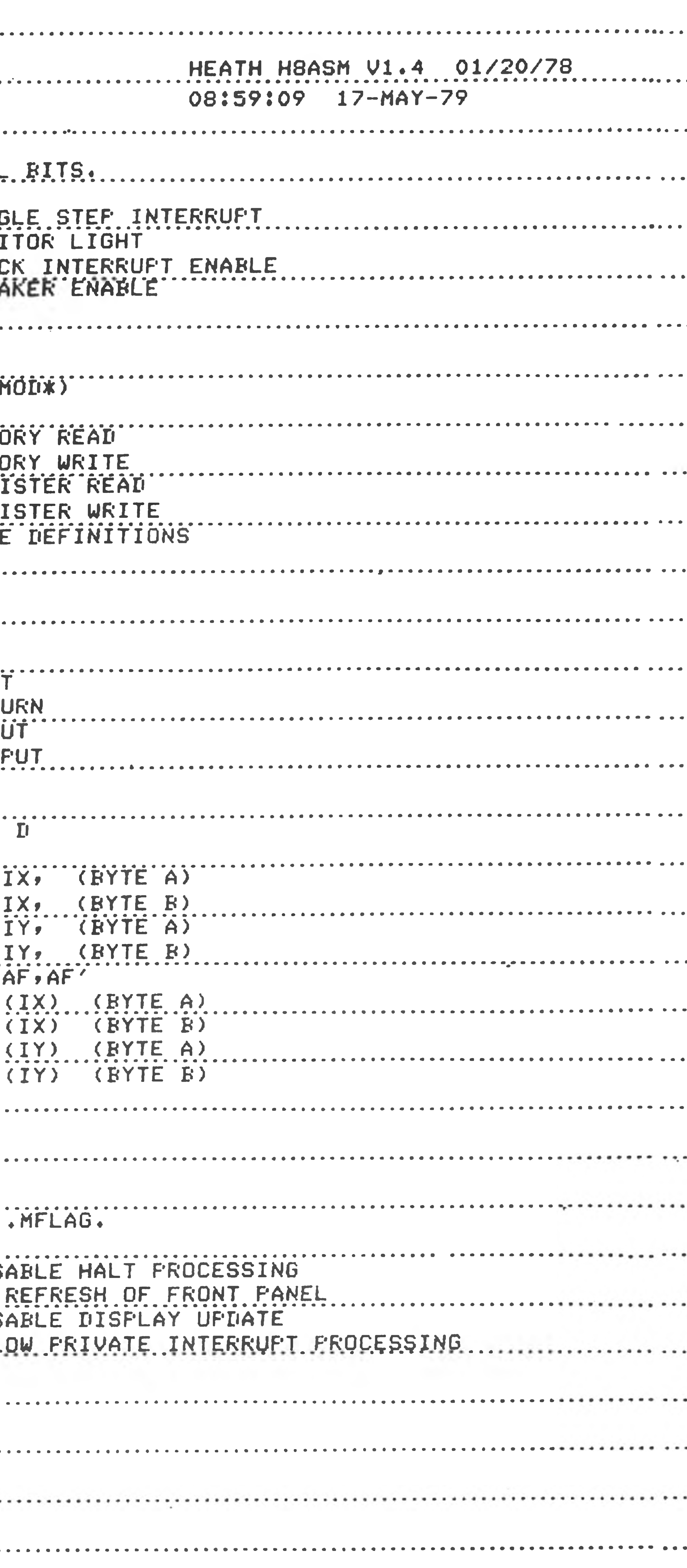

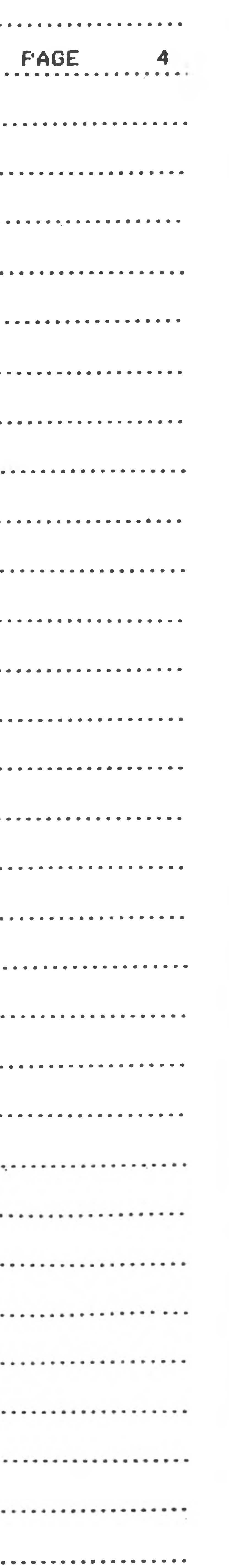

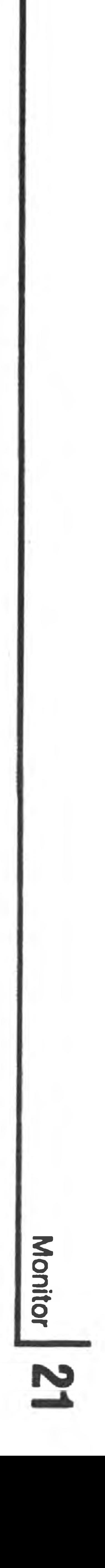

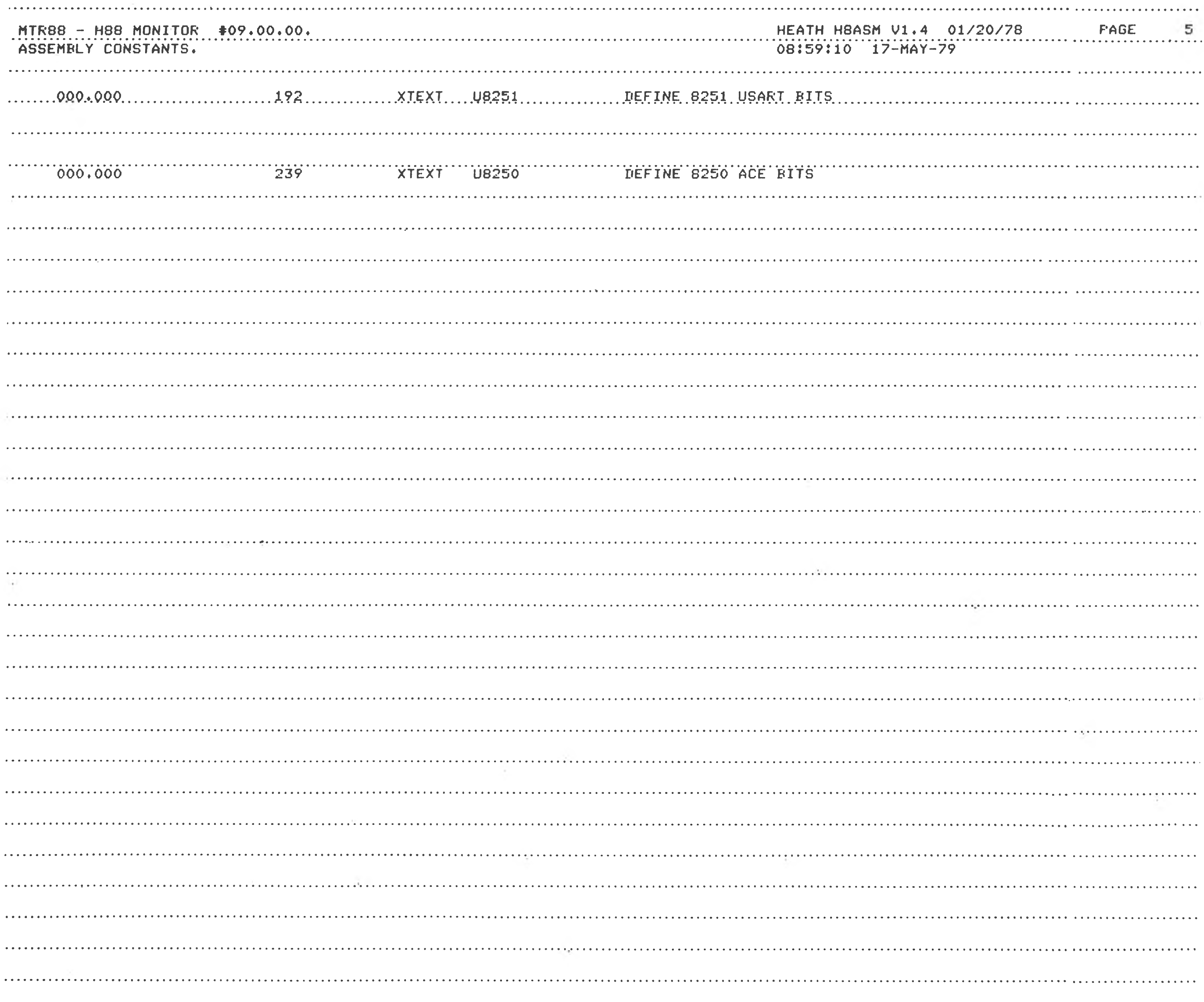

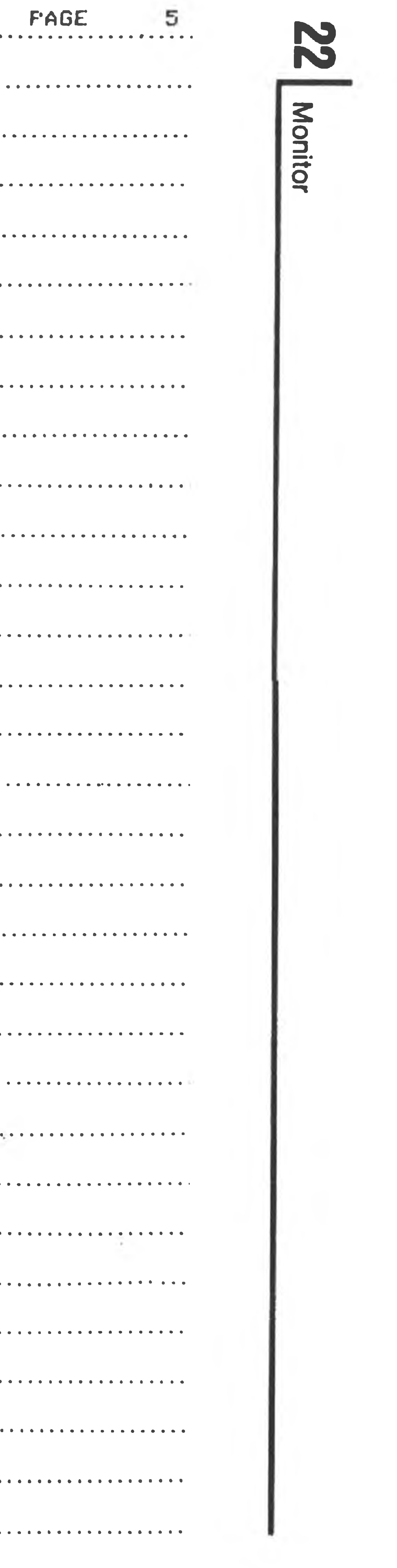

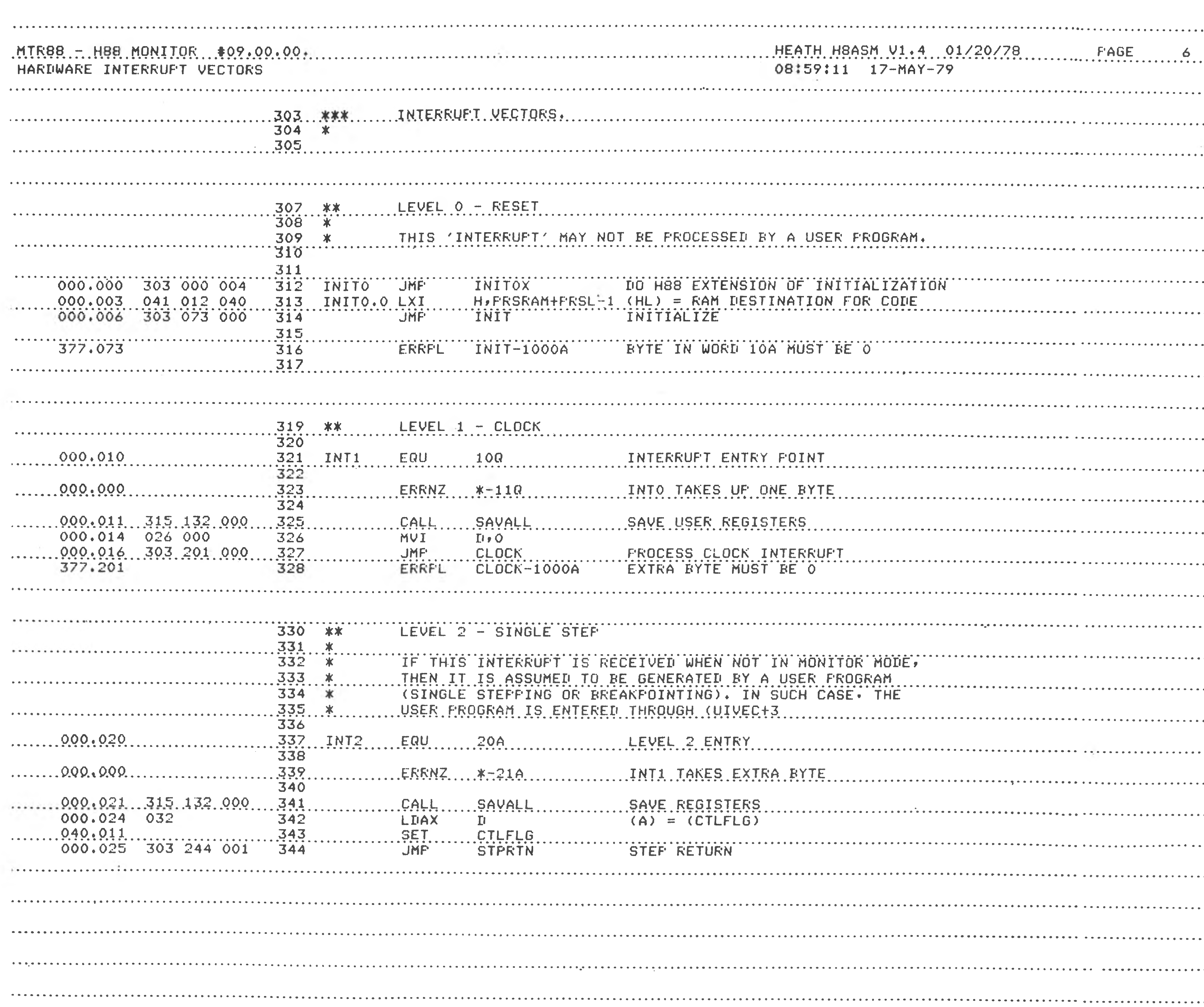

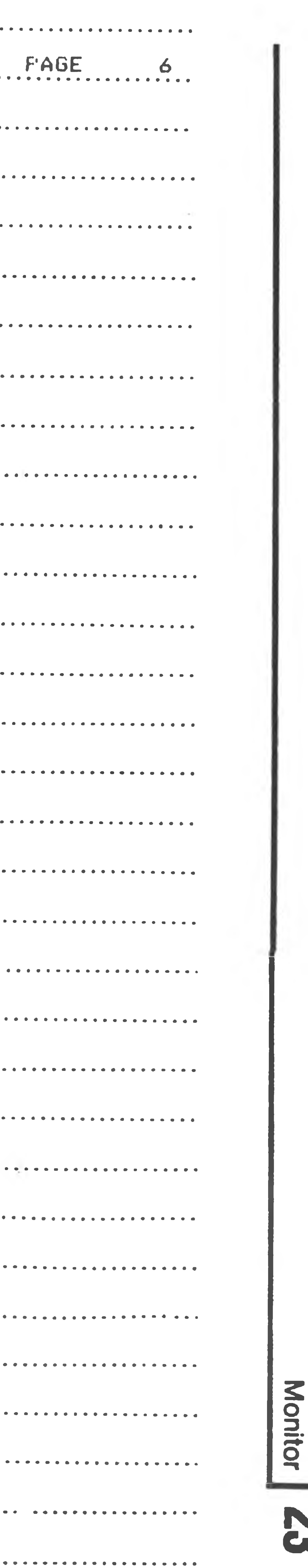

**roco**

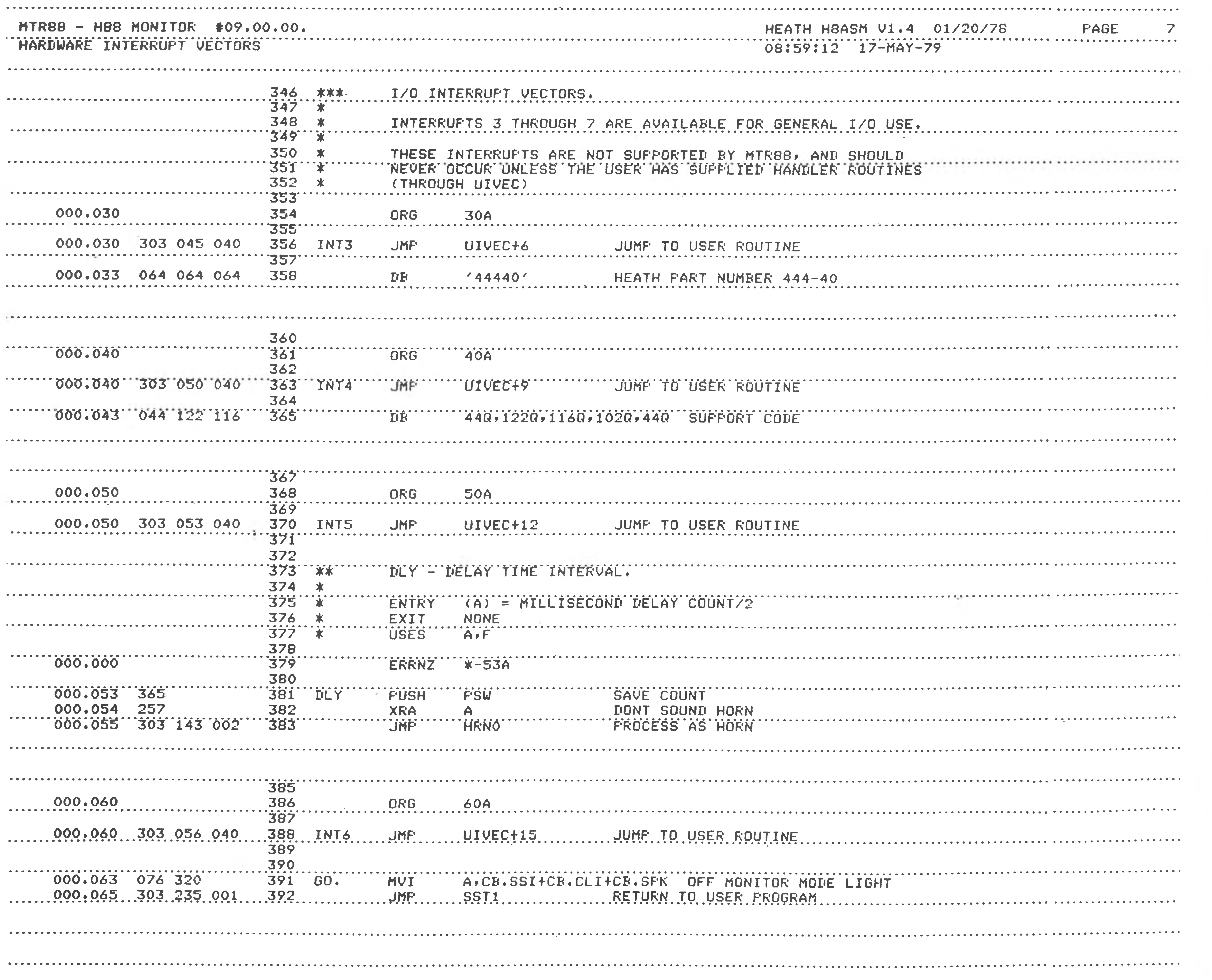

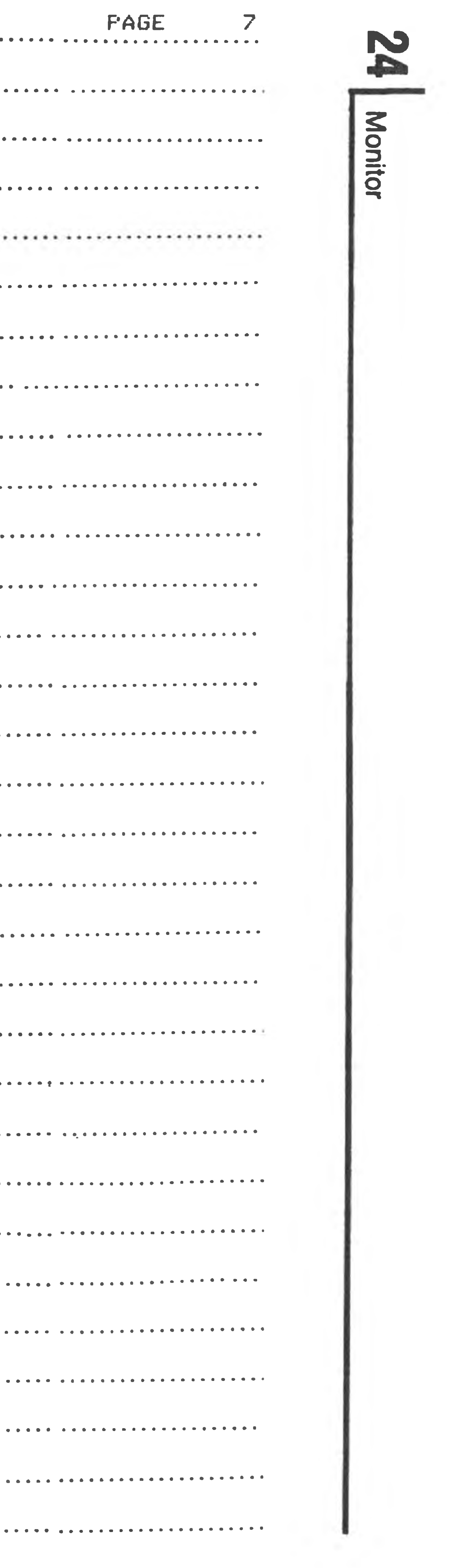

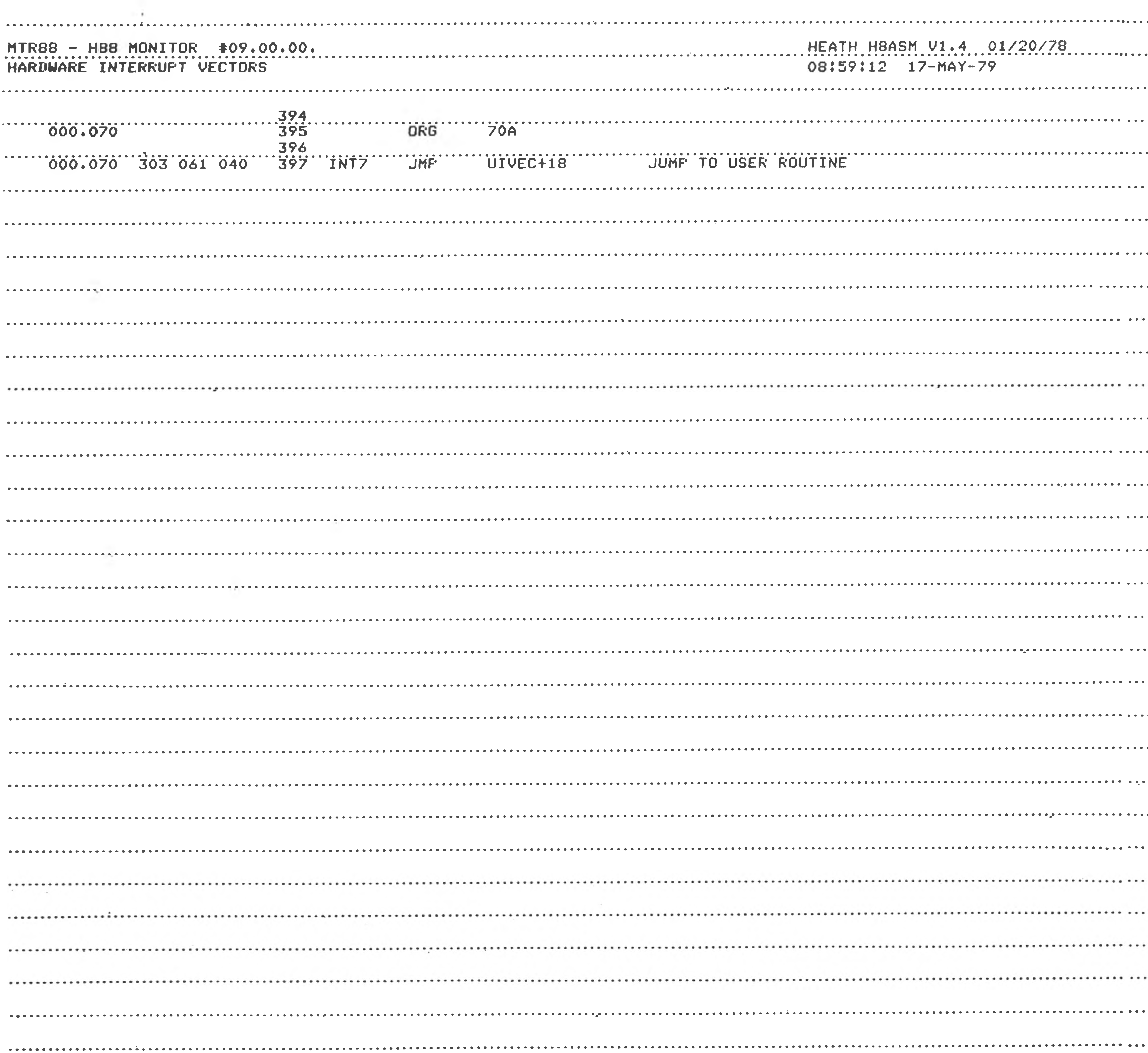

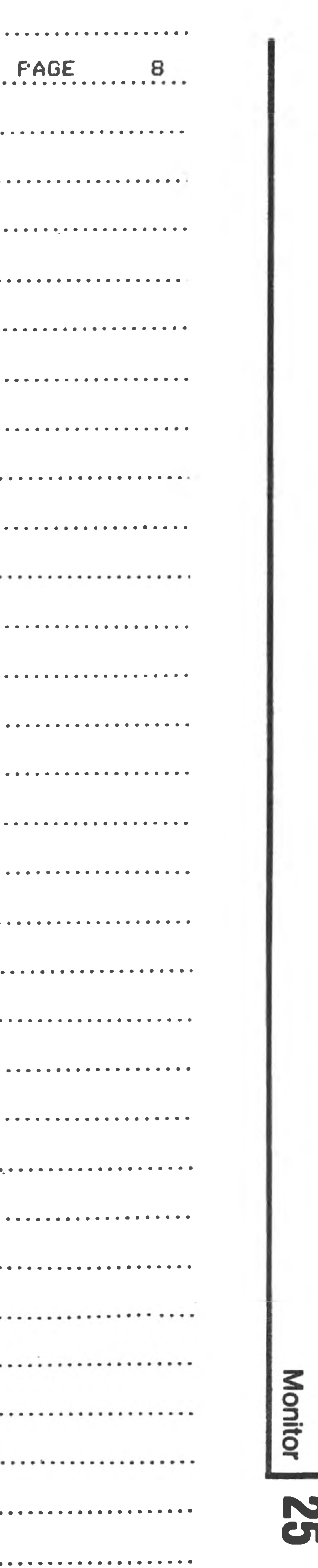

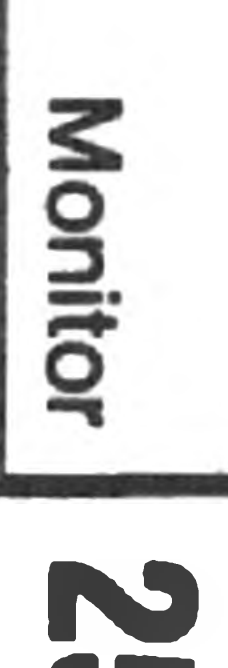

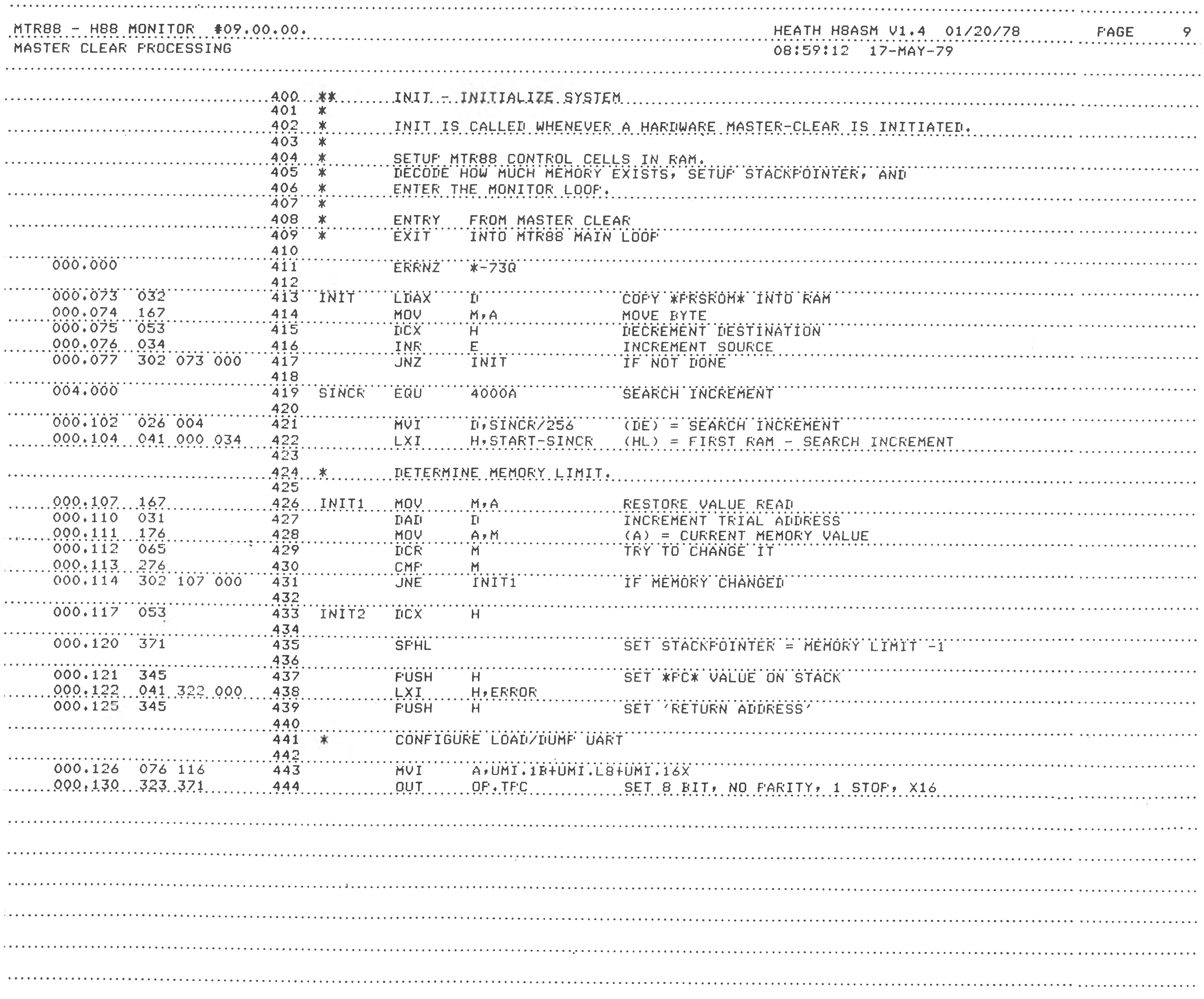

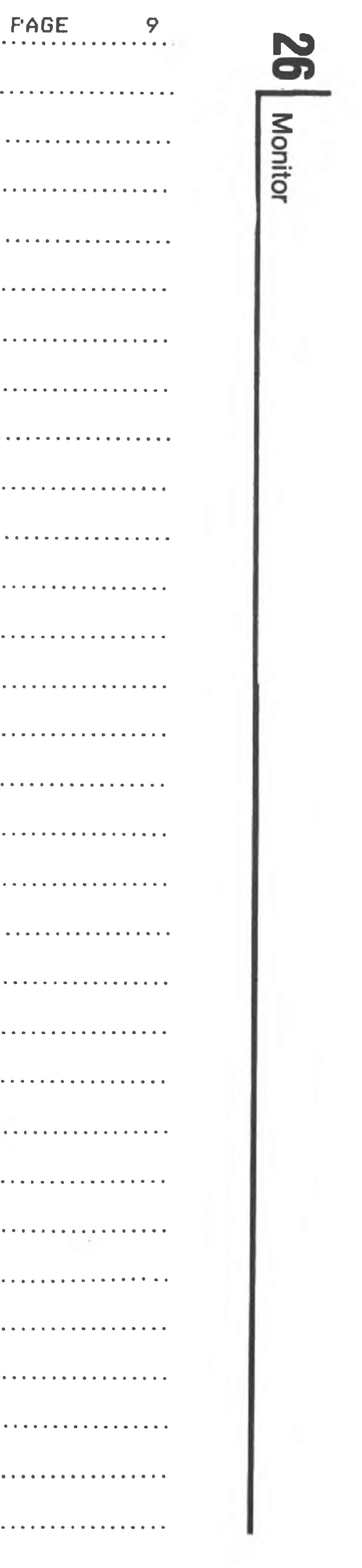

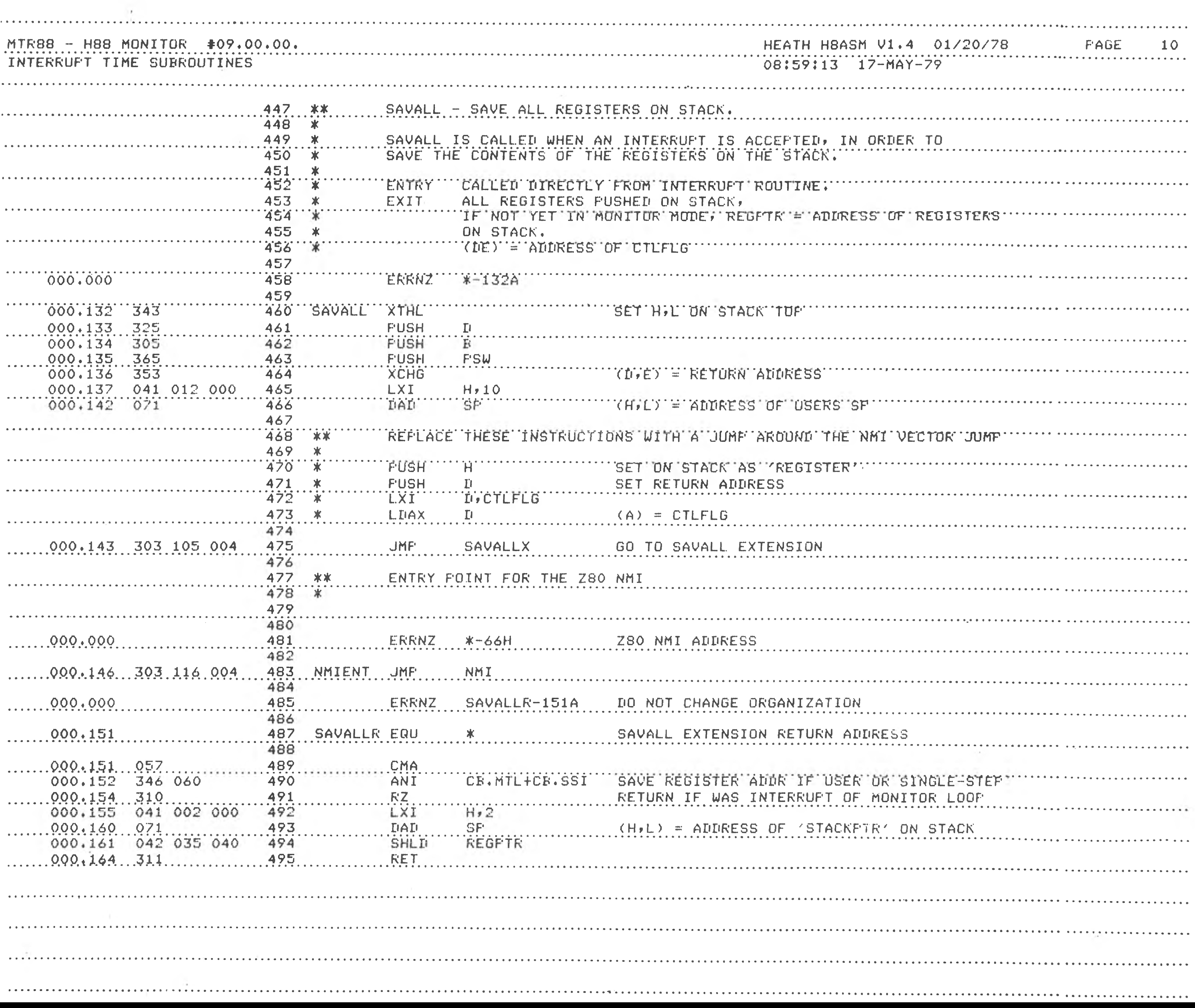

### 10 FAGE . . . . . . . . . . . . . . . . . . . . . . . . . . . . . . . . . . . . . . . . . . . . . . . . . . . . . . . .  $\frac{1}{2}$  , and it is a state of the state of the state  $\frac{1}{2}$ --------------------

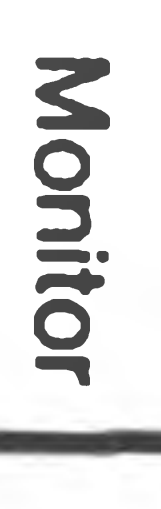

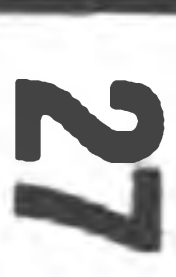

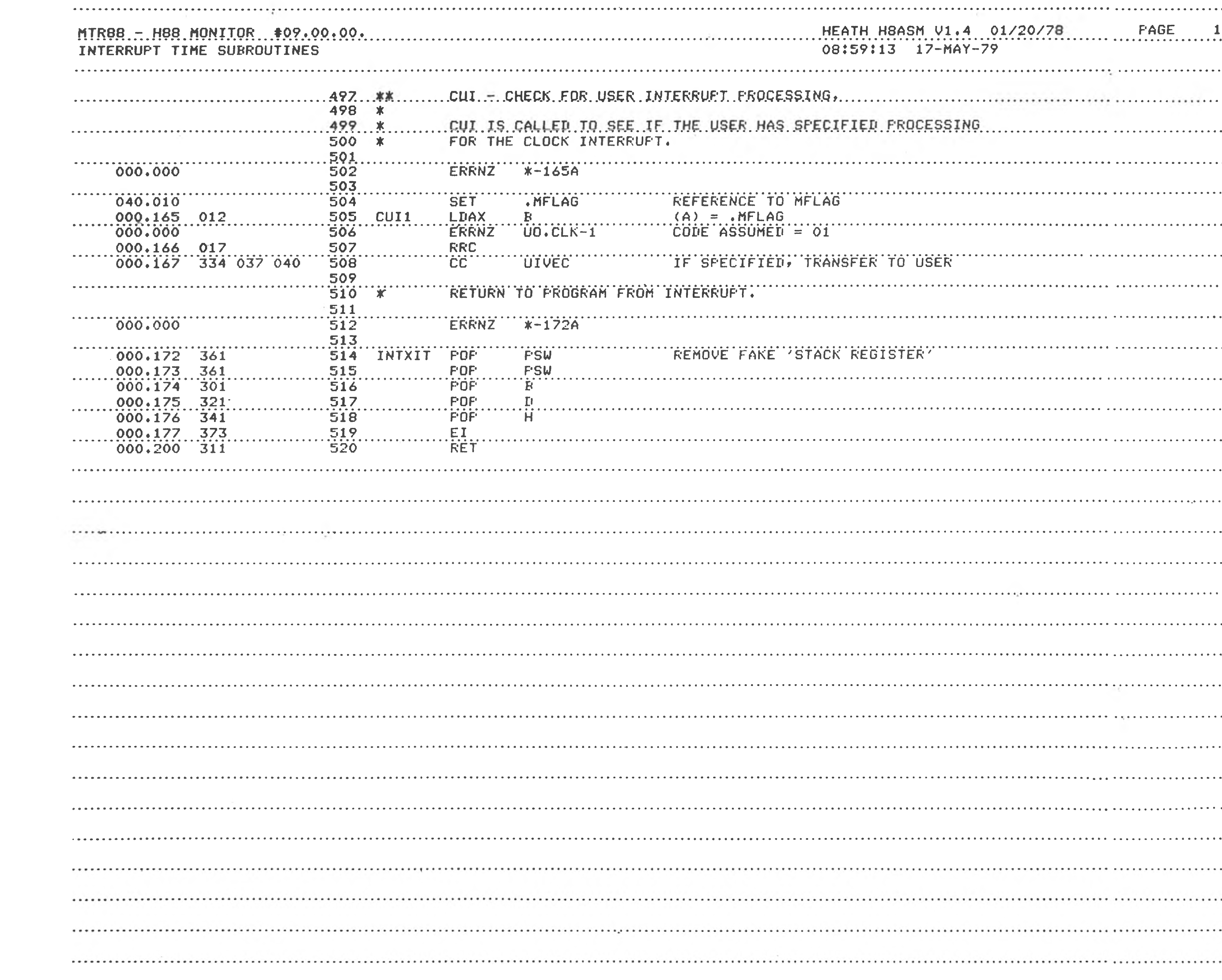

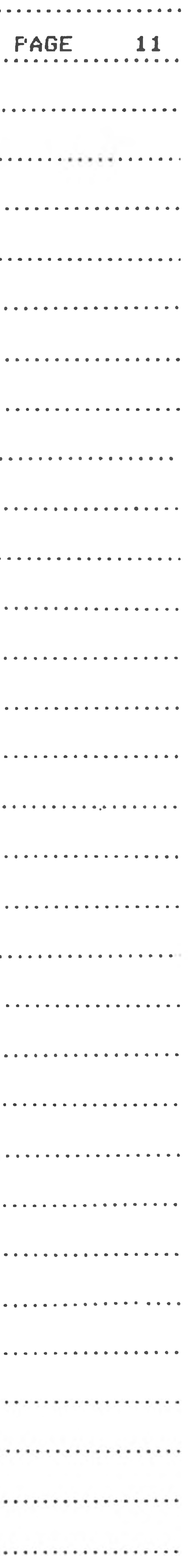

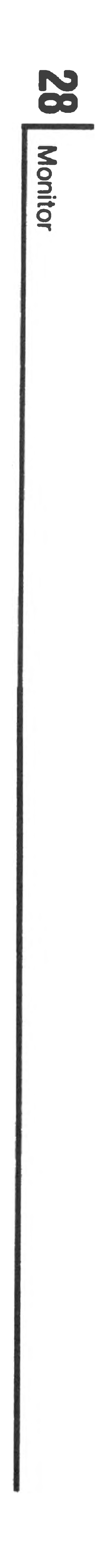

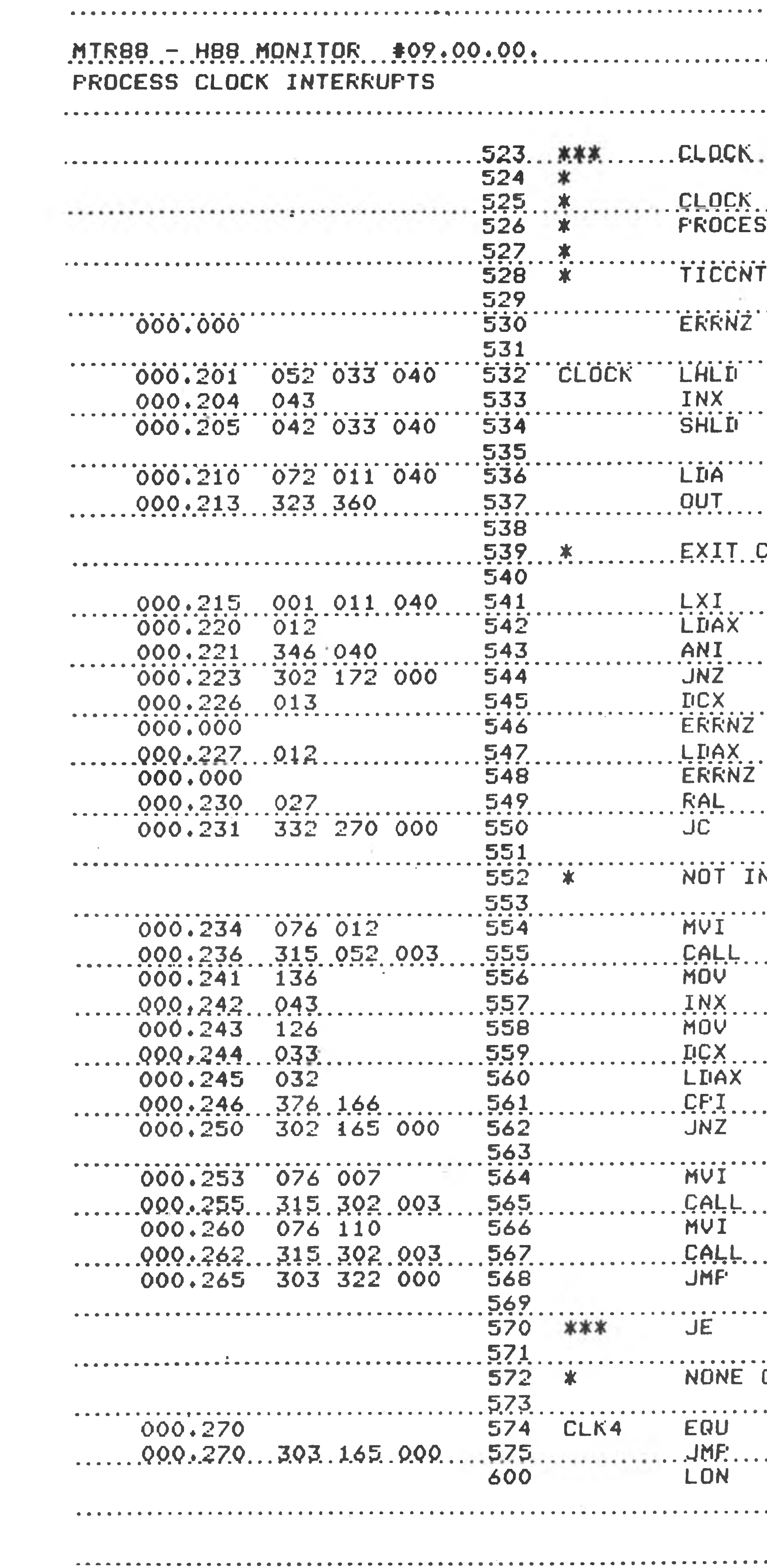

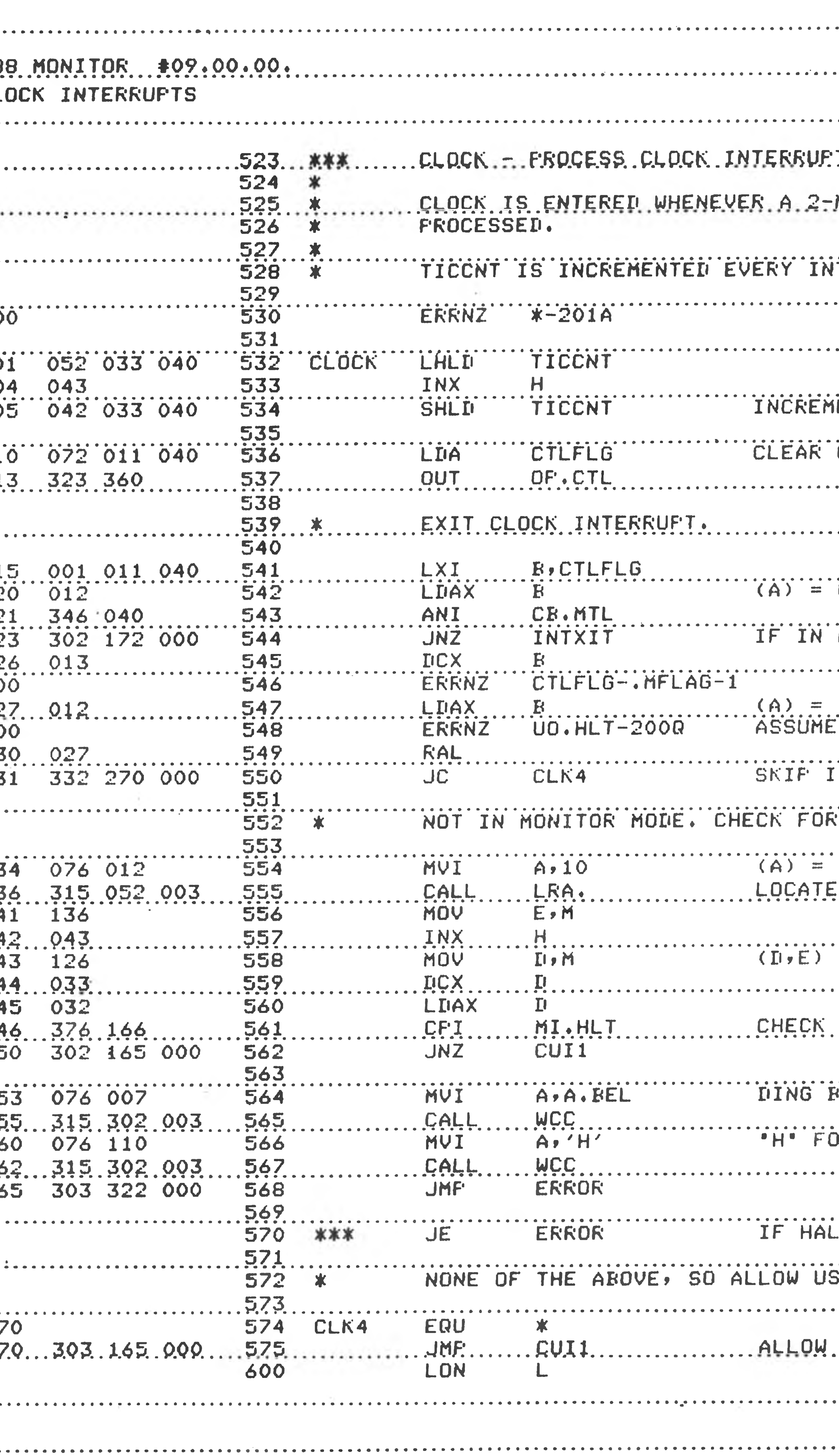

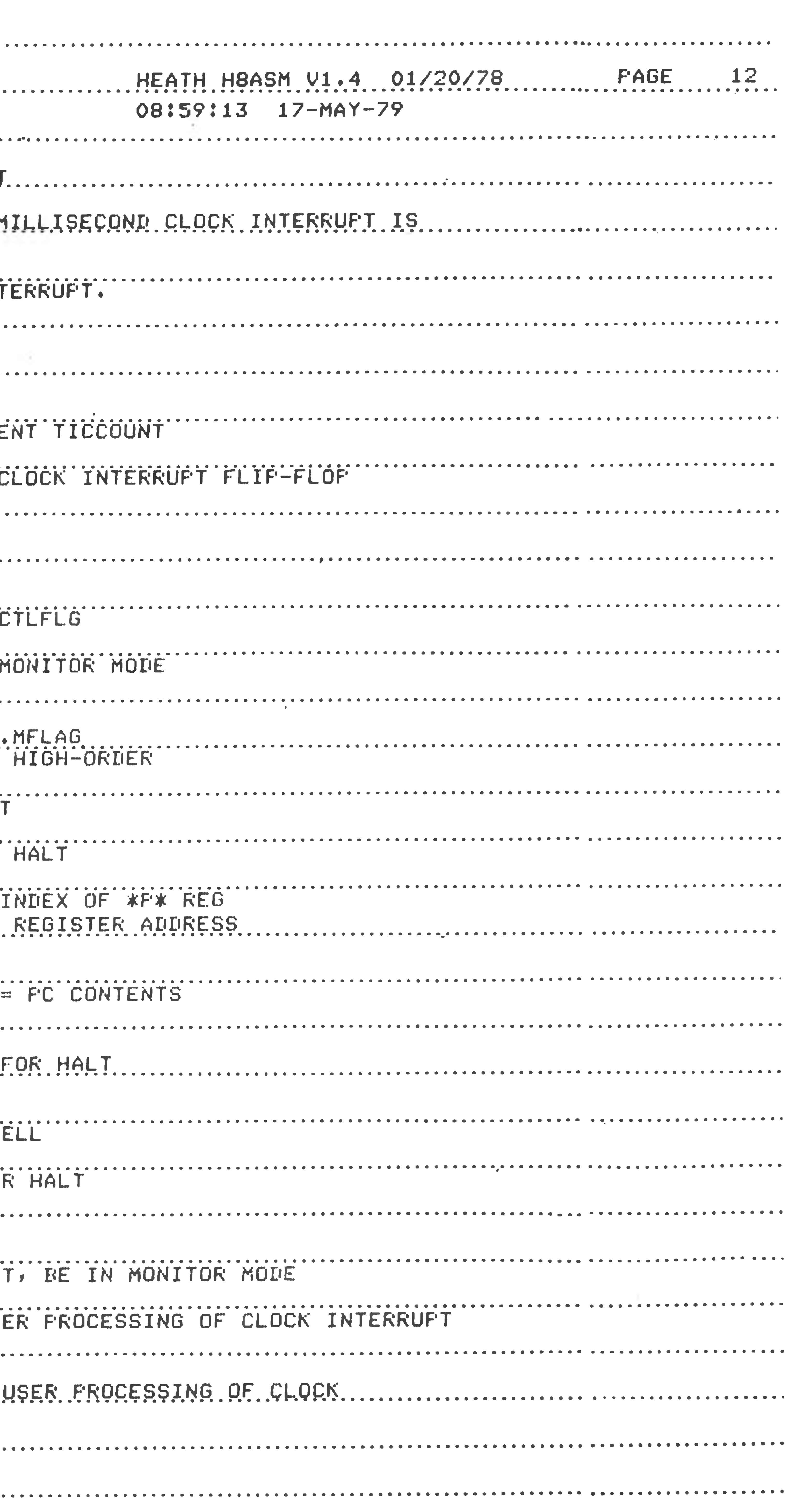

Monitor

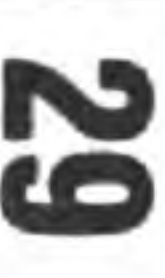

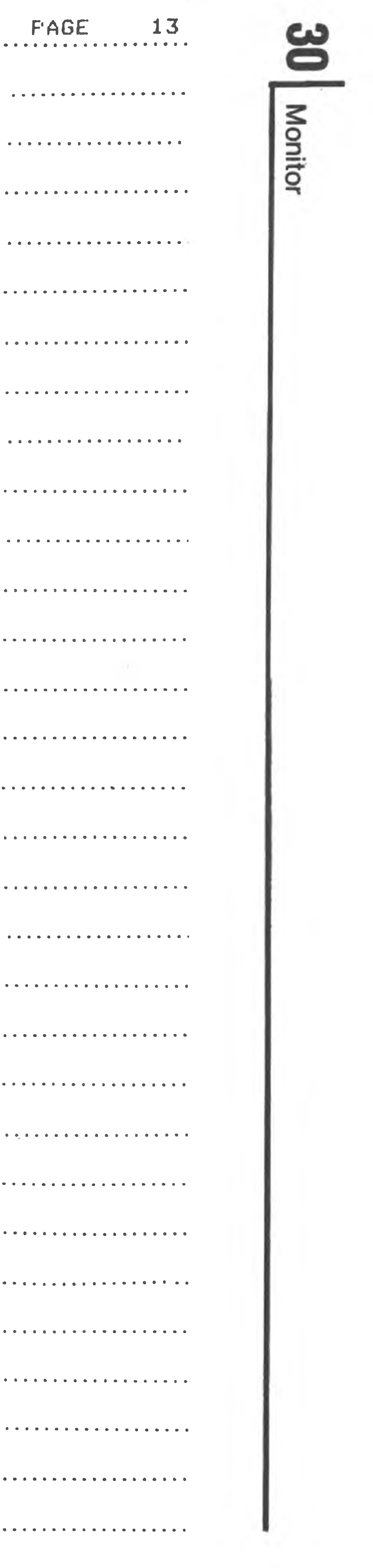

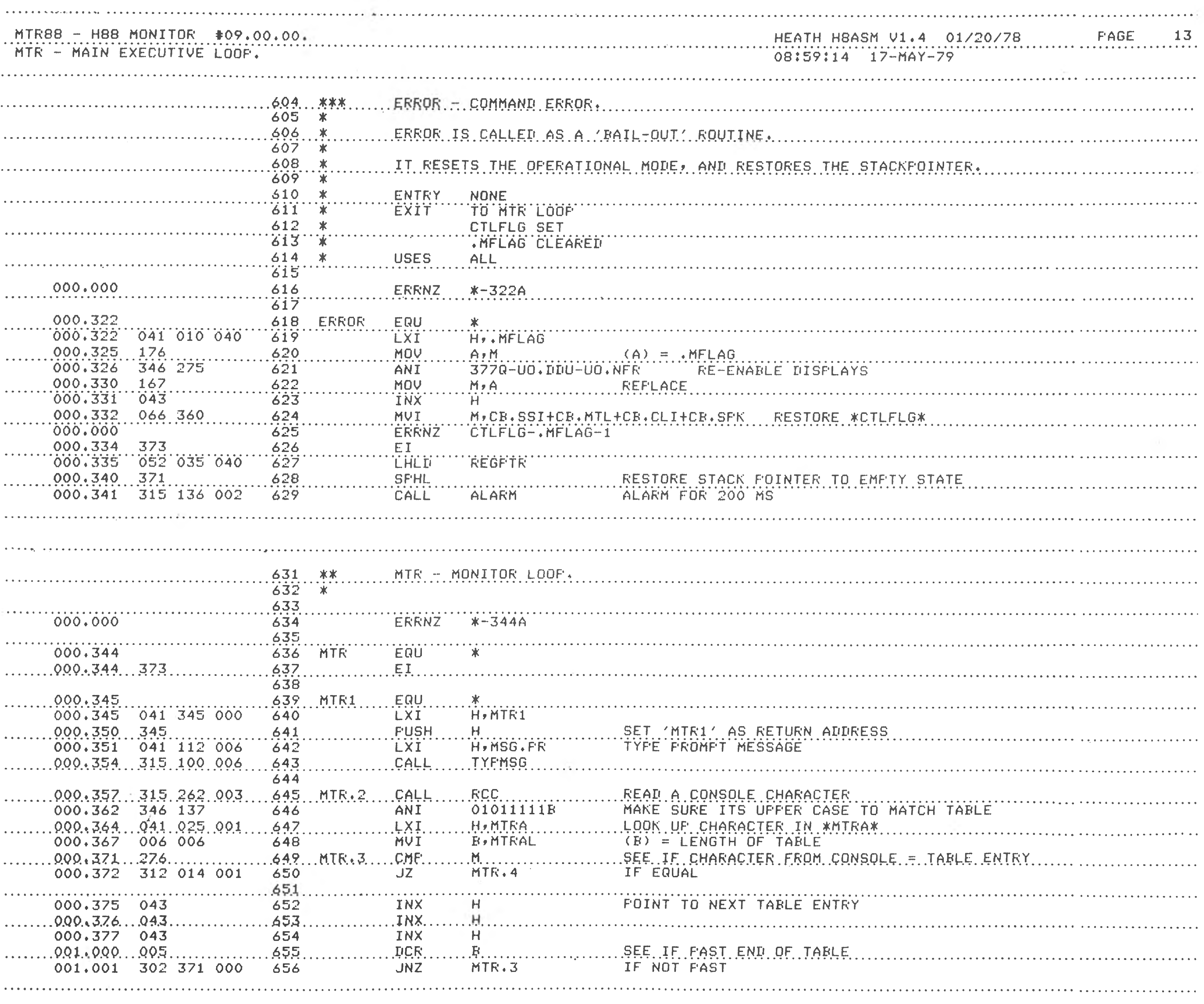

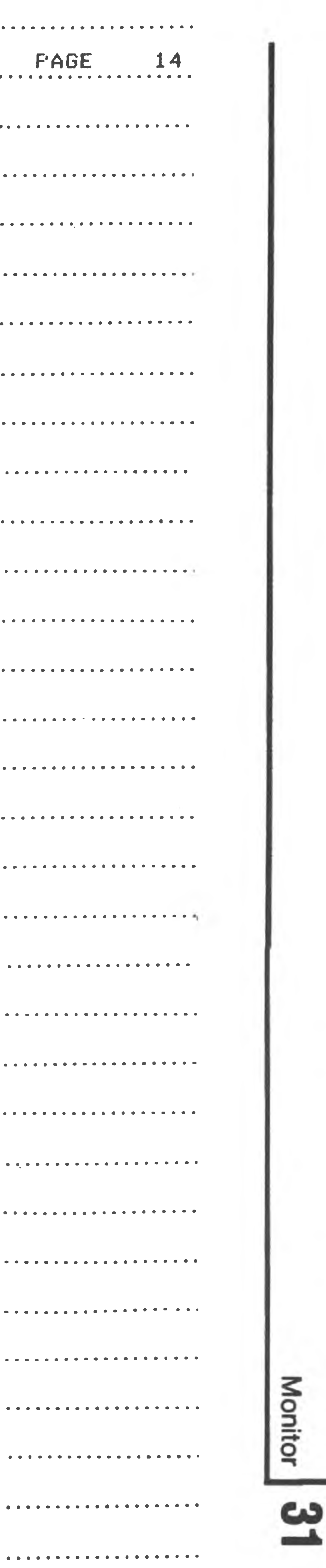

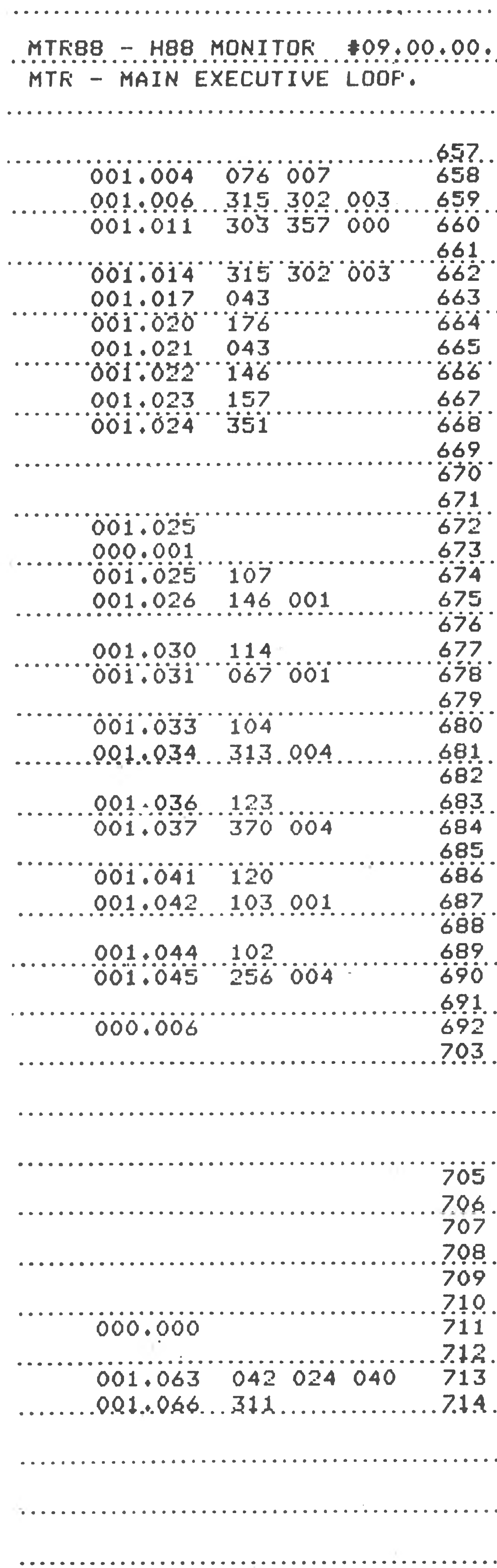

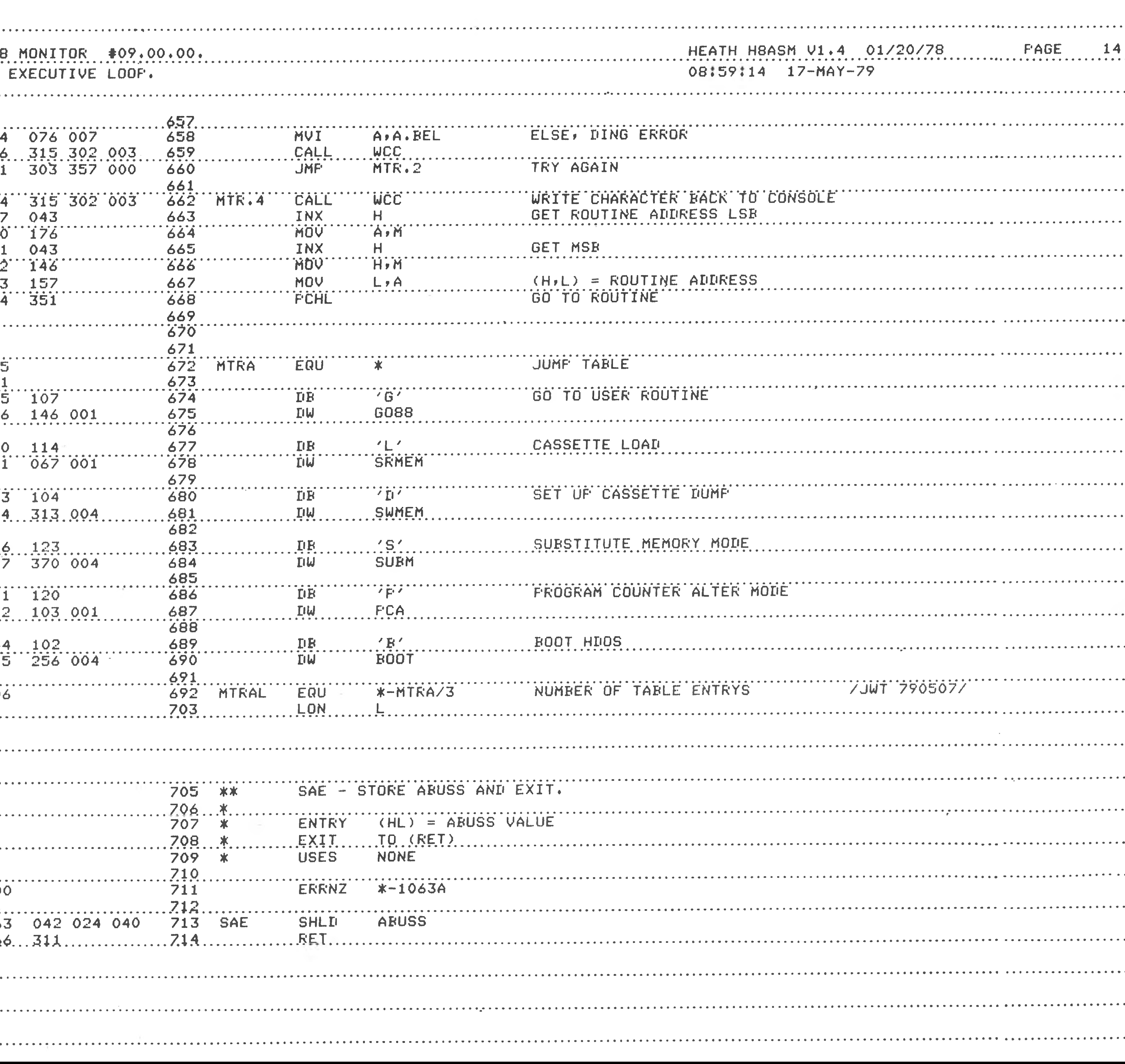

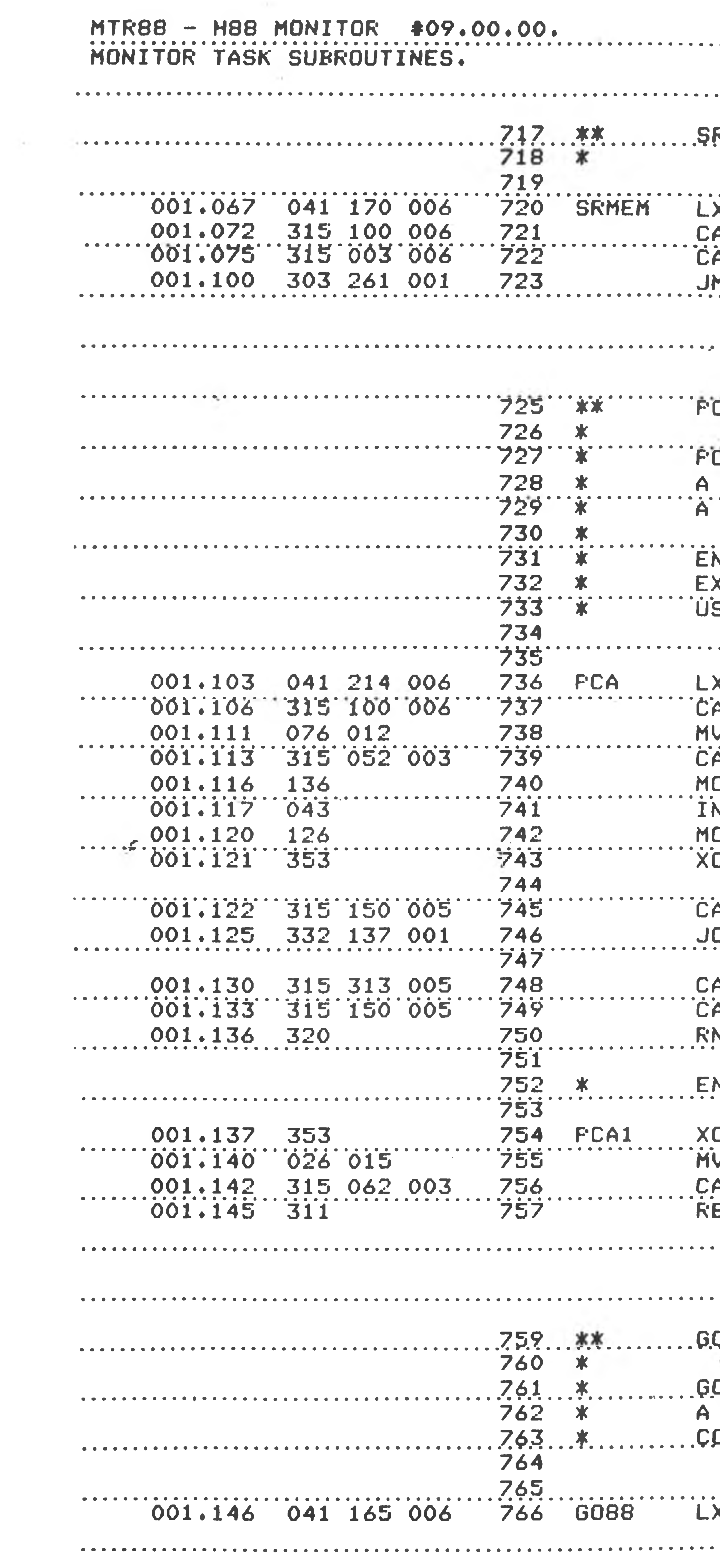

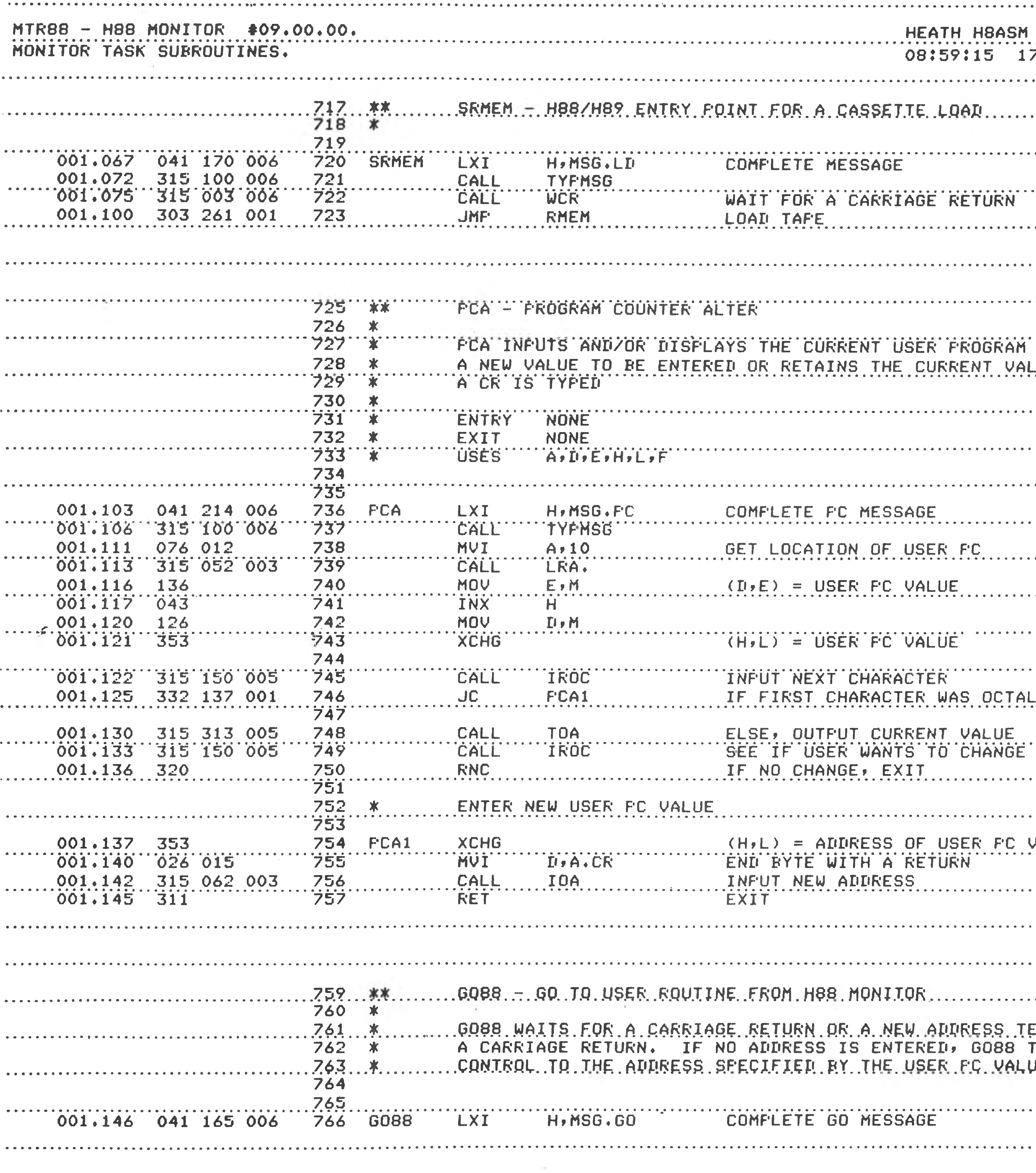

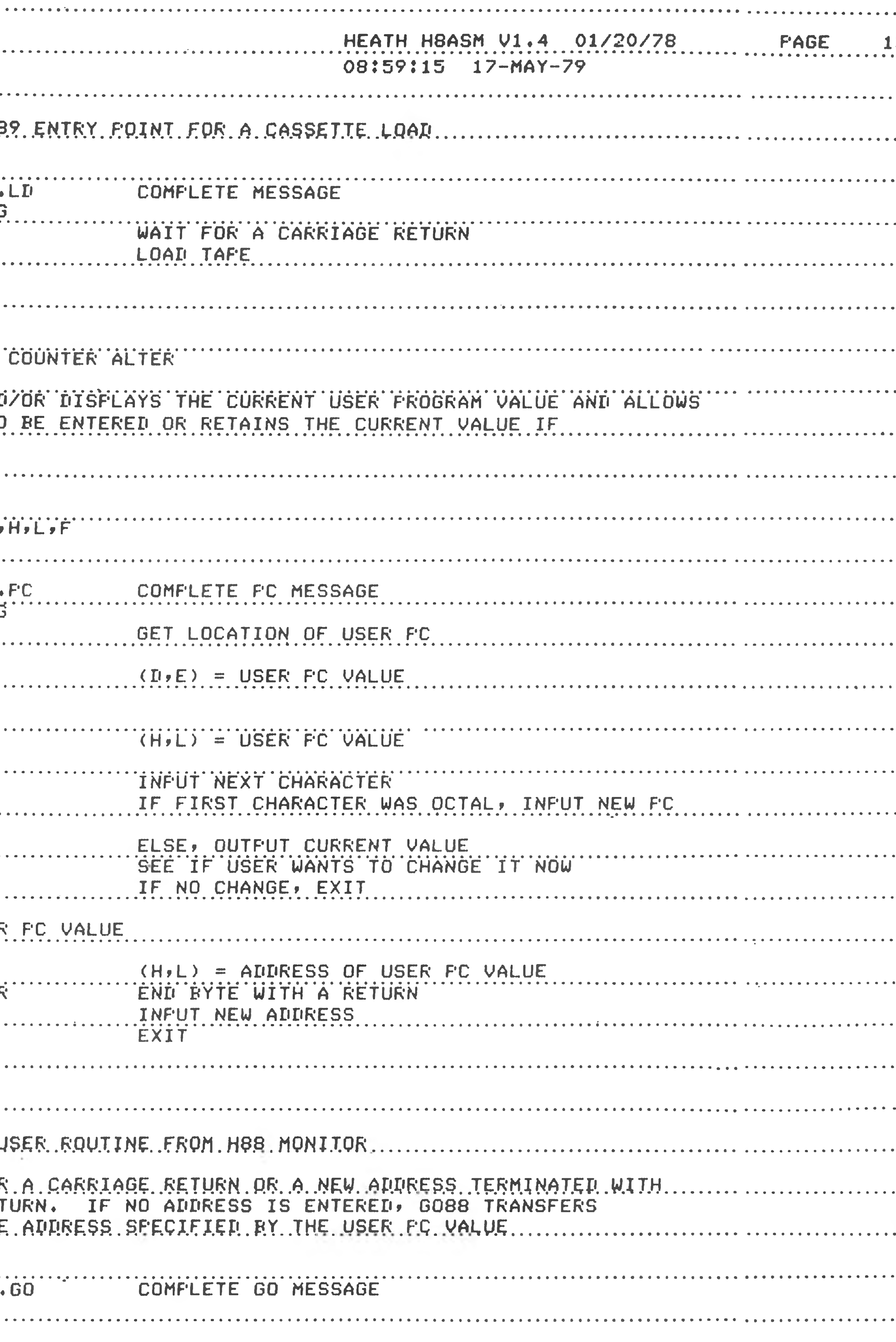

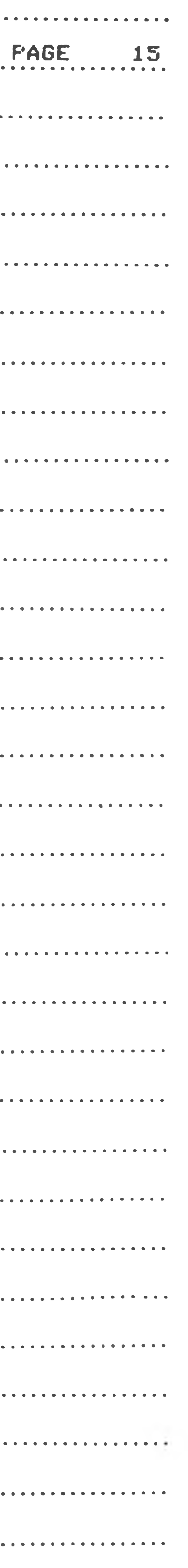

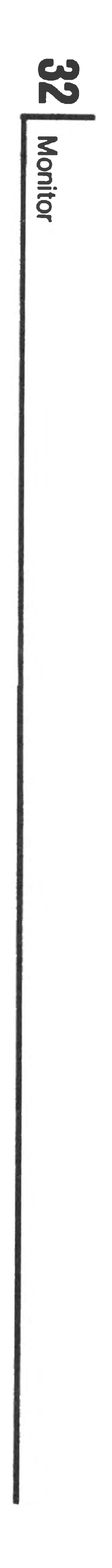

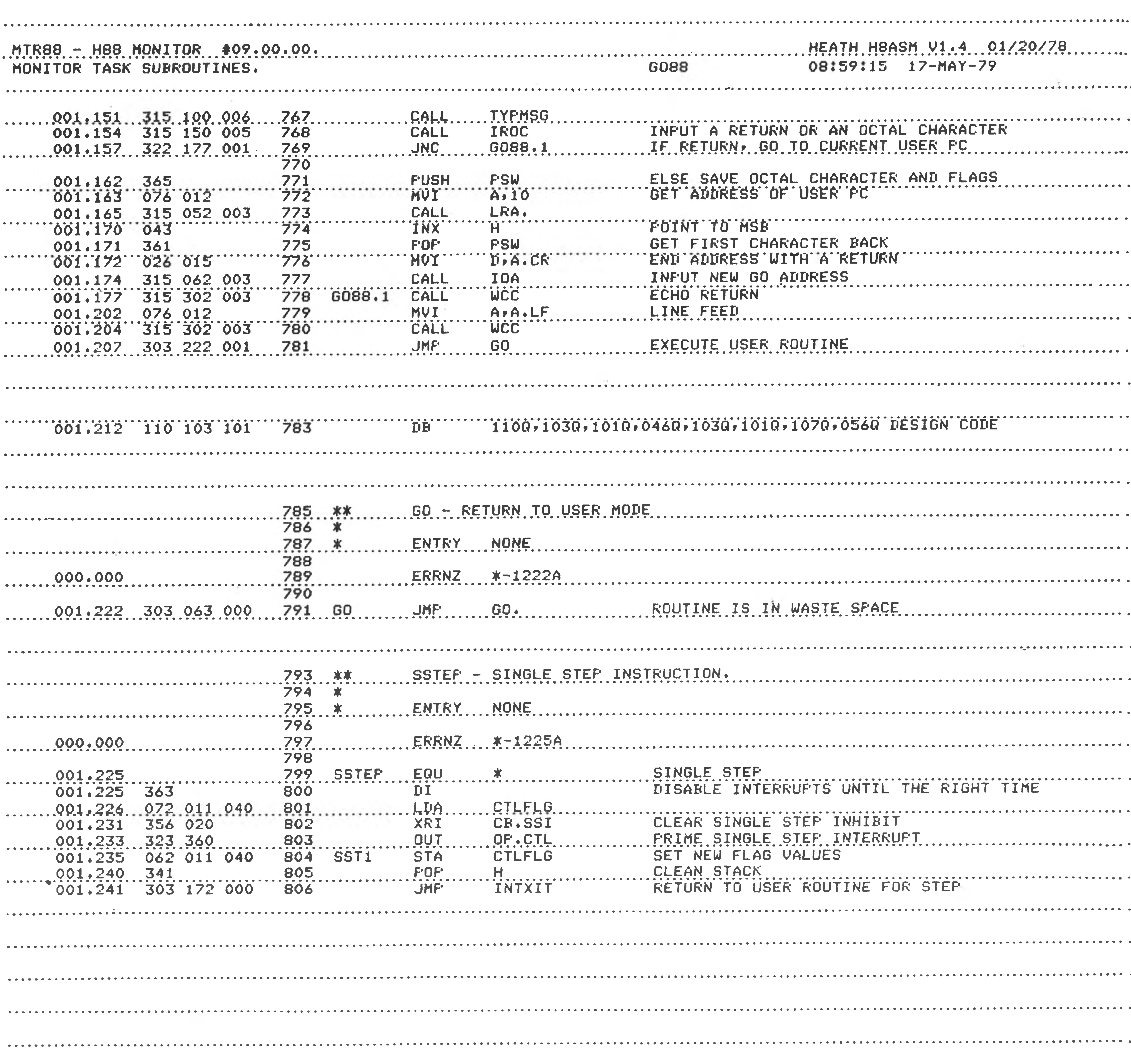

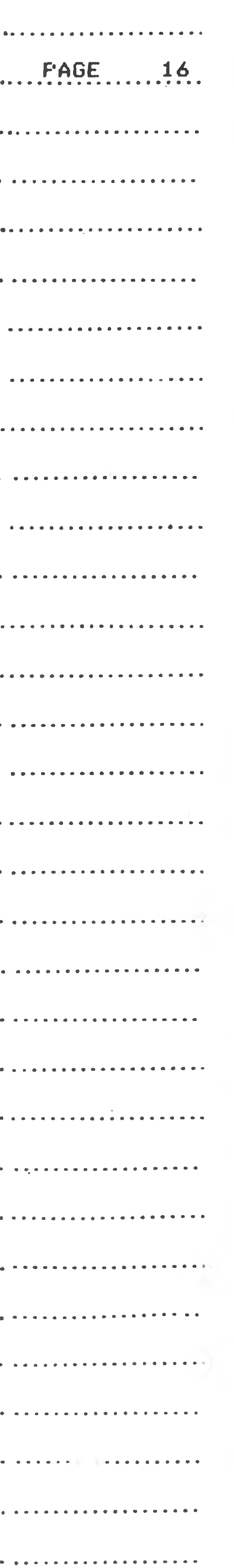

Monitor

 $-300$ 

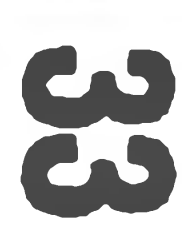

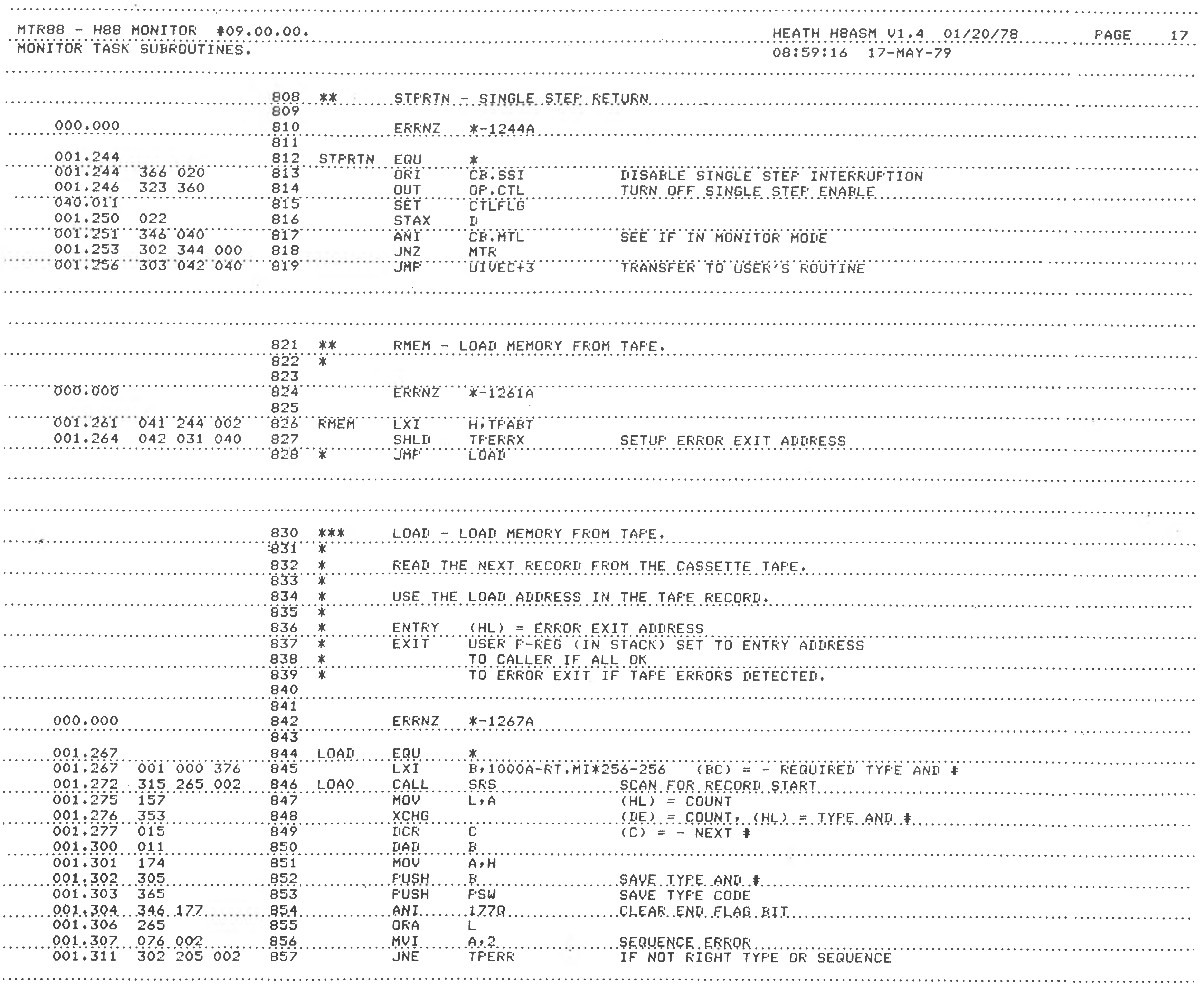

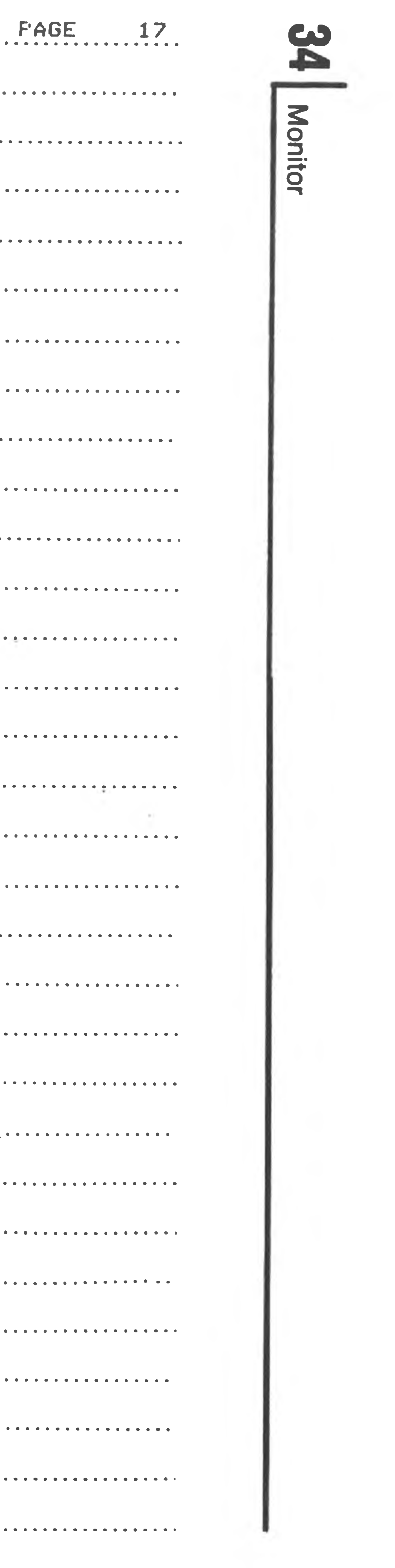

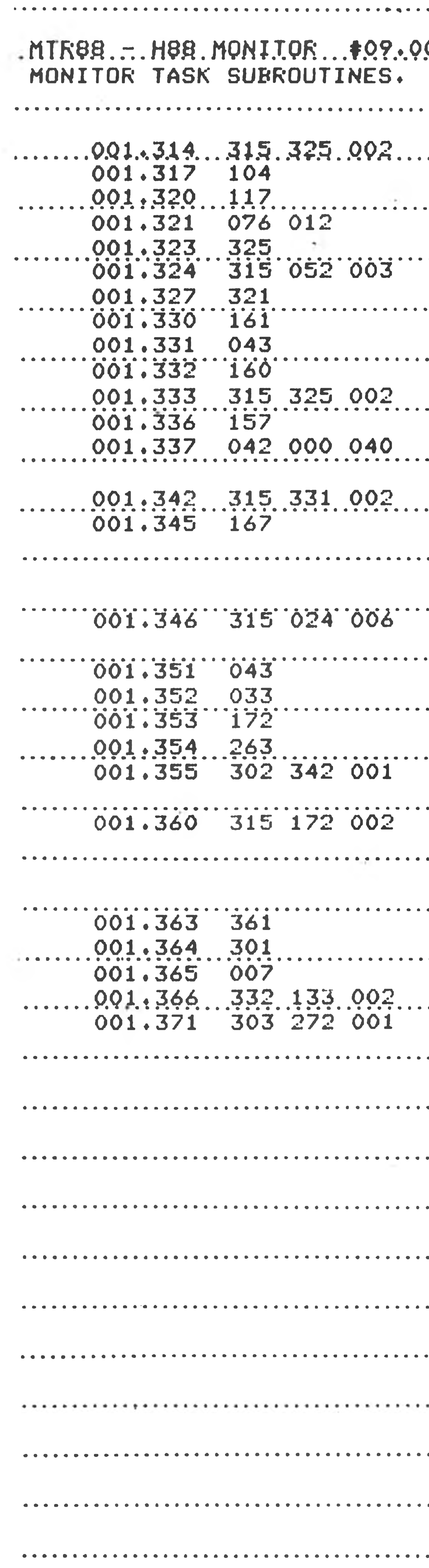

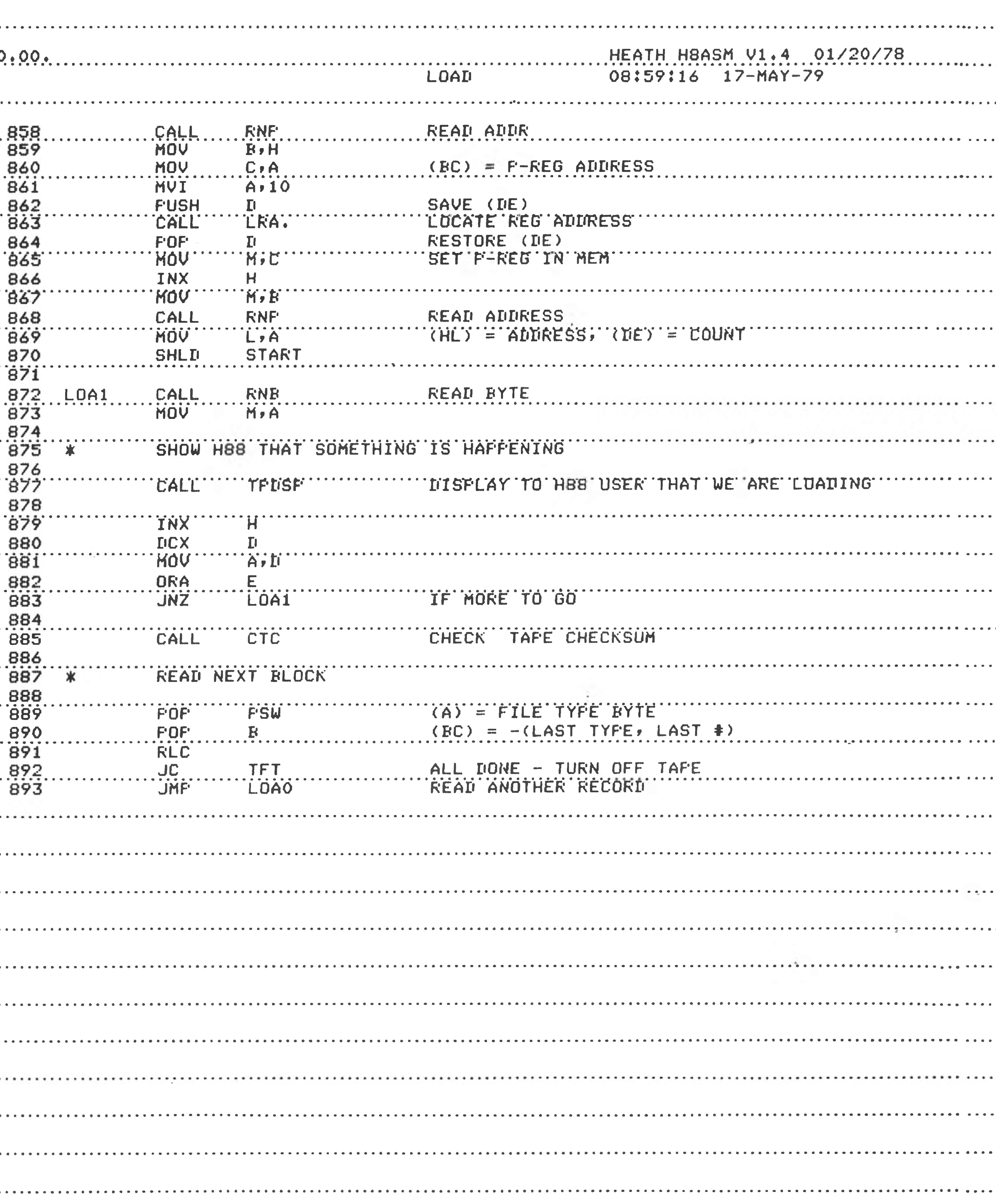

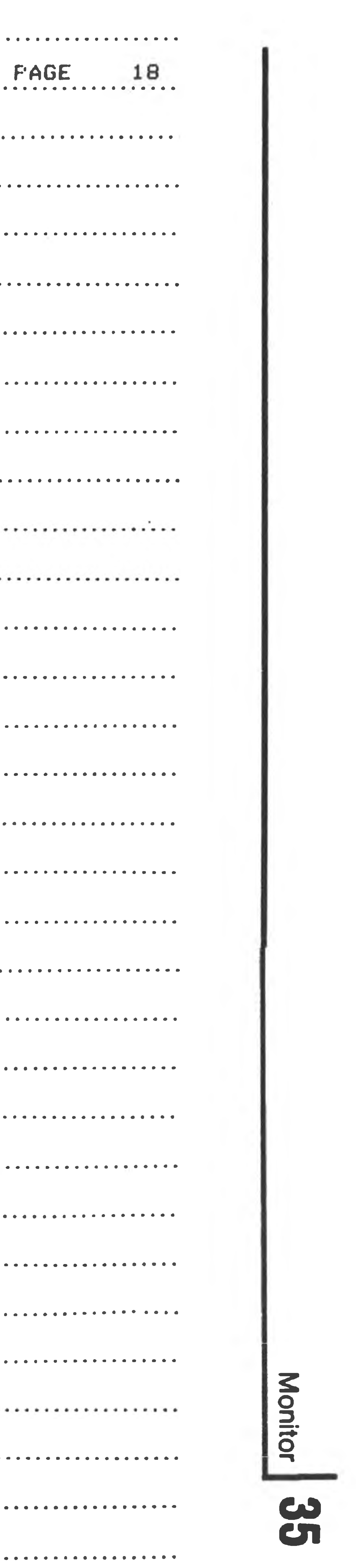

 $\alpha$  ,  $\alpha$ 

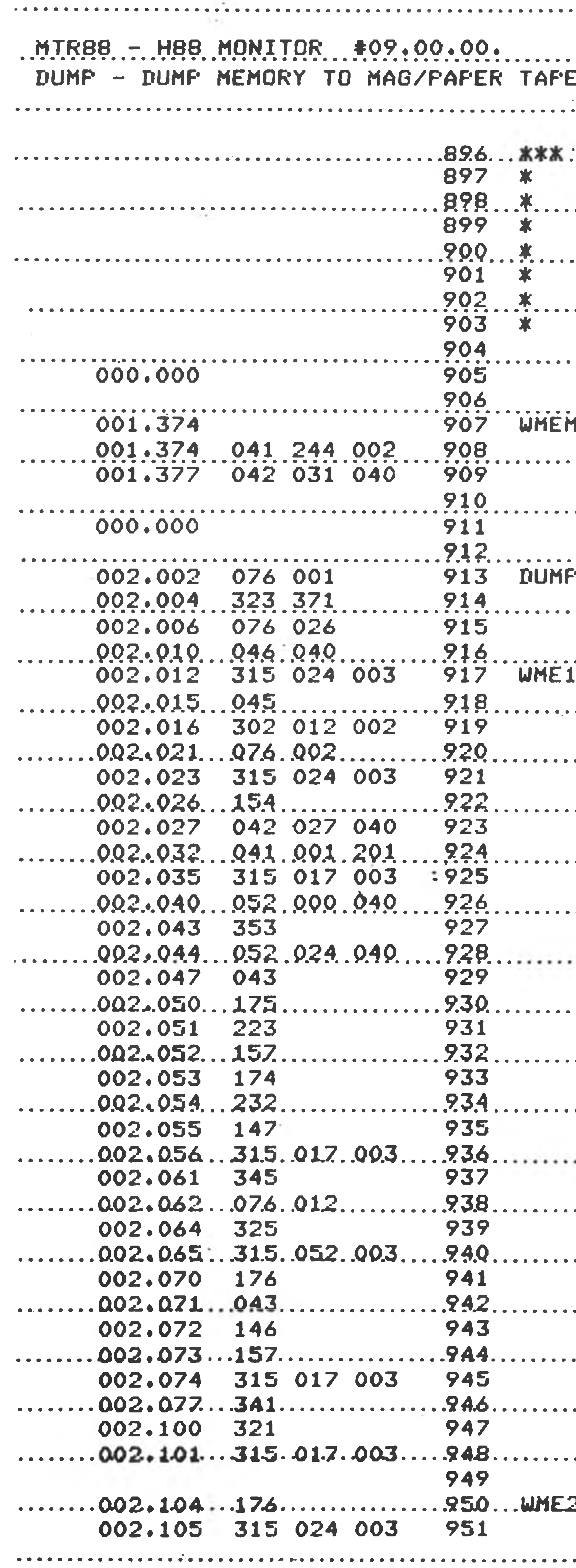

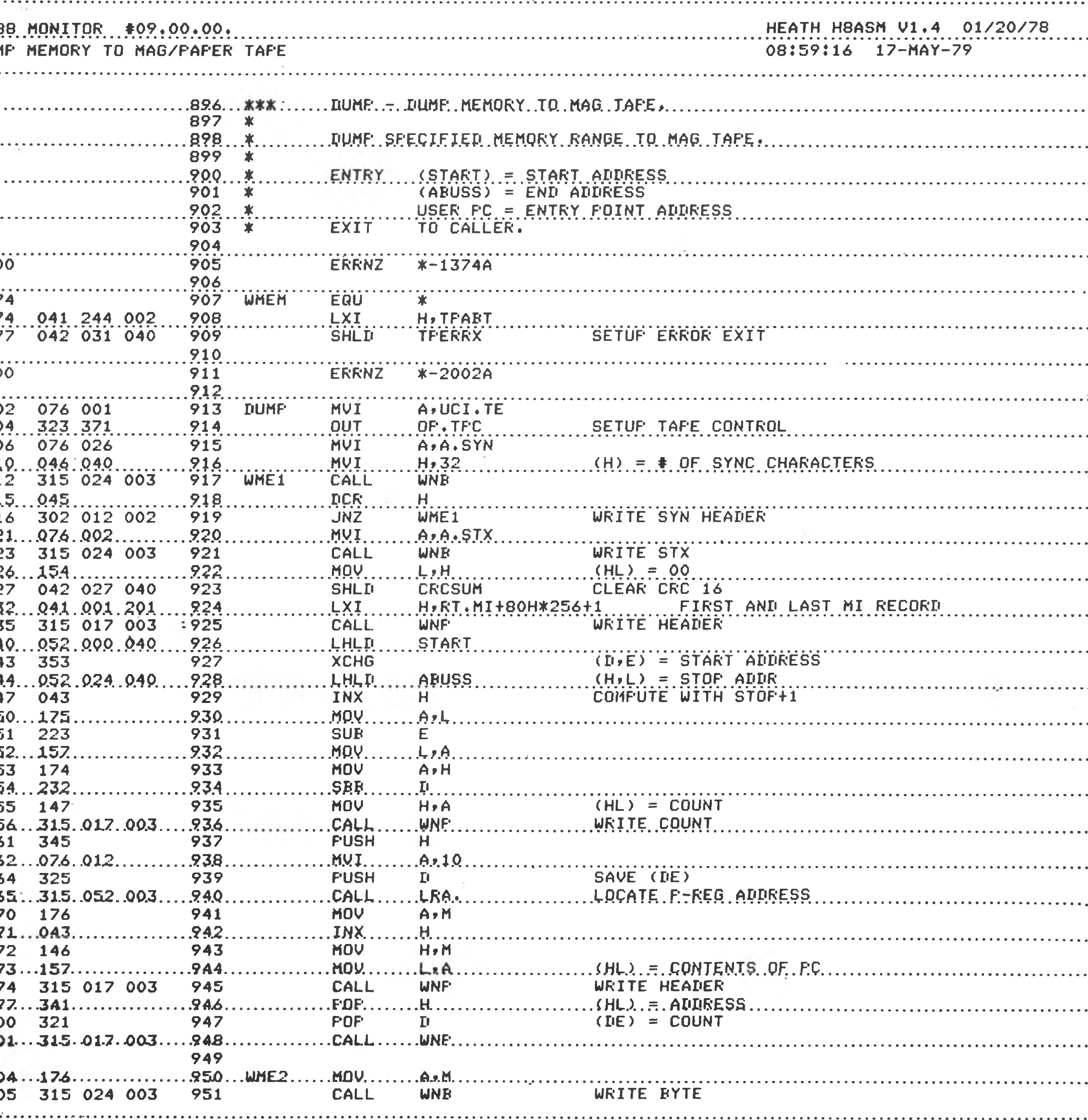

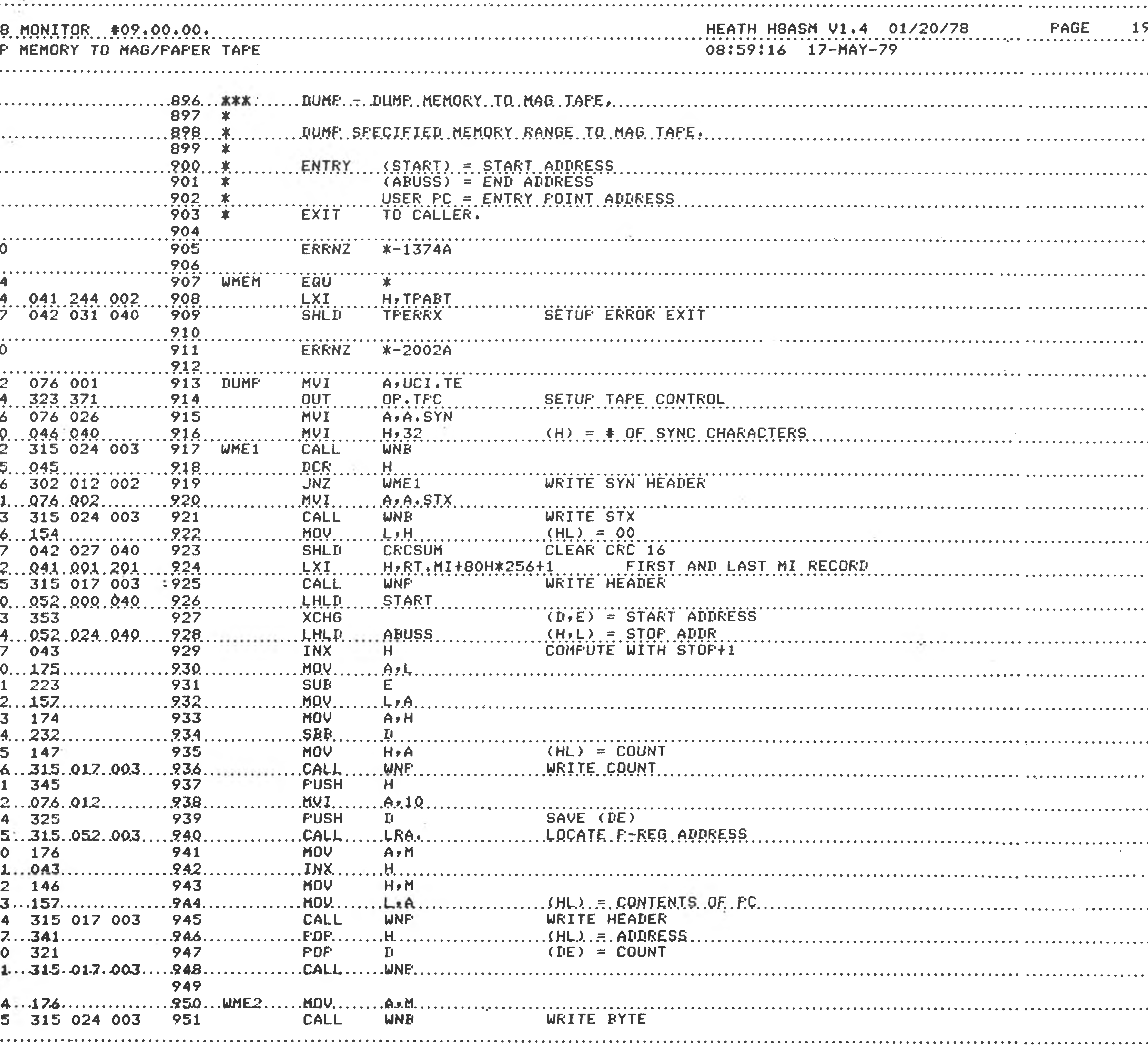

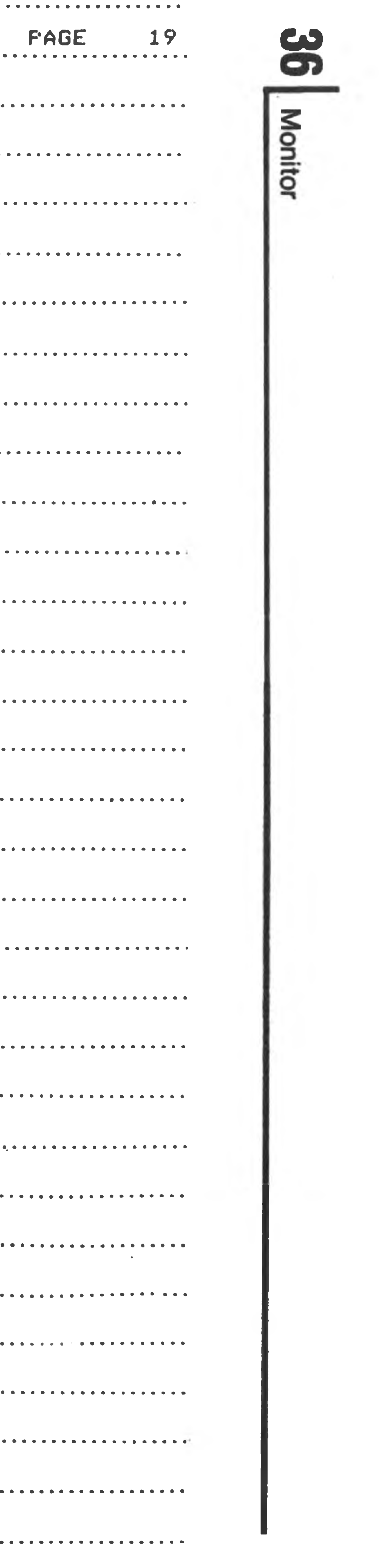

the state of the state
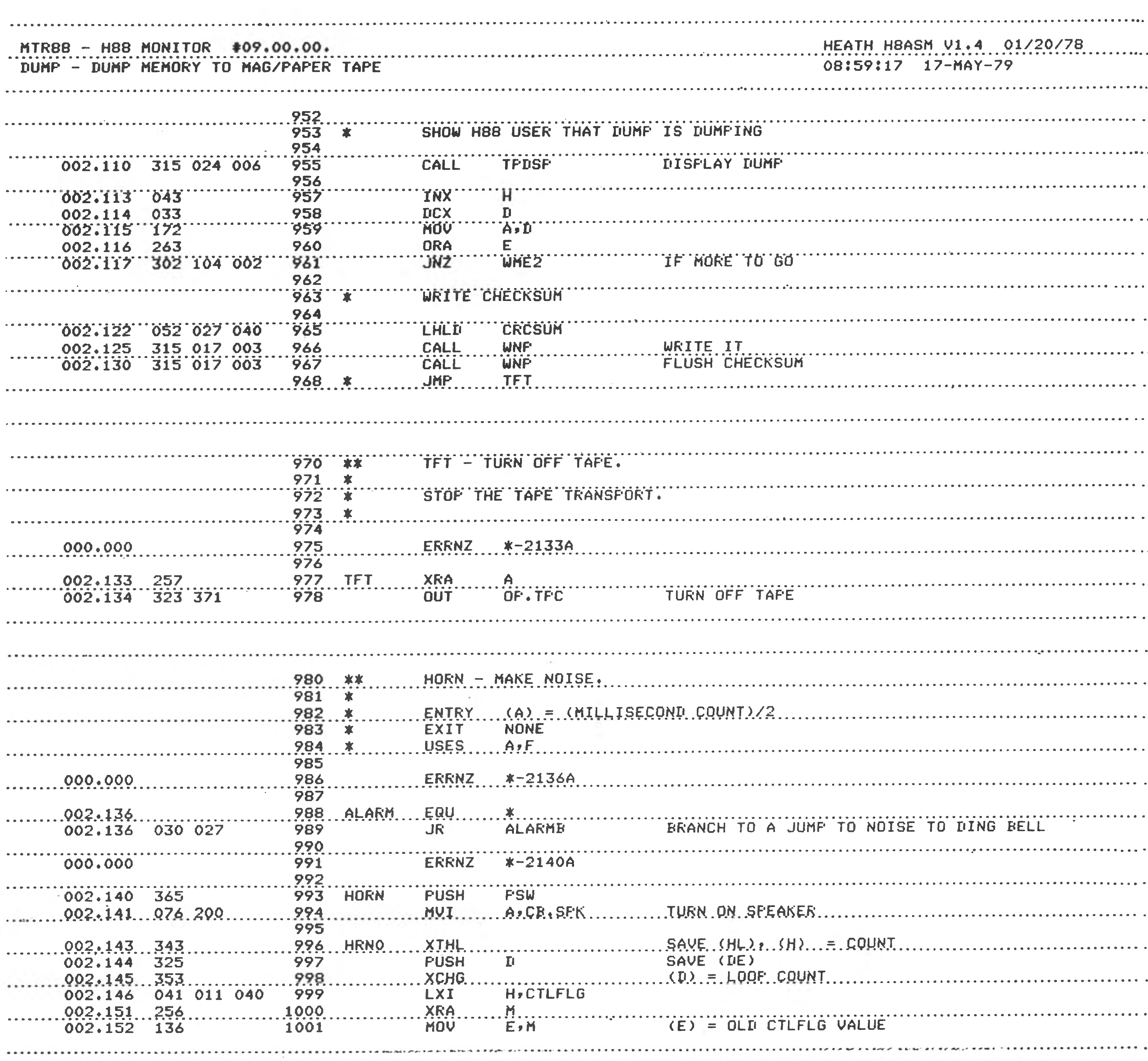

**ISSUED** 

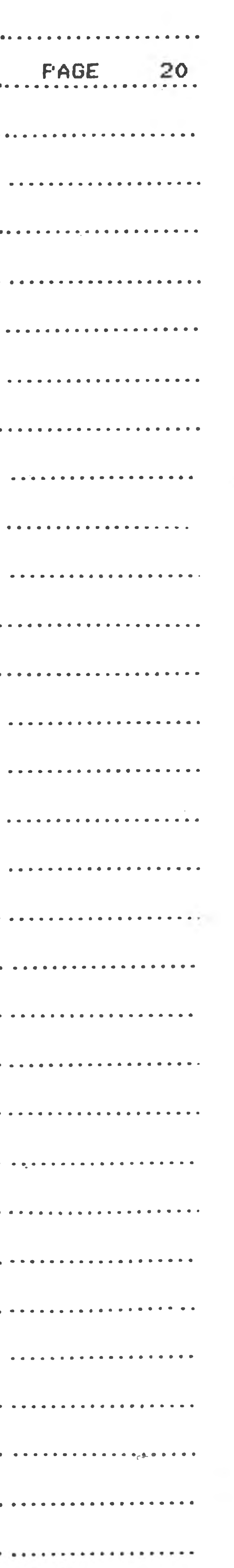

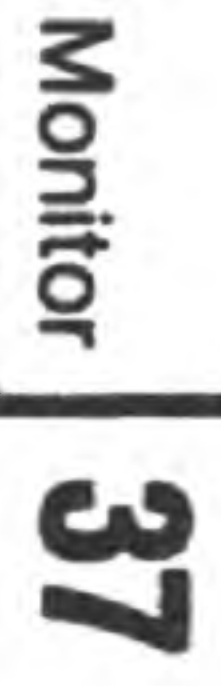

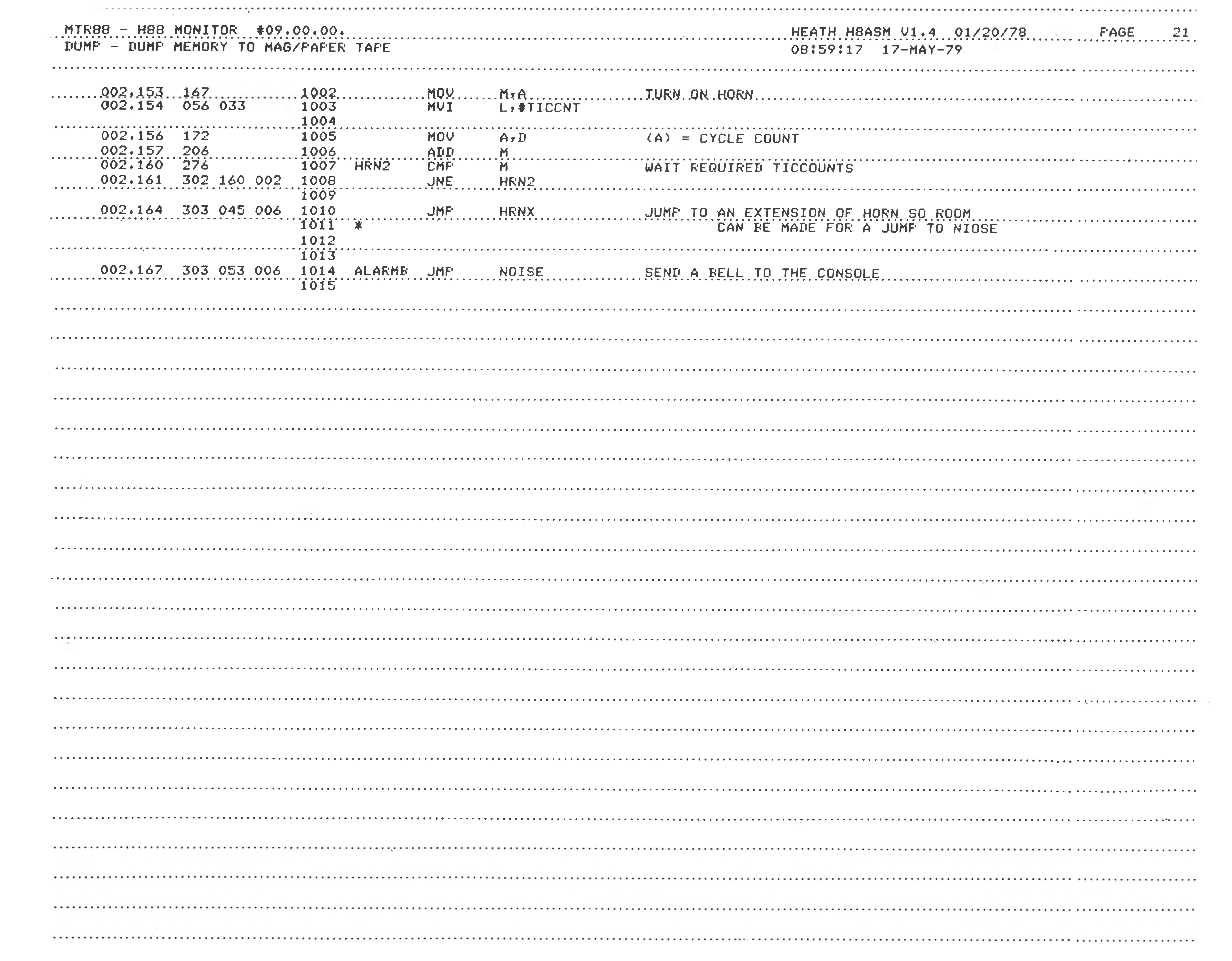

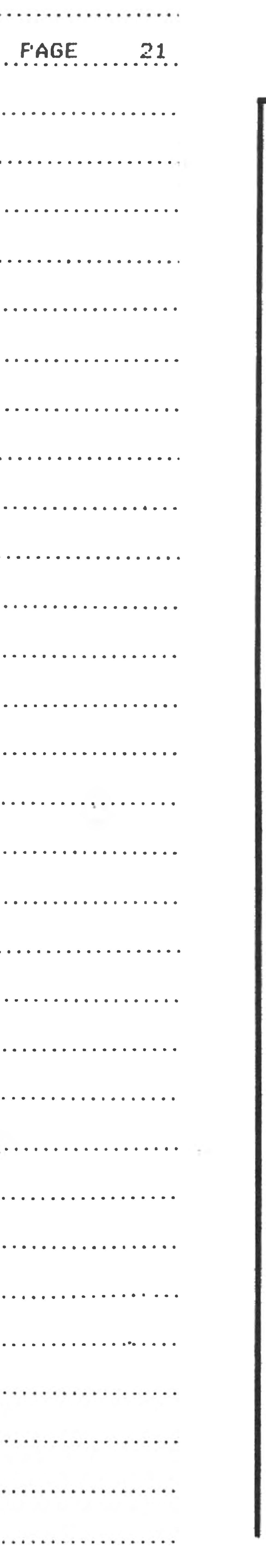

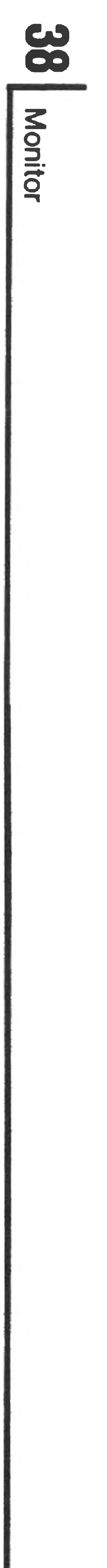

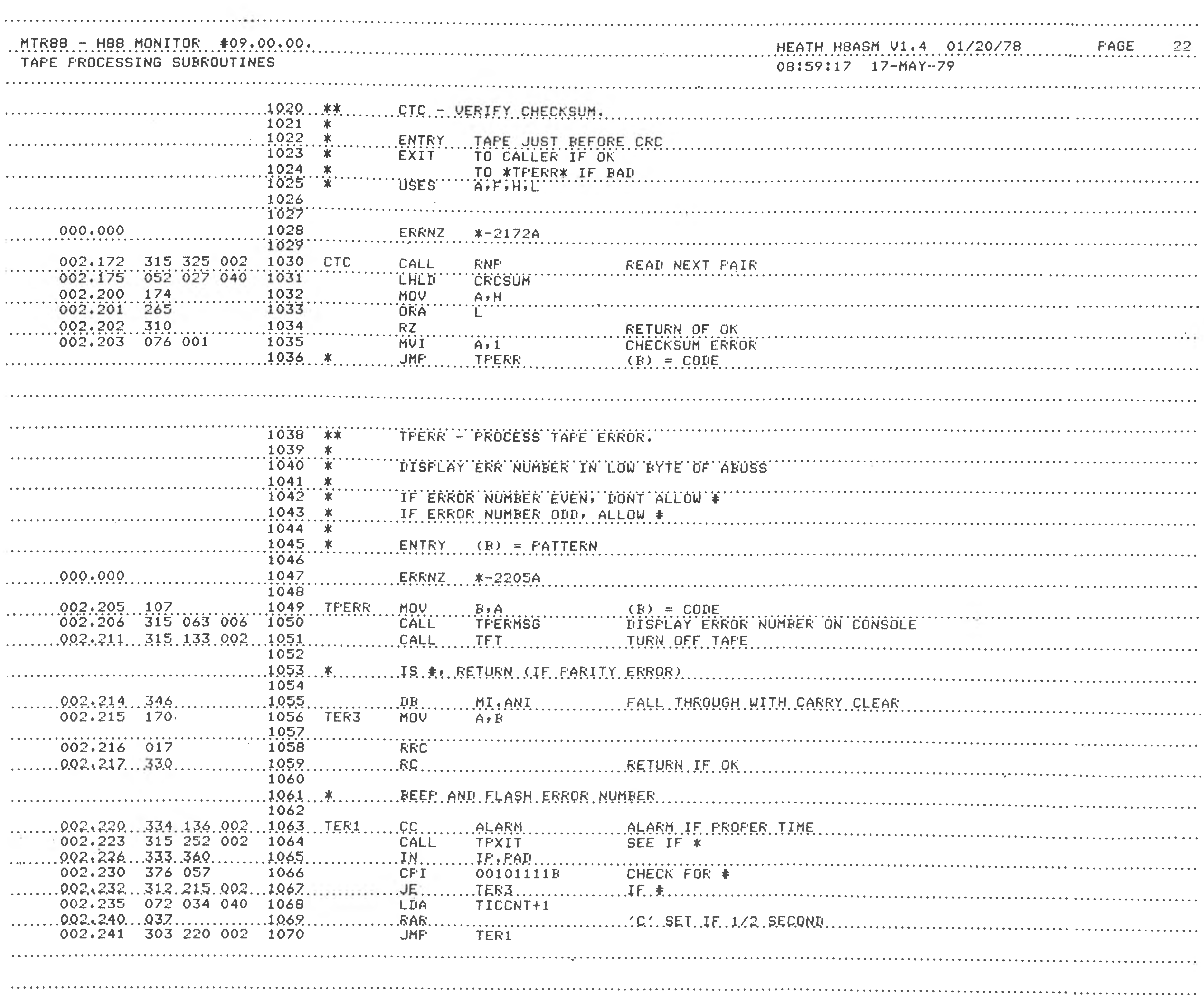

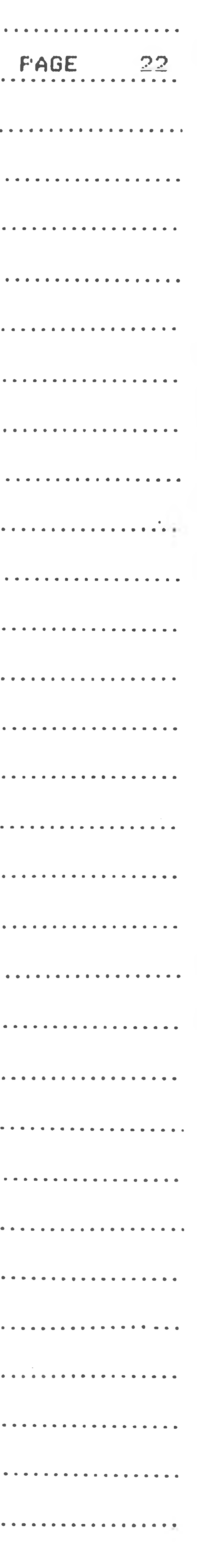

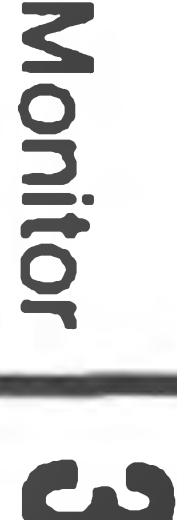

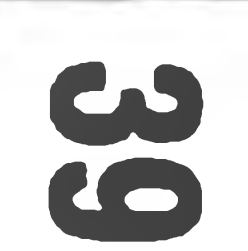

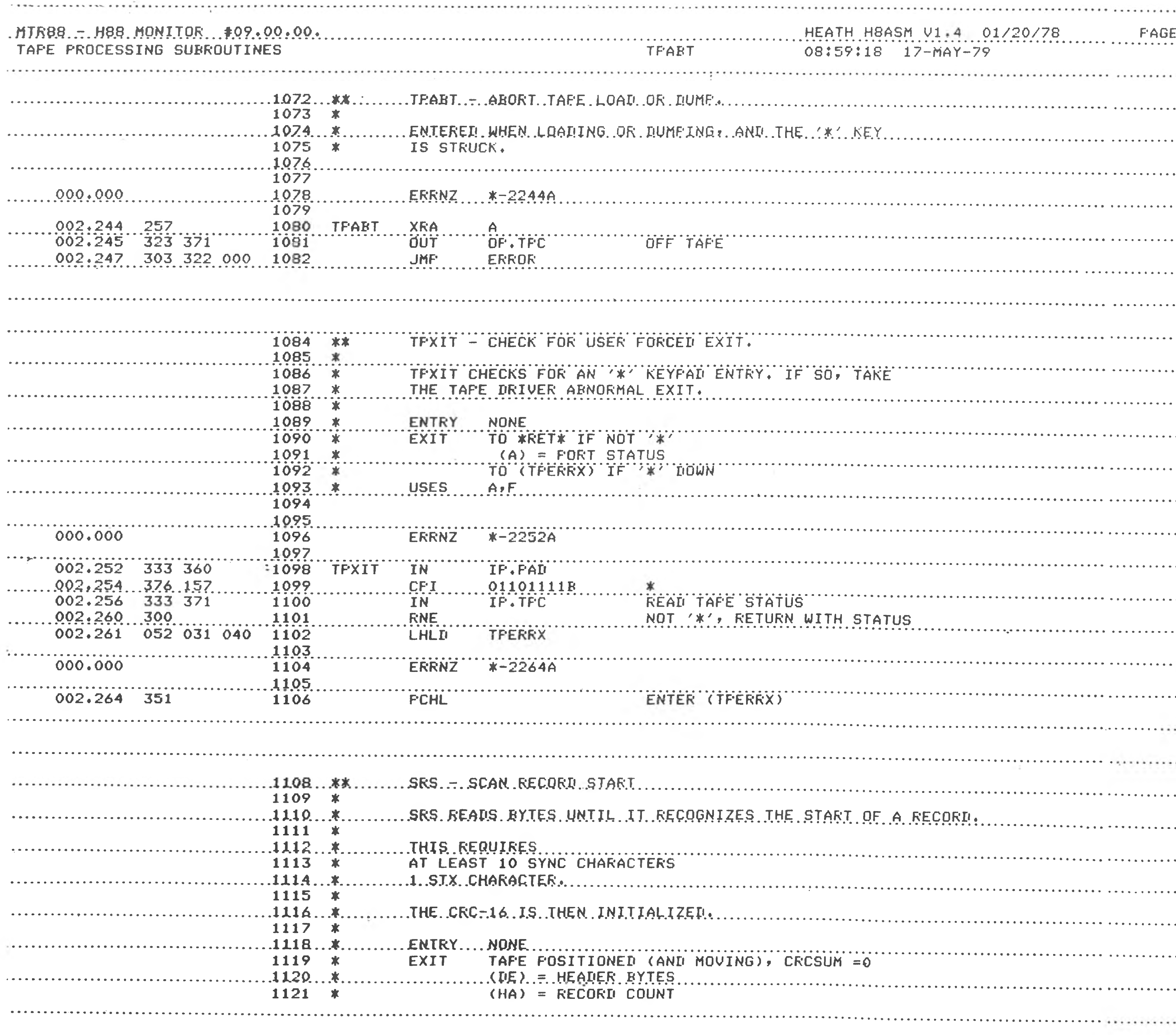

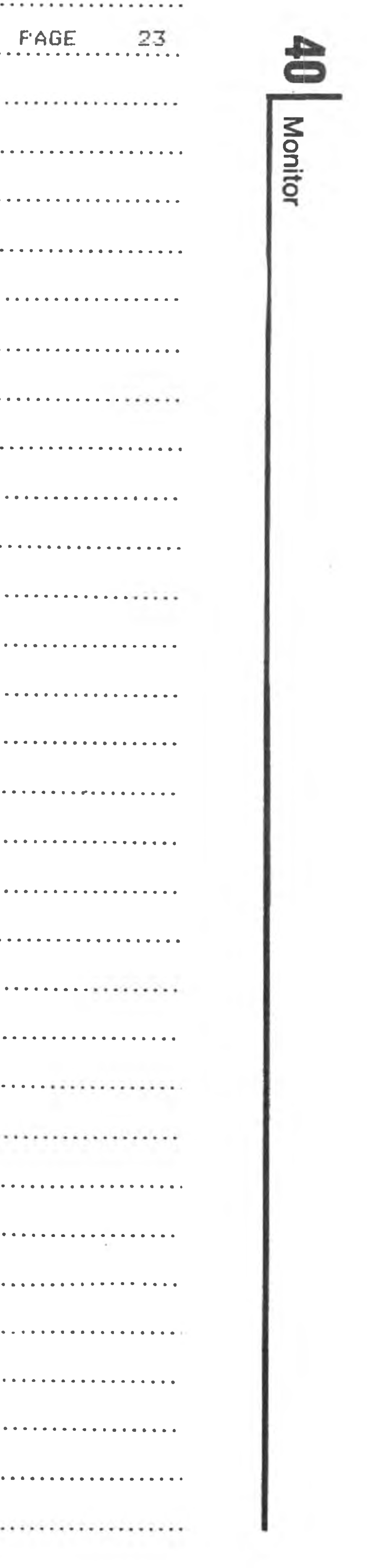

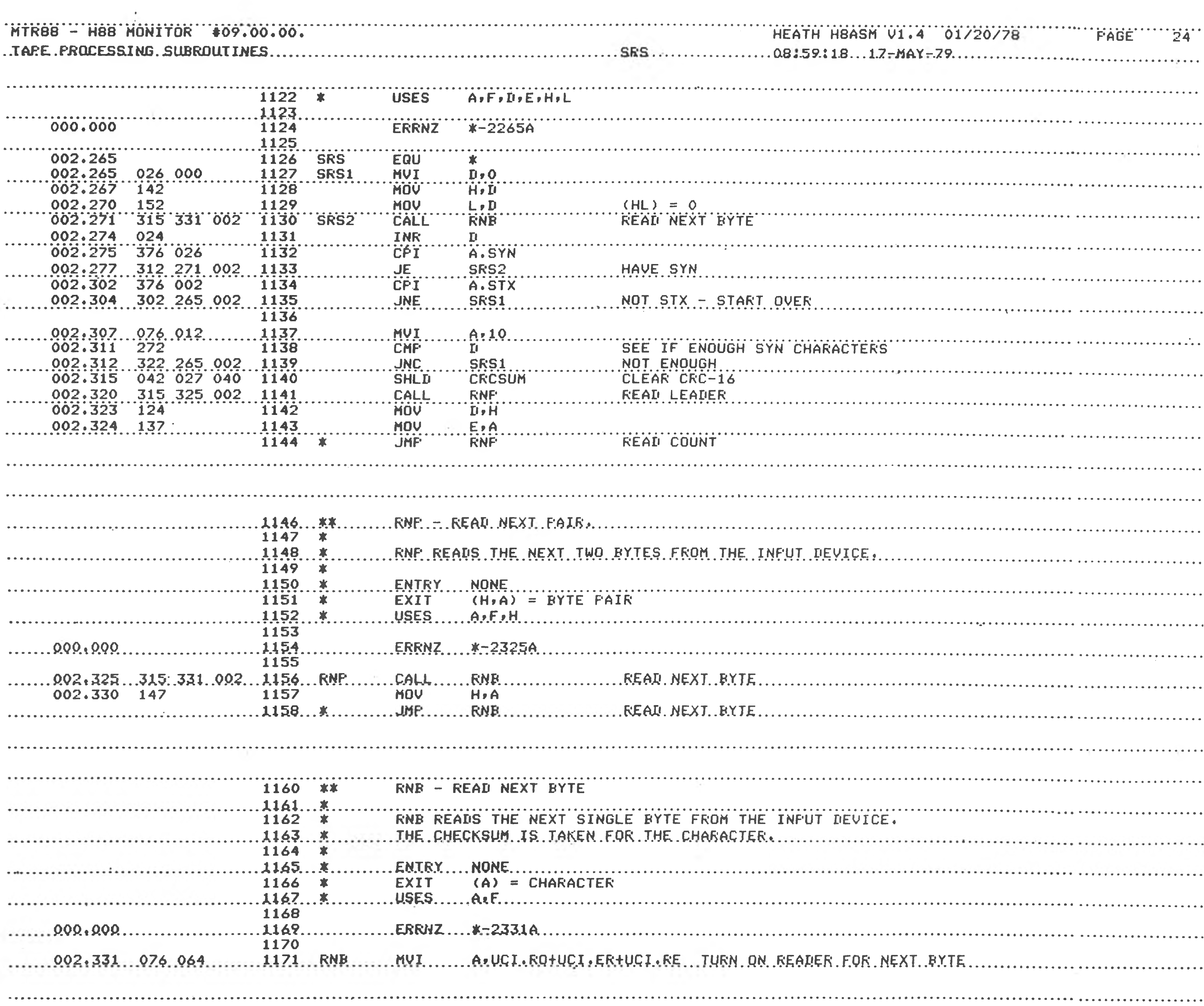

![](_page_40_Picture_1.jpeg)

![](_page_40_Figure_2.jpeg)

![](_page_41_Picture_2760.jpeg)

![](_page_41_Picture_2761.jpeg)

![](_page_41_Picture_2762.jpeg)

![](_page_41_Picture_2763.jpeg)

![](_page_42_Picture_1142.jpeg)

![](_page_42_Picture_1.jpeg)

دے

![](_page_43_Picture_36.jpeg)

![](_page_43_Figure_1.jpeg)

![](_page_44_Picture_1.jpeg)

![](_page_45_Figure_1.jpeg)

![](_page_45_Picture_562.jpeg)

![](_page_46_Picture_39.jpeg)

![](_page_46_Picture_1.jpeg)

Monitor

![](_page_47_Figure_1.jpeg)

![](_page_47_Picture_664.jpeg)

![](_page_48_Picture_2.jpeg)

![](_page_48_Picture_2084.jpeg)

![](_page_48_Picture_2085.jpeg)

![](_page_49_Picture_40.jpeg)

![](_page_49_Picture_41.jpeg)

![](_page_50_Picture_39.jpeg)

![](_page_50_Figure_1.jpeg)

![](_page_51_Picture_39.jpeg)

![](_page_51_Picture_40.jpeg)

![](_page_51_Picture_2.jpeg)

![](_page_52_Picture_73.jpeg)

![](_page_52_Picture_74.jpeg)

![](_page_52_Picture_75.jpeg)

![](_page_52_Picture_76.jpeg)

![](_page_52_Picture_4.jpeg)

![](_page_53_Picture_2145.jpeg)

![](_page_53_Picture_2146.jpeg)

![](_page_53_Picture_2147.jpeg)

![](_page_54_Picture_50.jpeg)

![](_page_54_Picture_51.jpeg)

![](_page_54_Picture_2.jpeg)

Monitor

 $\sim$  60  $\times$ 

![](_page_54_Picture_4.jpeg)

![](_page_55_Picture_36.jpeg)

![](_page_55_Picture_37.jpeg)

![](_page_55_Picture_38.jpeg)

![](_page_56_Picture_41.jpeg)

![](_page_56_Picture_1.jpeg)

**Monitor** 

![](_page_57_Picture_25.jpeg)

![](_page_57_Picture_26.jpeg)

![](_page_58_Picture_43.jpeg)

![](_page_58_Picture_3.jpeg)

![](_page_59_Picture_1345.jpeg)

![](_page_59_Picture_1346.jpeg)

onit O

![](_page_60_Picture_9.jpeg)

**Monitor**  $\mathbf{C}$ 

the contract of the con-

![](_page_61_Picture_1.jpeg)

![](_page_61_Picture_492.jpeg)

![](_page_62_Picture_45.jpeg)

![](_page_62_Picture_46.jpeg)

![](_page_62_Picture_47.jpeg)

![](_page_62_Figure_3.jpeg)

![](_page_63_Picture_2668.jpeg)

![](_page_63_Picture_2669.jpeg)

![](_page_63_Figure_3.jpeg)

![](_page_64_Picture_41.jpeg)

![](_page_64_Picture_42.jpeg)

![](_page_64_Figure_2.jpeg)

![](_page_65_Picture_3352.jpeg)

![](_page_65_Picture_3353.jpeg)

![](_page_65_Picture_2.jpeg)

The Control of the

![](_page_66_Picture_81.jpeg)

![](_page_66_Picture_82.jpeg)

![](_page_66_Picture_2.jpeg)

![](_page_67_Picture_2095.jpeg)

![](_page_67_Picture_2096.jpeg)

![](_page_67_Picture_2097.jpeg)

![](_page_67_Picture_3.jpeg)

![](_page_68_Picture_40.jpeg)

![](_page_68_Picture_41.jpeg)

![](_page_68_Figure_2.jpeg)

![](_page_69_Picture_250.jpeg)

![](_page_69_Picture_2.jpeg)

![](_page_69_Picture_251.jpeg)

![](_page_70_Picture_0.jpeg)

## **APPENDIX B**

## MTR-88 DEMO

Use the H88 keyboard and the " Substitute" command to enter the machine code and start the program. You will also use the keyboard to enter the octal time.

The sample program that follows shows some of the advanced features that are available to you with MTR-88. The program is not designed to be efficient or particularly useful by itself. It uses the H88 clock, console terminal, and interrupt capability to create an accurate interval timer that will time up to 377(octal) seconds. When the interval ends, the H88 audio alarm is sounded.

The demo uses the MTR-88 firmware (program in a ROM) for most of the working routines, and you should look up the details of these routines (in Appendix A). The listing of the demo was prepared using the text editor and assembler that are available for the H88. However, the program should be loaded by hand using the " Substitute" command.

 $-2.1$ 

![](_page_71_Picture_0.jpeg)

## **THE SAMPLE PROGRAM**

This program initially blanks the screen and then waits for you to enter an octal value. The MTR-88 routine WCC is used to send characters to the screen, and IOB is used to Input an Octal Byte.

The most subtle part of the program is the interrupt processing. First, a jump to the interrupt processor is planted in UIVEC to allow processing of the clock interrupts. Then .MFLAG is set so MTR-88 will pass interrupts to the program Finally, interrupts are enabled.

The main part of the program is a "do-nothing" loop that waits for the time to count down to zero. When the time is exhausted, the program restores the original state of .MFLAG and stops.

The interrupt processor keeps its own local TICCNT and counts it down from 500. When this count reaches zero, one second has elapsed and the new reduced time is displayed on the screen using TOB (Type Octal Byte). The local TICCNT is reset to 500. When the time is exhausted, the main program stops clock processing, so the processor is not called again.
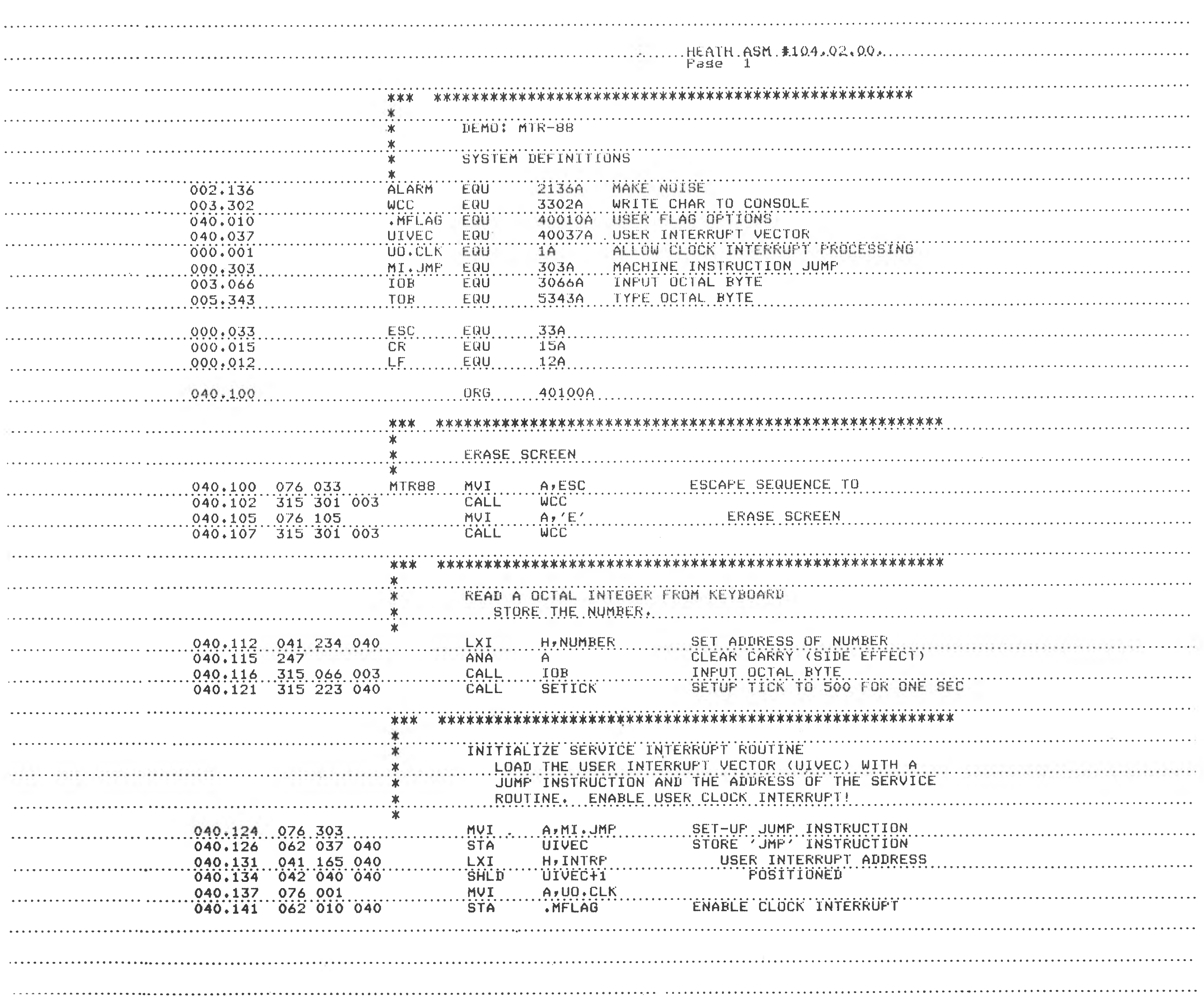

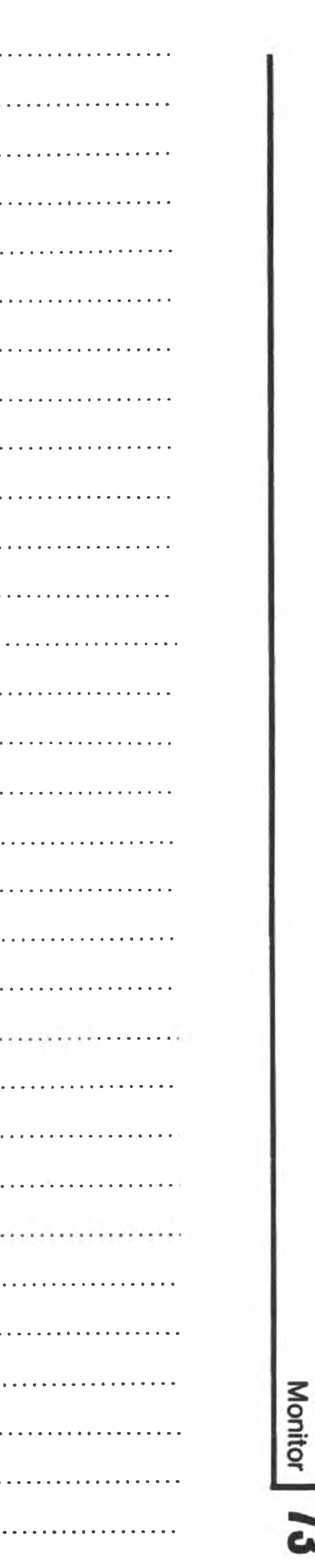

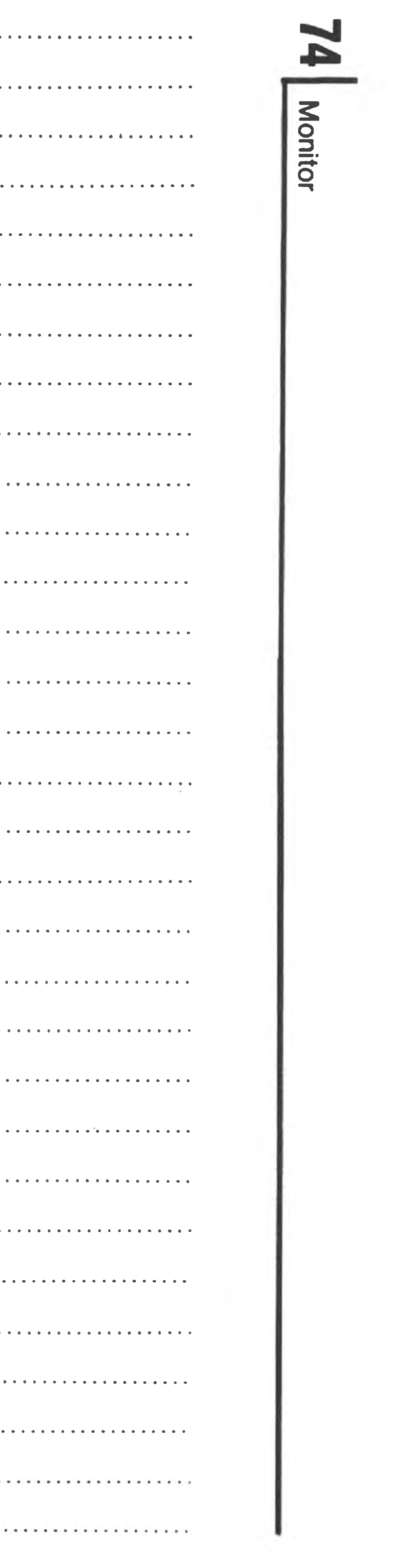

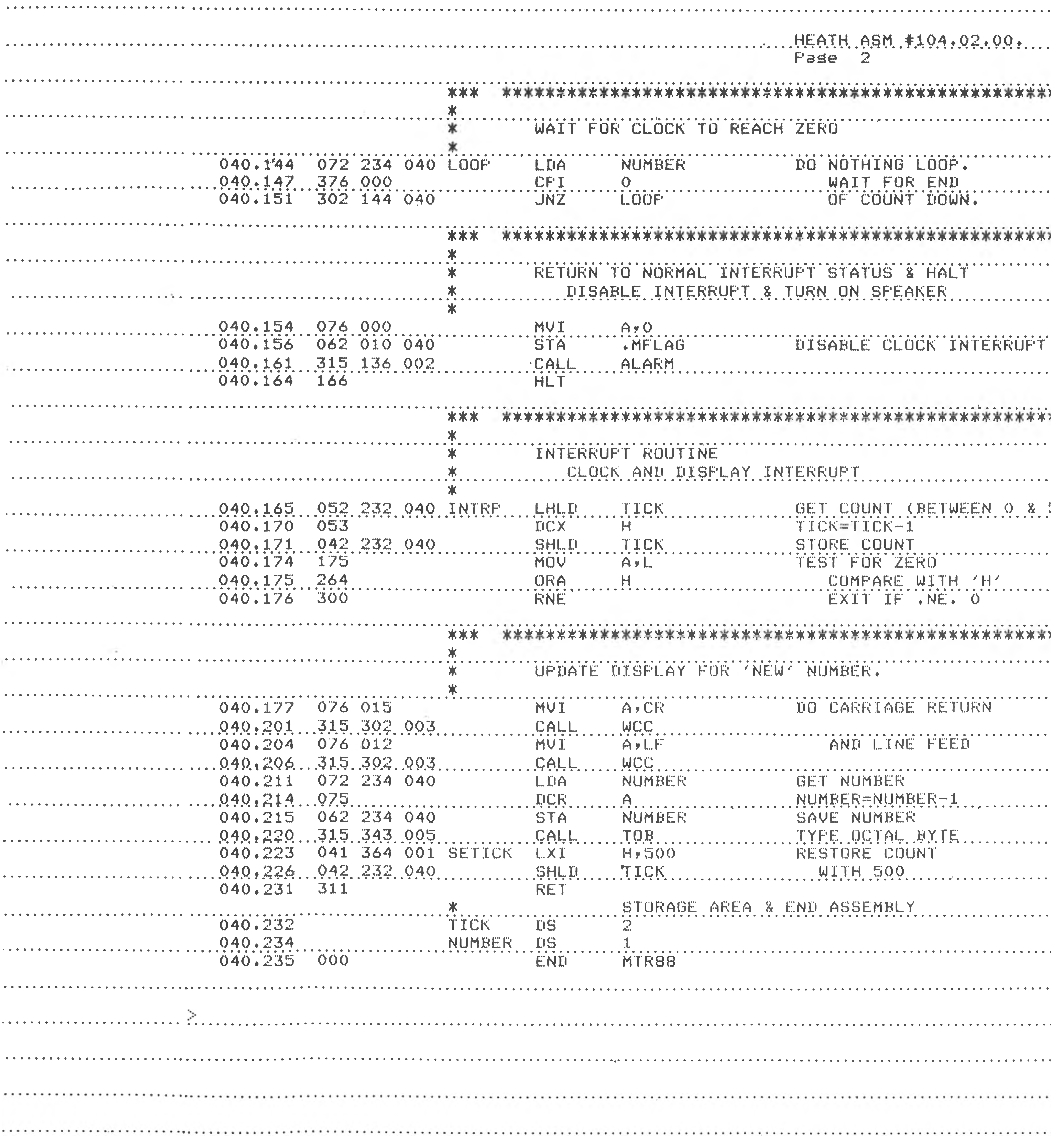

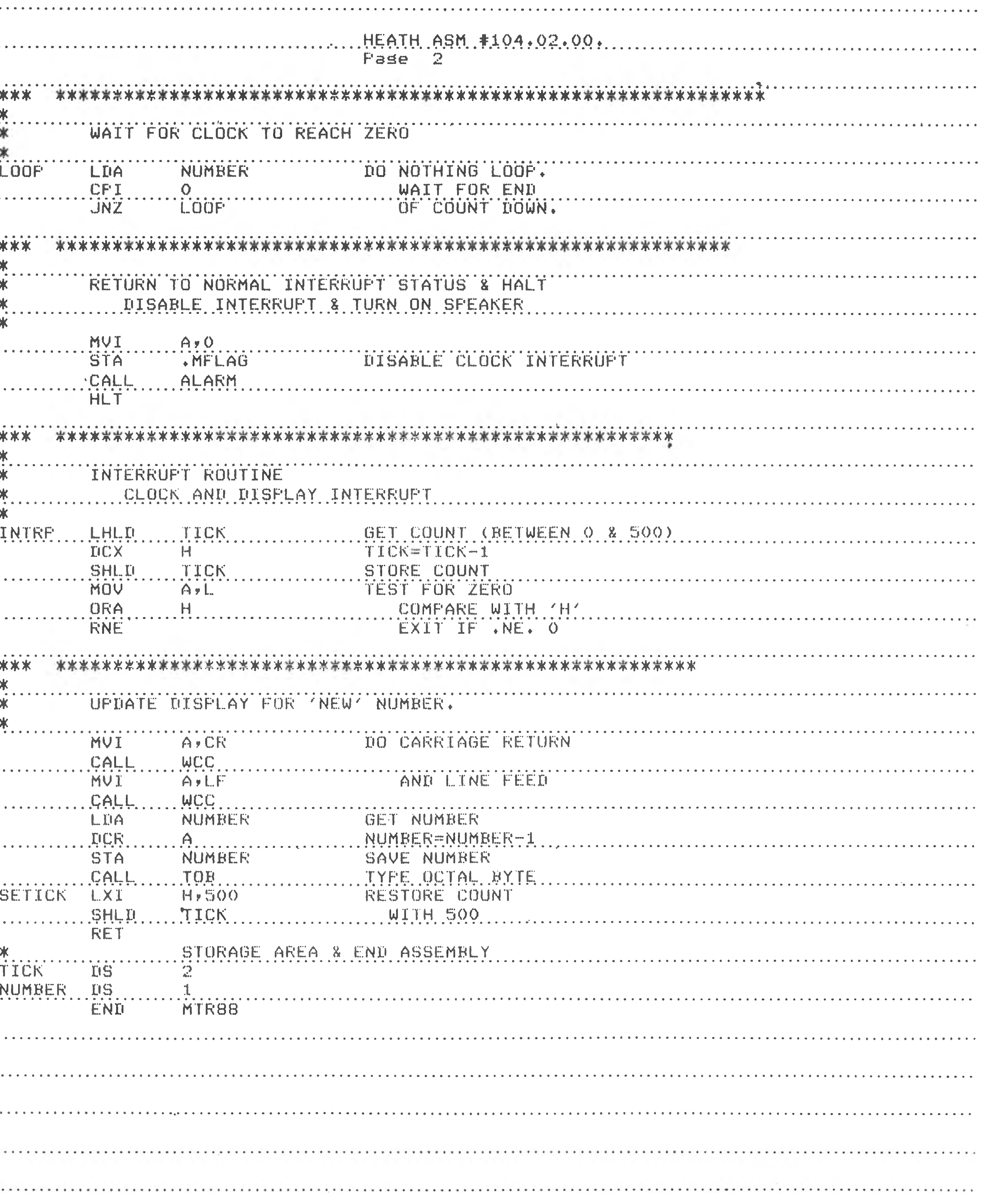

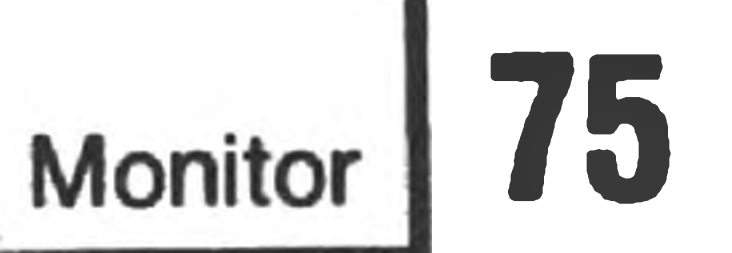

## **APPENDIX C**

## **OCTAL DEFINITIONS**

Binary numbers are converted to octal format for display. The following table shows binary to octal conversion.

Each byte is displayed as two-and-one-half octal digits. The octal numbers lie in the range of 000 to 377 for binary numbers in the range 00000000 to 11111111, as

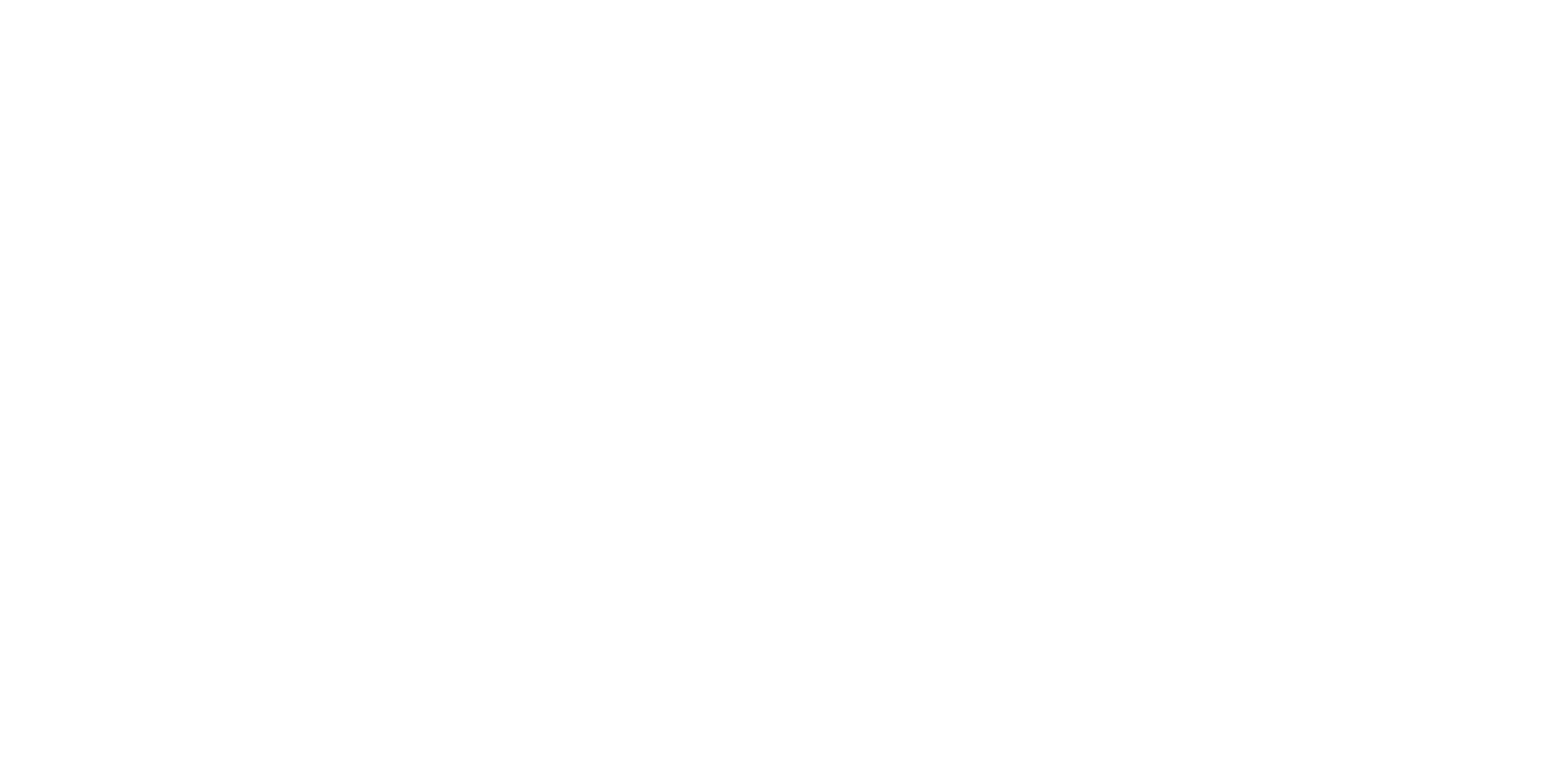

shown below.

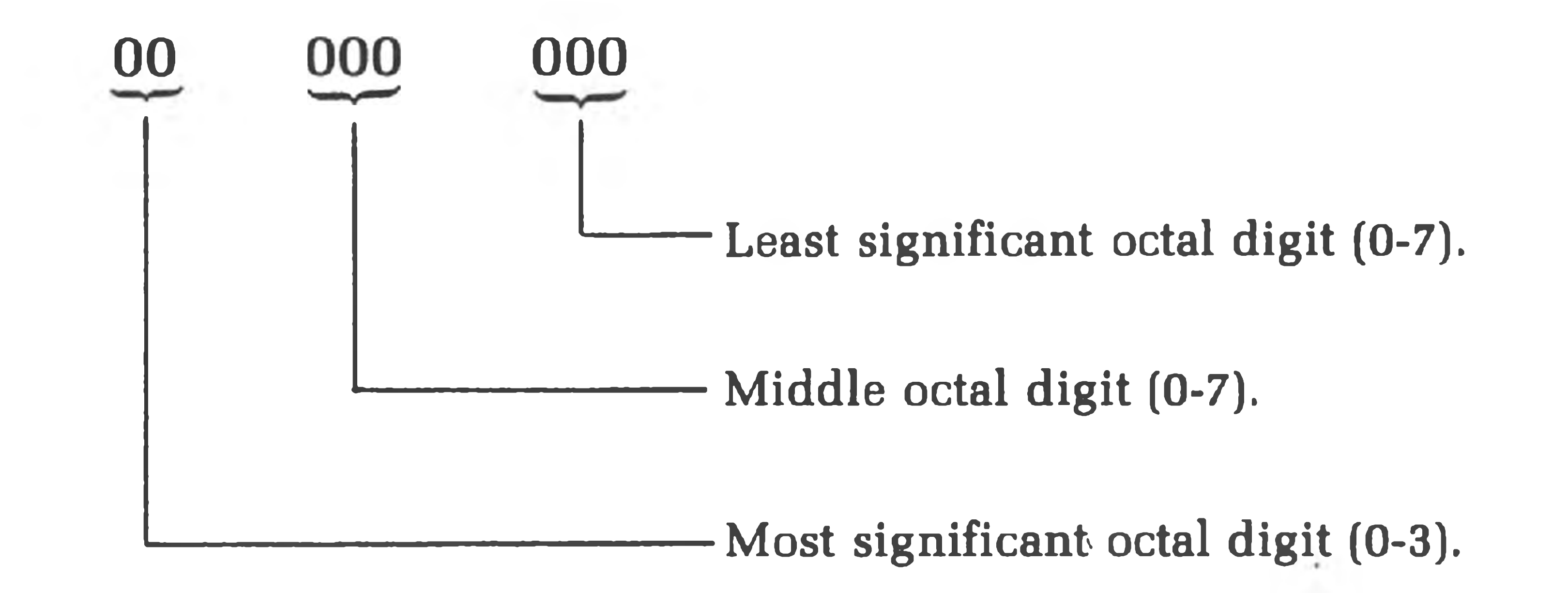

NOTE: As there are only eight bits in a byte, the most significant octal digit only represents two bits and is therefore displayed as 0 to 3. If the user should inadvertently enter the octal digits 4 to 7 into the most significant digit, the most significant bit is lost. Losing this bit converts 4 through 7 into the digits 0 through 3 respectively.

Also note that 16-bit numbers, such as memory addresses and certain register contents, are still displayed as two eight-bit numbers. Therefore, the representation of 16-bit numbers is made up of two groups of three octal numbers in the range of 000 to 377. This representation of 16-bit binary numbers is known as offset octal or **split-octal,** and is used consistantly for displays of 16-bit numbers.

Split-octal must not be confused with octal. For example:

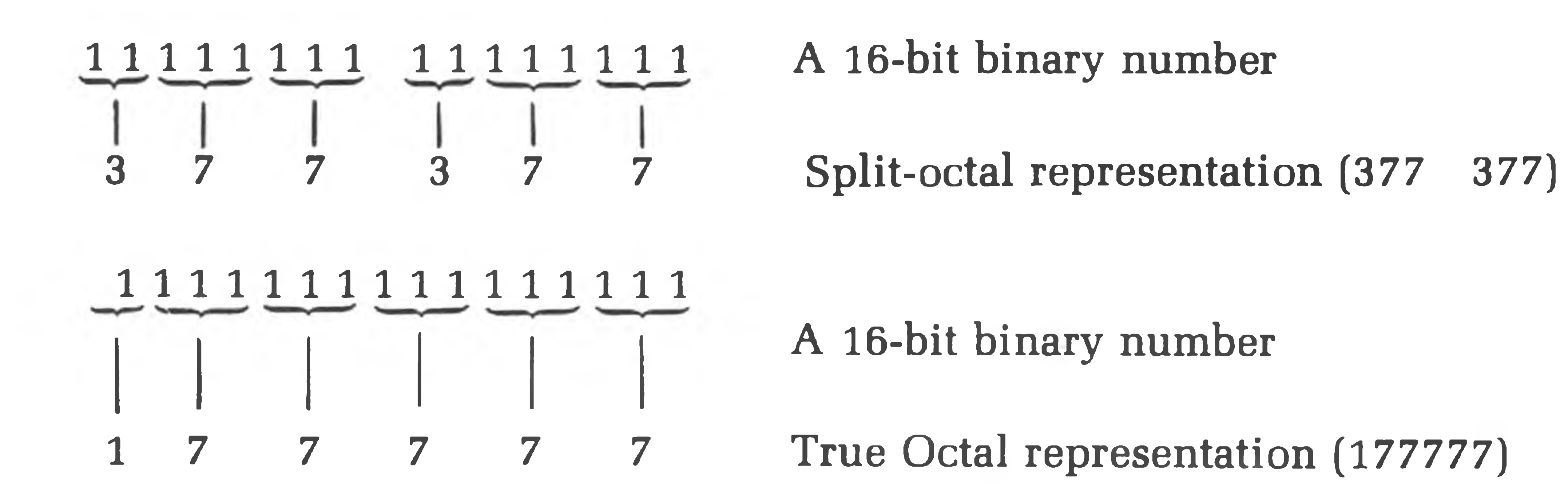

The lower example shows true octal representation of a 16-bit binary number.

True octal representation is never used in standard Heath software. Occasionally you will see split-octal numbers printed with a decimal point separating the upper and lower bytes. For example:

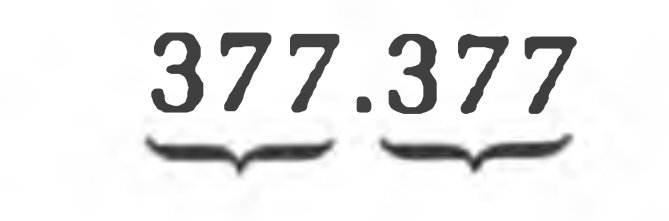

Hi Byte Lo Byte

Note that 001.000 follows 000.377.